Einsteigen - Verstehen - Beherrschen

DM 3,80 65 30 sfr 3,80

hig Ph <sup>t</sup>i<sup>e</sup> <sup>D</sup>a<sup>g</sup> <sup>a</sup><sup>s</sup> <sup>M</sup><sup>i</sup> KP<sup>A</sup> r

Ein wöchentliches Sammelwerk

Ss >

 $\overline{a}$ iM

a a  $\check{~}$ 

 $\circ$ 

SEE 5 SS SI

**Apricot Portable Funktionen SIN und COS** Töne mit dem D/A-Wandler

Datenbanken einsetzen

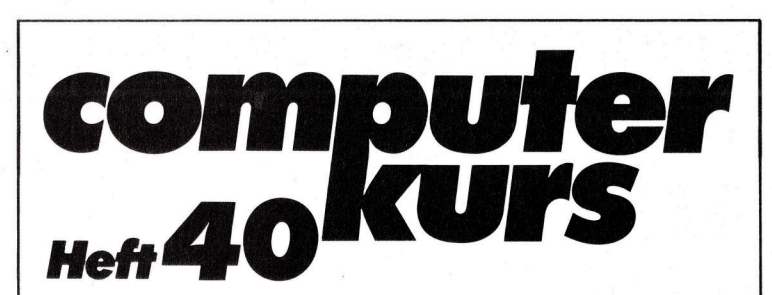

## **Inhalt**

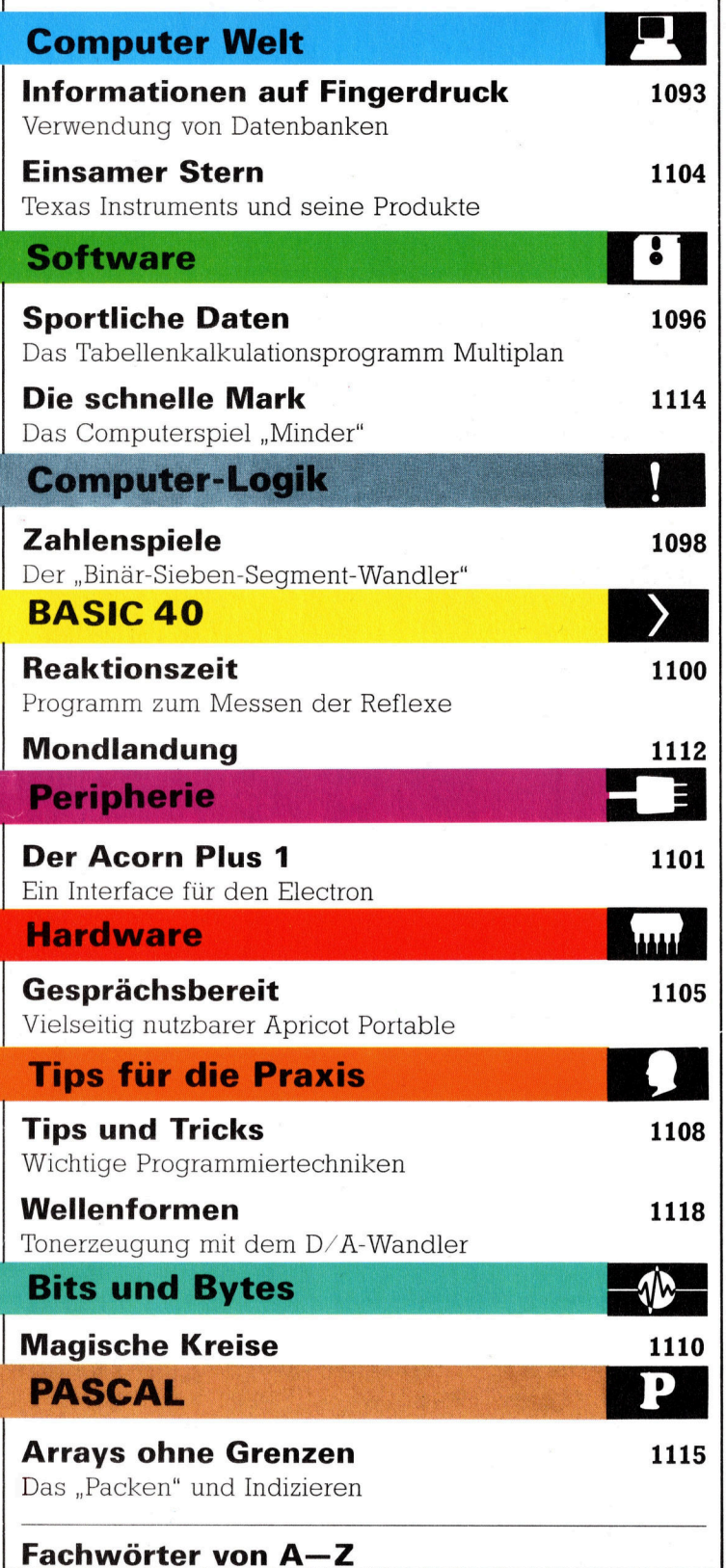

### <sup>W</sup>I<sup>E</sup> <sup>S</sup>I<sup>E</sup> JEDE WOCHE <sup>I</sup>H<sup>R</sup> HEFT BEKOMMEN

Computer Kurs ist <sup>e</sup>i<sup>n</sup> wöchentlich erscheinendes Sammelwerk. <sup>D</sup>i<sup>e</sup> Gesamt<sup>z</sup>ah<sup>l</sup> der Hefte ergibt <sup>e</sup>i<sup>n</sup> vollständiges Computer-Nachschlagewerk. Damit <sup>S</sup>i<sup>e</sup> jede Woche Ihr Heft erhalten, <sup>b</sup>itte<sup>n</sup> <sup>S</sup>i<sup>e</sup> <sup>I</sup>hre<sup>n</sup> Zeitschriftenhändler, Computer Kurs für Sie zu reservieren.

#### Zurückliegende Hefte

Ihr Zeitschriftenhändler besorgt Ihnen gerne zurückliegende Hefte. Sie kön-nen sie aber auch direkt beim Verlag bestellen.

Deutschland: Das einzelne Heft kostet DM 3,80. Bitte füllen Sie eine Postzahlkarte aus <sup>a</sup>n: Marshall Cavendish <sup>I</sup>nt. <sup>L</sup>td. (MCI), Sammelwerk-Service, Postgiroamt Hamburg 48064-202, Postfach 105703, 2000 Hamburg 1, Kennwort: Computer Kurs

Österreich: Das einzelne Heft kostet öS 30. Bitte füllen Sie eine Zahlkarte aus <sup>a</sup>n: Computer Kurs, Wollzeile <sup>11</sup>, <sup>1</sup>0<sup>11</sup> Wien, Postscheckkonto Wien 7857201 oder legen <sup>S</sup>i<sup>e</sup> <sup>I</sup>hre<sup>r</sup> Bestellung einen Verrechnungsscheck <sup>b</sup>ei. Kennwort: Computer Kurs.

Schweiz: Das einzelne Heft kostet sfr 3,80. Bitte wenden Sie sich an Ihren Kiosk; <sup>d</sup>or<sup>t</sup> werden <sup>S</sup>i<sup>e</sup> jederzeit <sup>d</sup>i<sup>e</sup> gewünschten Exemplare erhalten.

#### Abonnement

<sup>S</sup>i<sup>e</sup> können Computer Kurs auch <sup>a</sup>ll<sup>e</sup> <sup>2</sup> Wochen (j<sup>e</sup> <sup>2</sup> Ausgaben) <sup>p</sup>e<sup>r</sup> Post zum gleichen <sup>P</sup>rei<sup>s</sup> <sup>i</sup><sup>m</sup> Abonnement beziehen. Der Abopreis für 12 Ausgaben <sup>b</sup>eträgt DM 45,60 inkl. Mwst., den wir Ihnen nach Eingang der Bestellung be-<br>rechnen. Bitte senden Sie Ihre Bestellung an: Marshall Cavendish Int. Ltd. (MCI), Sammelwerk Service, Postgiroamt Hamburg 86853-201, Postfach 105703, 2000 Hamburg 1, Kennwort: Abo Computer <sup>K</sup>urs. <sup>B</sup>itt<sup>e</sup> geben <sup>S</sup>i<sup>e</sup> <sup>a</sup>n, <sup>a</sup><sup>b</sup> wel<sup>c</sup>he<sup>r</sup> Nummer <sup>d</sup>a<sup>s</sup> Abo beginnen soll <sup>u</sup>n<sup>d</sup> <sup>o</sup><sup>b</sup> <sup>S</sup>i<sup>e</sup> regelmäßig für <sup>j</sup>eweil<sup>s</sup> 12 Folgen einen Sammelordner wünschen.

WICHTIG: <sup>B</sup>e<sup>i</sup> Ihren Bestellungen muß der linke Abschnitt der Zahlkarte <sup>I</sup>hr<sup>e</sup> vollständige Adresse enthalten, damit Sie <sup>d</sup>i<sup>e</sup> Hefte schnell und sicher erhalten. Uberweisen Sie durch Ihre Bank, so muß die Uberweisungskopie Ihre vollständige Anschrift gut leserlich enthalten.

#### SAMMELORDNER

<sup>S</sup>i<sup>e</sup> können <sup>d</sup>i<sup>e</sup> Sammelordner entweder direkt <sup>b</sup>e<sup>i</sup> Ihrem Zeitschriftenhändler kaufen (fall<sup>s</sup> nicht vorrätig, bestellt <sup>e</sup><sup>r</sup> sie gerne für Sie) oder aber Sie bestellen <sup>d</sup>i<sup>e</sup> Sammelordner <sup>f</sup>ü<sup>r</sup> den gleichen Preis beim Verlag wie <sup>f</sup>olgt:

Deutschland: Der Sammelordner kostet DM 12. Bitte füllen Sie eine Zahlkarte aus an: Marshall Cavendish International Ltd. (MCI), Sammelwerk-Ser-<sup>v</sup>ice, Postgiroamt Hamburg 48064-202, Postfach 105703, 2000 Hamburg <sup>1</sup>, Kennwort: Sammelordner Computer <sup>K</sup>urs.

Österreich: Der Sammelordner kostet öS 98. Bitte füllen Sie eine Zahlkarte aus <sup>a</sup>n: Computer Kurs Wollzeile <sup>11</sup>, <sup>1</sup>0<sup>11</sup> Wien, Postscheckkonto Wien 7857201 oder legen <sup>S</sup>i<sup>e</sup> <sup>I</sup>hre<sup>r</sup> Bestellung einen Verrechnungsscheck <sup>b</sup>ei. Kennwort: Sammelordner Computer Kurs

**Schweiz:** Der Sammelordner kostet sfr 15. Bitte wenden Sie sich an Ihren Kiosk; dort werden <sup>S</sup>i<sup>e</sup> jederzeit <sup>d</sup>i<sup>e</sup> gewünschten Exemplare erhalten.

#### INHALTSVERZEICHNIS

Alle 12 Hefte erscheint ein Teilindex. Die letzte Ausgabe von Computer Kurs<br>enthält den Gesamtindex — darin einbezogen sind Kreuzverweise auf die Artikel, <sup>d</sup>i<sup>e</sup> mit dem gesuchten Stichwort <sup>i</sup><sup>n</sup> Verbindung stehen.

Redaktion: Winfried Schmidt (verantw. f. d. Inhalt), Elke Leibinger, Susanne Brandt, Uta Brandl (Layout), Sammelwerk Redaktions-Service GmbH, Paul-straße <sup>3</sup>, 2000 Hamburg <sup>1</sup>

Vertrieb: Marshall Cavendish International Ltd., Heidenkampsweg 74, 2000 Hamburg <sup>1</sup>

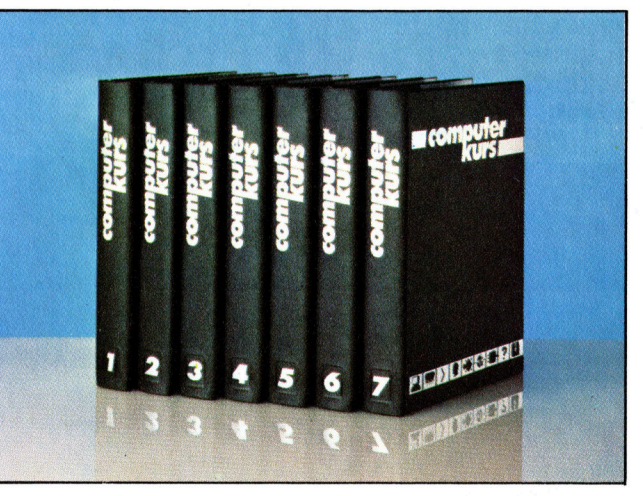

© APSIF, Copenhagen, 1982, 1983; © Orbis Publishing <sup>L</sup>td., 1982, 1983; © Marshall Cavendish Ltd., 1984, 1985; **Druck:** E. Schwend GmbH, Schmo<br>Ierstraße 31, 7170 Schwäbisch Hall

## Informationen auf Fingerdruck

Beim Computer dreht sich alles um das Speichern und Verarbeiten von Informationen. Wir zeigen, welche Datenbanken auf Heimcomputern verwendet werden können, welchen Beschränkungen kleinere Rechner unterliegen und wie man Datenbanken am besten <sup>n</sup>utzt.

<sup>i</sup>n<sup>e</sup> >Datenbank< <sup>i</sup>s<sup>t</sup> eine Sammlung von Daten eines bestimmten Sachgebiets. Eine Datenbank könnte beispielsweise eine der folgenden Informationsgruppen umfassen: Namen und Adressen von Mitgliedern eines Clubs, die bei einem Clubtreffen entstandenen Kosten, Termine und Treffpunkte der Clubveranstaltungen oder die Zahlung der Mitgliedsbeiträge. <sup>E</sup>i<sup>n</sup> Datenbank-System könnte allerdings auch einfach alle Datensätze in einem größeren Datensatz zusammengefaßt enthalten.

Ein "File" ist eine Sammlung von Aufzeichnungen, das jeweils eine bestimmte Anzahl von Feldern umfaßt. Bei einigen Applikationen, wie etwa Buchhaltungs-Software, wird die Struktur eines Feldes durch die Software bestimmt. Beim Datenbank-System <sup>i</sup>s<sup>t</sup> <sup>e</sup><sup>s</sup> jedoch üblich, daß die Feldstrukturierung der jeweiligen Aufgabenstellung angepaßt wird. Dazu

gehört die Bestimmung der Größe eines jeden Feldes sowie die Definition des darin zu speichernden <sup>I</sup>nhalts. <sup>I</sup><sup>n</sup> einem Namens- und Adreß-File beispielsweise belegen die Informationen uber eine Person jeweils einzelne Aufzeichnungen: Der Name wird <sup>i</sup><sup>n</sup> einem <sup>Z</sup>e1 chenfeld gespeichert und Jede Adressenzeile in einzelnen weiteren Feldern.

Alternativ zu Zeichenfeldern gibt es numerische bzw. Nummernfelder, <sup>d</sup>i<sup>e</sup> dem Programm Rechenoperationen mit den gespeicherten Da<sup>t</sup>e<sup>n</sup> erlauben. <sup>I</sup><sup>n</sup> unserem Clubmitglieder-File etwa könnte das Programm errechnen, wieviele Mitglieder 1hren Beitrag bezahlt haben, wie hoch das Gesamteinkommen des laufenden Jahres bisher war und wieviel Umsatz noch erforderlich ist. Allerdings müssen nicht <sup>a</sup>ll<sup>e</sup> numerischen Daten in Zahlenfeldern gespeichert werden. Telefonnummern sind ein Beispiel für Zahlen, mit denen nie Rechenope-

Die meisten Menschen bewahren persönliche Informationen unsystematisch auf Einzelblättern <sup>a</sup>uf. Die Datenbank eines Heimcomputers kann hier Ordnung schaffen, indem man sie als zentrale Speichereinheit für Versicherungsinformationen, Eigentumsnachweis, Kontonummern <sup>e</sup>tc. nutzt.

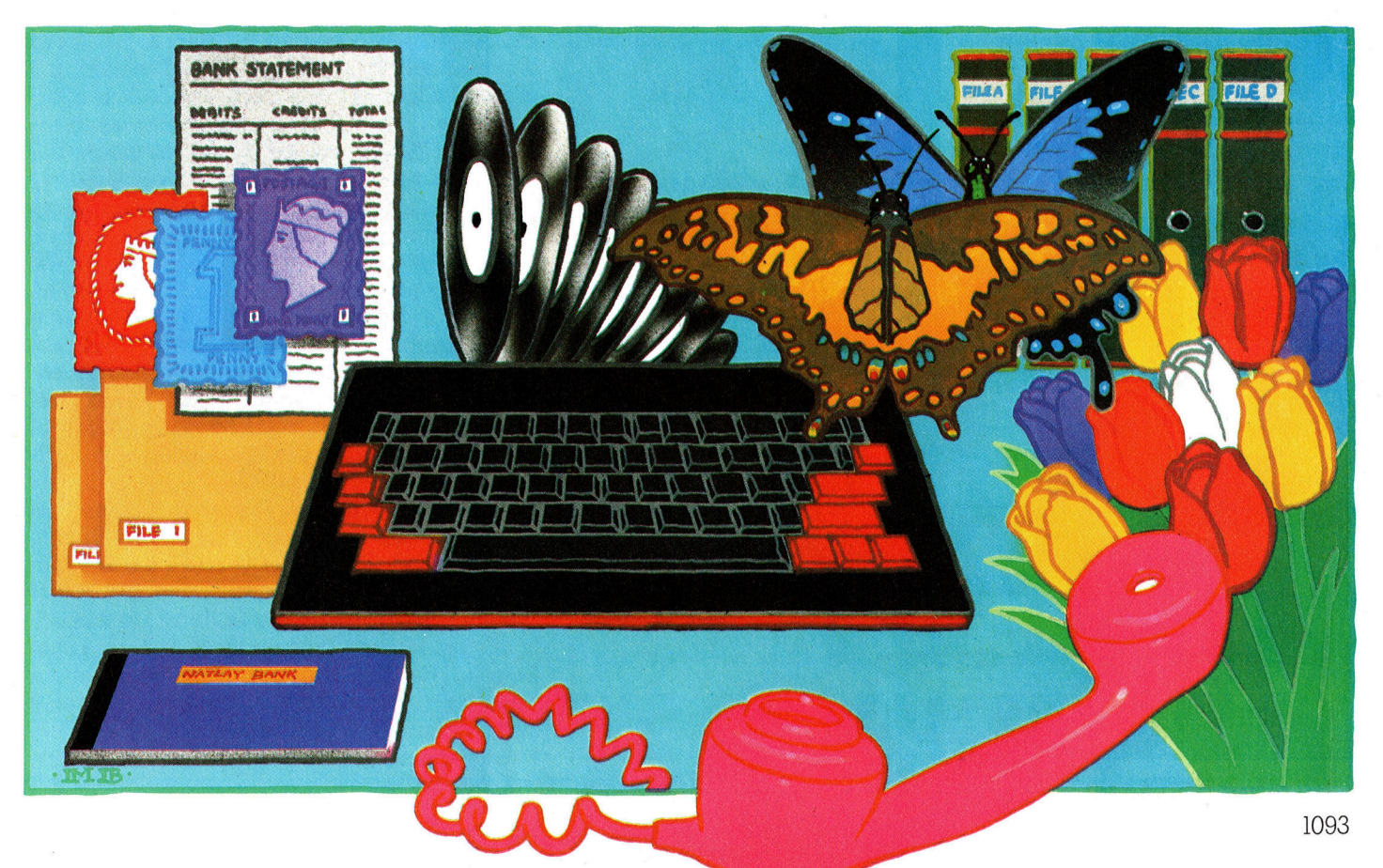

rationen durchgeführt werden. <sup>S</sup>i<sup>e</sup> werden also <sup>i</sup><sup>n</sup> Zeichenfeldem gespeichert. Bevor man die Effektivitat eines Files beur-

Datenbanken werden <sup>i</sup><sup>n</sup> technologisch orientierten Gesellschaftsformen eingesetzt. In der Vergangenheit waren Datenbanken von andern zeitlich und örtlich getrennt, heute aber stehen so viele private und öffentliche Datenbanken auf Computerbasis zur Verfügung, daß die Möglichkeit des unrechtmäßigen Zugriffs eine Bedrohung darstellen kann.

teilen kann, <sup>i</sup>s<sup>t</sup> eine Schätzung der maximalen File-Grofe erforderlich (also eine Festlegung, wieviele Aufzeichnungen enthalten sein sol<sup>l</sup>en), ferner eine Berechnung des benotigten Speichers für jede Aufzeichnung und schlief<sup>l</sup>ic<sup>h</sup> <sup>d</sup>i<sup>e</sup> Berechnung, <sup>o</sup><sup>b</sup> genügend Kapazität zum Speichern des Files <sup>z</sup>u<sup>r</sup> Verfügung <sup>s</sup>teht. Eine <sup>a</sup>u<sup>s</sup> Namen und <sup>d</sup>re<sup>i</sup> Adressenfeldern von jeweils 30 Zeichen, sowie eine zehn Zeichen umfassenden Telefonnummer bestehende Aufzeichnung, benötigt circa 130 Bytes. Verfügt man über ein System mit 200 KByte Speicher, lassen sich auf jeder Diskette 1500 Daten festhalten. Bei einem System auf Cassettenbasis von 48 KByte hingegen waren das wahrschein-

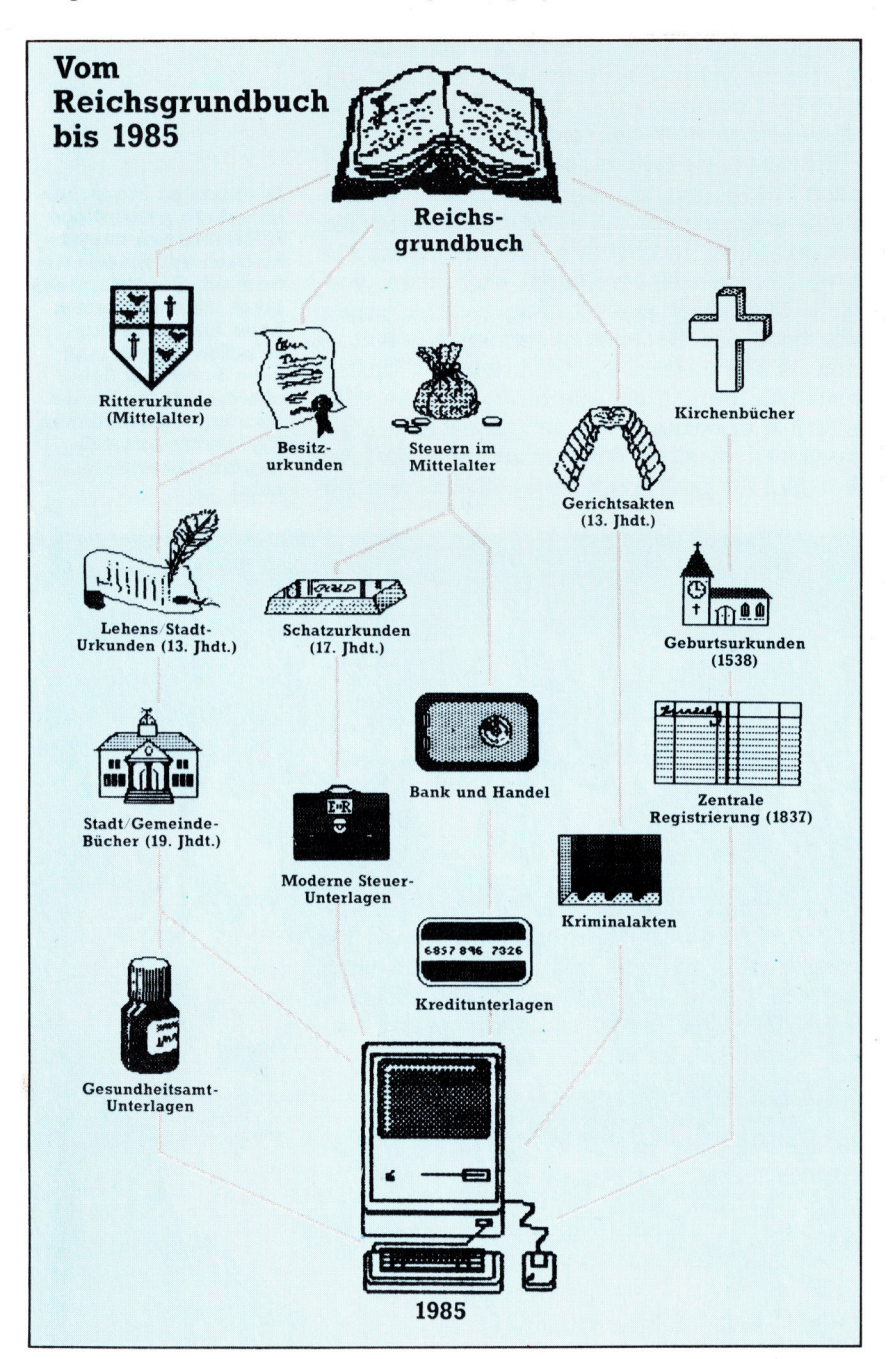

lich nur 300 Daten, da zehn KByte für das Programm und das Betriebssystem benotigt werden. Fur die Praxis bedeutet das: Will man das File sortieren oder ahnliche Vorgange ausfuh<sup>r</sup>en, benotigt man zusatzliche Kapazitat. Es <sup>i</sup>s<sup>t</sup> deshalb empfehlenswert, nur die Halfte des verfugbaren Speicherplatzes zu belegen. Die beiden Speichersysteme unterscheiden sich deshalb so grundlegend, weil auf Band gespeicherte Files <sup>a</sup>l<sup>s</sup> Gesamtheit in den Arbeitsspeicher gelesen und auch so verarbeitet werden müssen, wogegen <sup>d</sup>i<sup>e</sup> Geschwindigkeit der Diskette eine Teilverarbeitung bzw. ein Teilladen erlaubt.

<sup>E</sup>i<sup>n</sup> Datenbank-Verwaltungs-System bietet die Möglichkeit, Informationen von einem File <sup>z</sup><sup>u</sup> nehmen und diese <sup>m</sup>i<sup>t</sup> Informationen aus einem anderen <sup>F</sup>il<sup>e</sup> <sup>z</sup><sup>u</sup> vergleichen oder auch zu mischen.

## Sicherheitskopien erstellen

Auf dieser Basis könnte eine Entscheidung über Aktivierung von Mitgliederwerbung oder Verwendung der Einnahmen <sup>f</sup>ü<sup>r</sup> einen neuen Club-Computer getroffen werden. Ebenso <sup>1</sup>s<sup>t</sup> die Erstellung eines Standardbriefes für die Clubmitglieder möglich. Außerdem könnte das Datenbank-System Namen und Adressen verarbeiten, sie <sup>a</sup>u<sup>f</sup> Umschläge oder selbstklebeetiketten drucken. Darüber hinaus ist eine Verbindung <sup>m</sup>i<sup>t</sup> einem Textverarbeitungssystem zwecks Erstellung von Briefen und Berichten durchaus möglich.

Eine große Gefahr bei jeder Datenverarbeitung <sup>i</sup>s<sup>t</sup> <sup>d</sup>ie, daß man wichtige Informationen <sup>i</sup><sup>n</sup> einen Rechner gegeben <sup>h</sup>a<sup>t</sup> und diese durch einen dummen <sup>Z</sup>ufall <sup>v</sup>erliert. Deshalb <sup>g</sup>il<sup>t</sup> grundsätzlich, daß man Sicherheitskopien, sogenannte "Back Ups", wenn möglich auch regelmäßig Ausdrucke von Datenfiles macht, damit nichts verlorengeht.

<sup>E</sup>i<sup>n</sup> einfaches Datenbank-Programm kann nur ein einzelnes Informations-File verarbel<sup>t</sup>en. Das System <sup>s</sup>ollt<sup>e</sup> die Dateneingabe <sup>i</sup><sup>n</sup> <sup>e</sup>i<sup>n</sup> File so einfach wie möglich machen und sollte Zugang <sup>z</sup><sup>u</sup> den Informationen sowohl <sup>a</sup>u<sup>f</sup> dem Bildschirm wie über den Drucker erlauben. Der Anwender sollte auch die Moglichkeit haben, einzelne Aufzeichnungen durch bestimmte Suchbegriffe und Kriterien aufrufen zu können, wie etwa "alle Mitglieder, die noch keinen Jahresbeitrag gezahlt haben und über ein Postfach verfügen". Ferner sollte das Programm zudem bestimmte Felder wie Namen und Adressen <sup>f</sup>ü<sup>r</sup> den Postversand ausdrucken können.

Neben den bereits erwähnten Einsatzmoglichkeiten können Datenbank-Programme zum Beispiel für das Erfassen der Schallplattensammlung, Bücher, bibliografischer Hinweise und Briefmarkensammlungen bis hin zu Fußballergebnissen und Bundesligatabellen verwendet werden.

Erich Jedermann <sup>h</sup>a<sup>t</sup> einen VC <sup>2</sup>0, von dem <sup>e</sup><sup>r</sup> sehr begeistert <sup>i</sup>st. Durch <sup>i</sup>h<sup>n</sup> <sup>h</sup>a<sup>t</sup> <sup>e</sup><sup>r</sup> Computergrundlagen erlernt und sich einige BASIC-Programmierkenntnisse angeeignet. Doch leider kann Erich nicht zwischen ernsthaften Applikationen und Spaß mit dem Computer unterscheiden. <sup>E</sup><sup>r</sup> nutzt <sup>i</sup>h<sup>n</sup> <sup>z</sup>u<sup>r</sup> Erfassung der Telefonnummern seiner (wenigen) Freunde und <sup>z</sup>u<sup>r</sup> Sammlung von Rezepten. Besucht man <sup>i</sup>hn, um bei ihm <sup>z</sup><sup>u</sup> essen, darf man <sup>b</sup>i<sup>s</sup> Mitternacht warten, weil Erich darauf besteht, die Rezeptzutaten auf seinem VC 20 erst zu überprüfen. Er wirft ihn drama<sup>t</sup>isc<sup>h</sup> erwartungsvoll an, <sup>l</sup>äd<sup>t</sup> das Programm von Cassette - wozu überlicherweise mehrere Versuche erforderlich sind -, wartet fröhlich, während der Computer sucht und lädt, sieht sich die wenigen Anweisungen <sup>a</sup>u<sup>f</sup> dem Bildschirm <sup>a</sup><sup>n</sup> und eilt dann schließ<sup>l</sup>ic<sup>h</sup> <sup>i</sup><sup>n</sup> die Küche. Der Besucher <sup>s</sup>tell<sup>t</sup> inzwischen den Computer <sup>a</sup><sup>b</sup> und schaltet den Fernseher <sup>e</sup>in, um den Hunger <sup>z</sup><sup>u</sup> vergessen. Es macht also keinen Sinn, ihn zu später Zeit zu besuchen, da Erich unbedingt die Möglichkeiten des Computers demonstrieren <sup>w</sup>ill. Erich macht das Spaß, aber <sup>e</sup><sup>r</sup> nutzt se1 nen Computer nicht <sup>e</sup>ffizient.

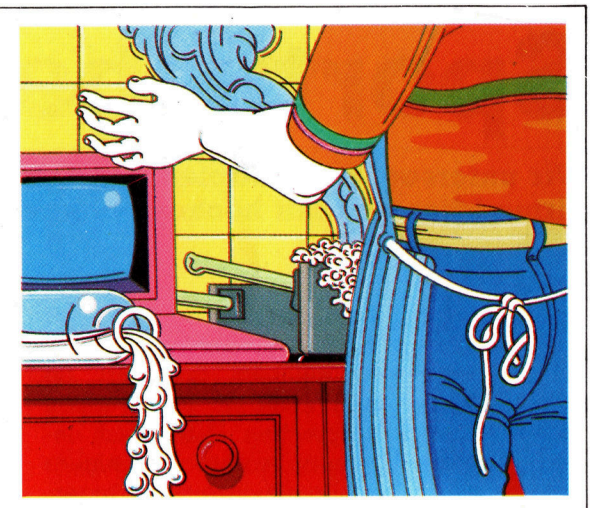

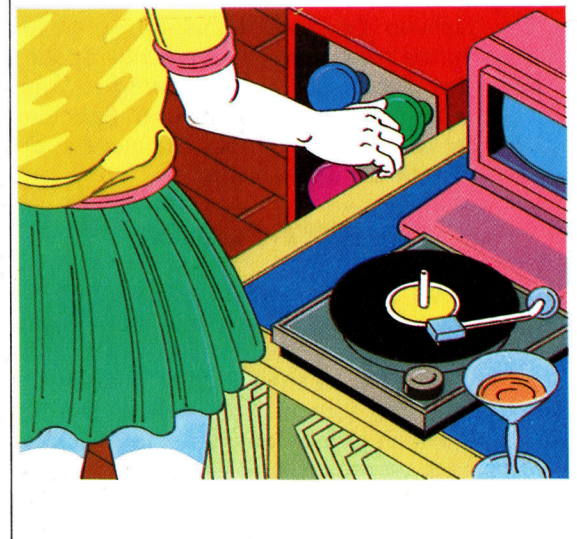

Lieschen Normalverbraucher <sup>h</sup>a<sup>t</sup> eine große Schallplattensammlung und macht durch einen Disco-Service ein recht gutes Geschäft damit. Aus Erfahrung weiß sie, daß für bestimmte Veranstaltungen die richtigen Songs benötigt werden. Lieschen <sup>h</sup>a<sup>t</sup> <sup>s</sup>ic<sup>h</sup> kürzlich entschlossen, einen Computer <sup>z</sup><sup>u</sup> kaufen. Da <sup>e</sup><sup>s</sup> auf Schnelligkeit und Verarbeitung vieler Daten ankommt, hat sie sich für zwei Diskettenstationen entschieden. Dann hat sie ein Programmprinzip <sup>f</sup>ü<sup>r</sup> eine Datenbank ausgearbeitet, um die verschiedenen Musik-Kategorien zusammenfassen zu können. Es gibt zwei Hauptgruppen, die wei<sup>t</sup>e<sup>r</sup> untergliedert sind. Der Hauptunterschied besteht zwischen "schwarzer" und "weißer" Musik. Schwar<sup>z</sup><sup>e</sup> Musik <sup>i</sup>s<sup>t</sup> weiter untergliedert <sup>i</sup><sup>n</sup> Reggae, Jazz und Soul, weiße dagegen in "Rock" und "Neue Welle". Der "weiße" Rock gliedert sich in "Heavy Metal", >Progressiv< usw. Lieschen kann mit ihrer Datenbank alle Platten nach bestimmten Suchkriterien abfragen und aussuchen. Beispielsweise, wenn <sup>s</sup>i<sup>e</sup> die Titel <sup>a</sup>lle<sup>r</sup> Heavy Metal-Platten haben <sup>w</sup>ill: Hat <sup>s</sup>i<sup>e</sup> die betreffenden Stücke gefunden, läßt <sup>s</sup>i<sup>e</sup> diese ausdrucken und wählt dann die Platten aus.

Ein mit einem Datenbank-Programm ausgestatteter Computer <sup>i</sup>s<sup>t</sup> <sup>f</sup>u<sup>r</sup> Aufgaben sinnvoll, bel denen Informationen schnell sortiert bzw. durchgesucht werden müssen. Doch für solche Applikationen ist nicht jedes Datenbank-System geeignet. Zudem <sup>i</sup>s<sup>t</sup> <sup>e</sup><sup>s</sup> unrationell, <sup>e</sup>i<sup>n</sup> Telefunnummern-File jedesmal auf einem Heimcomputer zwecks Auffinden einer bestimmten Rufnummer <sup>z</sup><sup>u</sup> durchsuchen, wenn man anrufen will. In der Zeit, die man fürs Einschalten des Computers, Laden des Programms, Aufruf des Files und den Suchvorgang benötigt - um eine Rufnummer zu finden, kann man mindestens sechsmal angerufen haben, weil man die Nummern im Telefonoder Notizbuch schneller findet. Das Spelchern von Namen <sup>f</sup>ü<sup>r</sup> andere Zwecke mag sinnvoller sein, etwa um Anschriften auszudrucken oder Standardbriefe zu schreiben. Doch einen Computer <sup>z</sup><sup>u</sup> verwenden, wenn <sup>e</sup><sup>s</sup> zeitsparendere manuelle Möglichkeiten zur Lösung derselben Aufgabe gibt, ist sinnlos.

Höher entwickelte Datenbanksysteme bieten mehr Möglichkeiten, so auch die, Rechenoperationen <sup>z</sup>u<sup>r</sup> Ermittlung der gesamten Clubeinnahmen durchzuführen oder die Berechnung, welche Clubeinrichtung am häufigsten benutzt wird. Verschiedene Informations-Files lassen sich <sup>s</sup><sup>o</sup> miteinander verbinden, daß verwandte Bereiche gemeinsam benutzt werden können.

Die Nutzung von Datenbank-Systemen <sup>h</sup>a<sup>t</sup> <sup>i</sup><sup>n</sup> den vergangenen Jahren merklich zugenommen. Ärzte verwenden sie, um so die Krankheitsgeschichte 1hrer Patienten zu erfassen, und Forscher setzen sie zum sortieren von Da<sup>t</sup>e<sup>n</sup> und <sup>z</sup>u<sup>r</sup> Erstellung von Kreuzverweisen <sup>e</sup>in. Geschäftsleute erarbeiten damit Adreßlisten und geben Kundeninformationen. Heute können Datenbanken Informationen aller Art verarbeiten, von einfachen Listen bis zu komplexen Übersichten mit "Mehrfach-Files", die zudem die Möglichkeit von Auszugsberichten bieten und <sup>d</sup>i<sup>e</sup> Umwandlung von Informationen <sup>i</sup><sup>n</sup> eine Form erlauben, mit der <sup>s</sup>i<sup>e</sup> <sup>i</sup><sup>n</sup> andere Computerprogramme wie etwa Textverarbeltungsprogramme integriert werden können. Die Kommunikation mit Öffentlichen Datenbanken <sup>g</sup>ib<sup>t</sup> dem Computer-Benutzer Zugang <sup>z</sup><sup>u</sup> zahlreichen Informationsquellen.

## Sportliche Daten

Wir untersuchen Multiplan, ein Tabellenkalkulationsprogramm der Firma Microsoft mit hochentwickelten Fahigkeiten.

Icrosoft hat viele Eigenschaften früherer W Kalkulationssysteme in das Tabellenkalkulationsprogramm Multiplan integriert. <sup>S</sup><sup>o</sup> kann Multiplan unter anderem Feldgruppen über die Namen ansprechen, Daten nach unterschiedlichen Kriterien sortieren, mehrere . Ausschnitte der Tabelle gleichzeitig anzeigen, d1e Tabellendaten schnell durchsuchen und den gewünschten Wert anzeigen. Ursprünglich lief Multiplan nur auf kommerziellen Maschinen wie dem IBM PC oder Apple II, <sup>s</sup>ei<sup>t</sup> kurzem g1bt es das System Jedoch auch <sup>f</sup>ü<sup>r</sup> den Commodore <sup>6</sup>4.

<sup>I</sup><sup>n</sup> unserem Modell setzen wir Multiplan zur Vereinfachung statistischer Darstellungen <sup>e</sup>in. Die gezeigten Daten beziehen sich auf das amerikanische Fußballsystem. Das Beispiel läßt sich jedoch auch <sup>f</sup>ü<sup>r</sup> andere Sportarten verwenden.

Nach dem Laden von Multiplan steht eine Tabelle mit dem Standardformat von 63 Spalten und 255 Zeilen zur Verfügung. Zeilen und Spalten sind numeriert, wobei die linke obere Ecke als RIC1 bezeichnet wird  $-$  Row (Zeile) 1 Column (Spalte) 1. Im unteren Bildschirmviertel befindet sich das Befehlsmenü, und der Cursor steht auf der ersten Bearbeitungsmöglichkeit (Alpha). Die Befehle lassen sich entweder über die jeweils ersten Buchstaben abrufen oder durch das Setzen des Cursors auf <sup>d</sup>a<sup>s</sup> Kommando und anschließendem <sup>R</sup>eturn.

Die ersten beiden Zeilen der Tabelle enthalten die Überschriften. Wir formatieren daher die Felder von RIC1 bis R2C5 fur die Texteingabe, <sup>s</sup><sup>o</sup> daß wir hier nicht an die Feldgrenzen gebunden <sup>s</sup>ind:

F(ormat) <sup>C</sup>(ells) R1C1:R2C5

Danach wird der Cursor auf das Wort Cont ge-

<sup>s</sup>tell<sup>t</sup> und Return gedrückt. Der Doppelpunkt zeigt einen Zellenbereich an. In diesem Mo<sup>d</sup>ell werden weiterhin einige Spalten verbre1 tert bzw. verkleinert, um sie den unterschiedlichen Datenformaten anzupassen.

Die Tabelle besteht aus zwei Hauptteilen: Ein Teil enthält die Informationen für ein bestimmtes Team über eine Periode von neun Wochen, während der andere die Gewinne oder Verluste <sup>f</sup>ü<sup>r</sup> <sup>a</sup>ll<sup>e</sup> Teams der gleichen >Conference< darstellt (siehe rechte Spalte). Wenn das Gerüst des Modells fertig ist, werden die Wochendaten eingegeben. Anschliefend berechnen die Formeln automatisch die Gesamtwerte der Spielsaison.

## Die SORT-Funktion

<sup>I</sup><sup>n</sup> die erste Tabelle des Modells werden die wochentlichen Spielergebnisse der Teams eingetragen, wobei Teamnamen, Kategorien und Ergebnisse anfangs <sup>1</sup><sup>n</sup> der Reihenfolge ihrer aktuellen Ligaposition stehen. Die Tabelle läßt sich jedoch mit Hilfe der Funktion SORT nach verschiedenen Kriterien sortieren.

Als Beispiel der SORT-Funktion sollen die Namen der Teams in alphabetischer Reihenfolge geordnet werden. Nach der Eingabe von <sup>S</sup> <sup>f</sup>ü<sup>r</sup> SORT <sup>g</sup>ib<sup>t</sup> Multiplan die folgende Zeile auf dem Bildschirm <sup>a</sup>us:

SORT by column: \_\_ between rows: \_\_ and: \_\_  $order$ :  $>$  <

Hier sollen nun die Zeilen 7 bis <sup>2</sup>] nach Kniterium "Spalte 1" in aufsteigender Reihenfolge sortiert werden. Sobald die Eingabe <sup>m</sup>i<sup>t</sup> Retum abgeschlossen wurde, ordnet Multiplan die Namen neu und justiert dabei auch die zugehörigen Daten. <sup>S</sup><sup>o</sup> wandern etwa <sup>a</sup>ll<sup>e</sup> <sup>z</sup><sup>u</sup> Miami

#### Liga-Daten

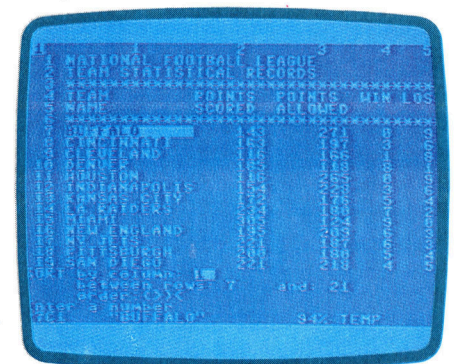

Team-Daten

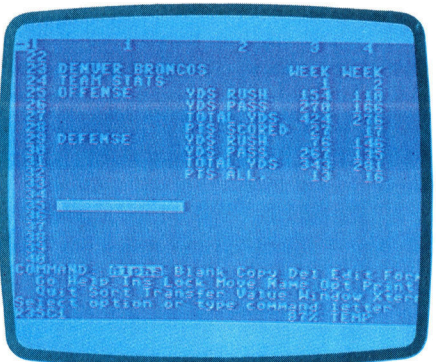

Sortierte Tabelle

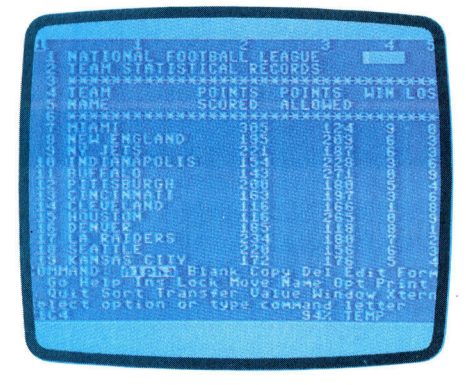

**Software** 

gehorenden Zahlen ebenfalls <sup>i</sup><sup>n</sup> <sup>d</sup>i<sup>e</sup> neue Zeile von Miami. Bel E1ngabe einer anderen Spalte als Sortierknterium können die Teams nun nach der erreichten Punktzahl, der Trefferzahl der Gegner <sup>e</sup>tc. geordnet werden.

Wenn <sup>S</sup>i<sup>e</sup> <sup>d</sup>i<sup>e</sup> Bildschimanzeige <sup>m</sup>i<sup>t</sup> den Cursortasten ,scrollen", sehen Sie den zweiten Teil des Modells, der den Uberblick uber die Ergebnisse eines einzelnen Teams enthalt. Hier wurden zwei Formeln eingesetzt Zunächst soll <sup>d</sup>i<sup>e</sup> Funktion SUM das Gesamtergebnis der Wochenwerte in der Spalte TO-TALS (R24C <sup>1</sup>2) anzeigen. Da diese Spalte die Gesamtwerte <sup>a</sup>lle<sup>r</sup> Kategonen enthalt und den Bereich R25C12 <sup>b</sup>i<sup>s</sup> R32C <sup>1</sup><sup>2</sup> berechnen <sup>s</sup>oll, muß man relative Feldadressen einsetzen, um die Formel problemlos kopieren zu können. Multiplan verwendet <sup>z</sup><sup>u</sup> diesem Zweck den Cursor <sup>a</sup>l<sup>s</sup> Zeiger auf die aktiven Felder.

Gehen <sup>S</sup>i<sup>e</sup> <sup>m</sup>i<sup>t</sup> dem Cursor <sup>a</sup>u<sup>f</sup> R24C12, und geben <sup>S</sup>i<sup>e</sup> folgende Formel <sup>e</sup>in.

 $=$ SUM $($ 

Drucken <sup>S</sup>i<sup>e</sup> nun den Linkspfeil, <sup>b</sup>i<sup>s</sup> der Cursor <sup>a</sup>u<sup>f</sup> R25C3 <sup>s</sup>teht. Geben <sup>S</sup>i<sup>e</sup> einen Doppelpunkt <sup>e</sup>in, um dem Programm mitzuteilen, daß <sup>S</sup>i<sup>e</sup> einen Bereich kennzeichnen möchten. Der Cursor kehrt nun automatisch zu dem Feld mit der Formel zurück. Drücken Sie einmal den Linkspfeil und dann Return. Die Formel sollte anschließend

 $=$ SUM(R[-9]C $R$ [-1]C)

lauten, während gleichzeitig <sup>d</sup>i<sup>e</sup> Gesamtwerte des angegebenen Bereiches erscheinen. Kopieren <sup>S</sup>i<sup>e</sup> die Formel nun <sup>i</sup><sup>n</sup> die Zeilen R26C12 bis R32C12, 1ndem Sie den Cursor auf der Formel lassen und den Befehl Copy aufrufen:

C(opy) d(own) <sup>7</sup> rows

Legen Sie mit dem gleichen Vorgang die Gesamtwerte von YDS, RUSH und YDS PASS <sup>a</sup>n. Die SUM-Formel in Feld R27C3 zeigt <sup>d</sup>i<sup>e</sup> gewonnenen Yards <sup>a</sup>n, während R31C3 <sup>d</sup>i<sup>e</sup> <sup>a</sup><sup>n</sup> das gegnensche Team verlorenen Yards ent<sup>h</sup>ält. Nachdem <sup>d</sup>i<sup>e</sup> Formel auch <sup>i</sup><sup>n</sup> <sup>d</sup>i<sup>e</sup> rechten acht Spalten kopiert wurde, enthalt unsere Tabelle die gesamte Periode von neun Wochen.

Die zweite Formel <sup>i</sup>s<sup>t</sup> etwas komplizierter:

#### Bedingter Befehl (IF.. THEN)

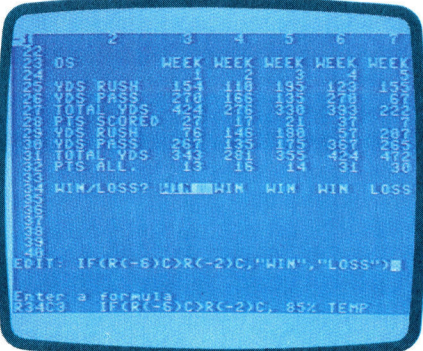

\_ Fensteranzeige

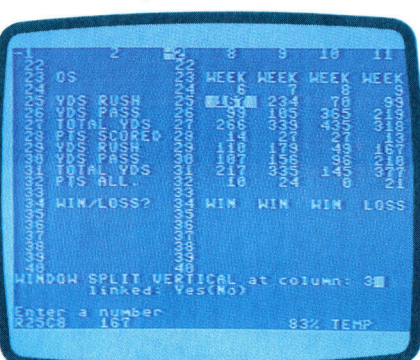

Multiplan soll mit einer IF-Anweisung entscheiden, ob beim Vergleich der Gesamtpunkte in den Kategorien "Points Scored" (gewonnene Punkte) und "Points Allowed" (verlorene Punkte) ein Spiel gewonnen oder verloren wurde Der Befehl dazu sieht folgendermaßen <sup>a</sup>us. <sup>I</sup><sup>f</sup> Points Scored > Points Allowed, print WIN, else print LOSS. Fensteranzeige

Da wir auch hier relative Feldadressen einsetzen mussen, stellen <sup>w</sup>i<sup>r</sup> den Cursor wiederum auf die Felder mit den zu vergleichenden Wer<sup>t</sup>en. Gehen <sup>S</sup>i<sup>e</sup> daher <sup>m</sup>i<sup>t</sup> dem Cursor <sup>a</sup>u<sup>f</sup> das Feld <sup>m</sup>i<sup>t</sup> der Überschnft WIN <LOSS (R34C3) und geben <sup>S</sup>i<sup>e</sup> <sup>e</sup>in:

 $IF(R[-6]C\geq R[-2]C,"WIN", "LOSS")$ 

Beachten <sup>S</sup>ie, daß Text innerhalb der Formel <sup>i</sup><sup>n</sup> doppelte Anführungszeichen eingeschlossen 1st und <sup>d</sup>1<sup>e</sup> Bedingungen <sup>m</sup>1<sup>t</sup> Klammern umgeben wurden. Kopieren Sie diese Formel wie zuvor über die Zeile, um die Daten <sup>f</sup>ü<sup>r</sup> neun Wochen darzustellen. Wegen der Bildschirmbegrenzungen können Sie aber weder die Bezeichnungen auf der linken Seite der Tabelle noch die Gesamtwertung auf der rechten Tabellenseite sehen. Der B1ldschirm läßt s1ch jedoch in zwei Fenster unterteilen, die gemeinsam oder unabhängig voneinander verschoben werden können.

Zur vertikalen Teilung des Bildschirms bei Spalte 3 drücken Sie W(indow) und S(plit), gefolgt von V(ertical). Multiplan stellt dann folgende Zeile <sup>d</sup>ar:

WINDOW <sup>S</sup>PLI<sup>T</sup> VERTICAL

at column: \_\_ linked YES/NO.

Geben <sup>S</sup>i<sup>e</sup> <sup>h</sup>ie<sup>r</sup> Spalte <sup>3</sup> <sup>a</sup>n, setzen <sup>S</sup>i<sup>e</sup> den Cursor auf NO und drücken <sup>S</sup>i<sup>e</sup> Return. <sup>J</sup>etz<sup>t</sup> lassen sich die Fenster unabhängig voneinander bewegen, wobei die Kategorien ständig angezeigt werden. Zum ,Ausschalten" eines Fensters geben Sie W(indow) C(lose) ein, ge<sup>f</sup>olg<sup>t</sup> von der Fensternummer.

In der nächsten Folge beschäftigen wir uns mit einem der erfolgreichsten Kalkulationssysteme  $-$  Lotus  $1-2-3$ .

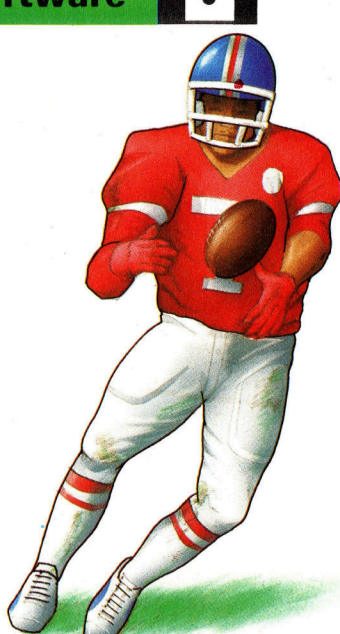

Hier eine kurze Einführung in die Terminologie des amerikanischen Fußballs. Zwei Teams mit je 11 Spielern versuchen abwechselnd einen länglichen Ball über eine Ziellinie zu befördern. Die beiden Tore sind 100 Yards (ca. <sup>9</sup><sup>1</sup> Meter) voneinander entfernt. Der Spieler kann den Ball entweder tragen, <sup>a</sup>l<sup>s</sup> Paß werfen oder zwischen die Torpfosten kicken. Ein Kick (Field Goal) wird mit drei Punkten bewertet; sechs Punkte werden gezählt, wenn der Ball über die Linie getragen oder als Paß geworfen wird (Touchdown), während ein Kick nach einem Touchdown einen Punkt bringt (Point after Touchdown).

Jedes Team hat vier Versuche (Downs), um den Ball dem gegnerischen Tor mindestens zehn Yards näherzubringen. Bei Erfolg gibt es weitere vier Versuche. Das Tragen des Balles wird "Rush" genannt. Die Anzahl der Yards, die der Ball per Rush auf das gegnerische Tor hinbewegt wurde, gibt an, wie weit der Ball getragen wurde, während die Yardzahl der Pässe anzeigt, wie weit der Ball geworfen wurde. In der "National Football League" (der amerikanischen Profiliga) gibt es zwei "Conferences" – die "American Conference< und die "National Conference". Pro Saison bestreiten die Teams <sup>1</sup><sup>6</sup> Spiele.

## Zahlenspiele

<sup>I</sup><sup>n</sup> diesem Teil des Logik-Kurses beschaftigen wir uns mit der Konstruktion eines "Binär-Sieben-Segment-Wandlers". Diese Schaltung <sup>s</sup>etz<sup>t</sup> <sup>d</sup>i<sup>e</sup> binären Signale des Computers <sup>i</sup><sup>n</sup> lesbare Ziffern um.

nsere Schaltung eignet sich für die Umsetzung aus dem BCD-Code. BCD <sup>i</sup>s<sup>t</sup> <sup>e</sup>i<sup>n</sup> Akronym für "Binary Coded Decimal", also "Binär Codierte Dezimalziffern". Dieser Code ordnet jeder Ziffer von <sup>O</sup> <sup>b</sup>i<sup>s</sup> <sup>9</sup> einen bestimmten Vier-Bit-Wert <sup>z</sup>u:

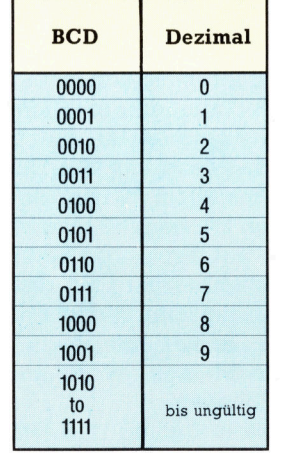

Eine Sieben-Segmentanzeige zeigt Dezimalziffern durch das Einschalten bestimmter Leuchtdioden, bei Flüssigkristallanzeigen (LCDs) wird die Spannung an einzelnen Streifen umgepolt. <sup>I</sup><sup>n</sup> der Abbildung wurden die Einzelsegmente <sup>m</sup>i<sup>t</sup> den Buchstaben t <sup>b</sup>i<sup>s</sup> <sup>z</sup> be-

zeichnet. Die Tabelle weiter unten zeigt, welche Kombination von Segmenten zur Darstellung einer Dezimalziffer (<sup>O</sup> bis <sup>9</sup>) eingeschaltet sein muß.

Die vorhandenen Daten genügen bereits <sup>z</sup>u<sup>r</sup> Aufstellung der Wahrheitstabelle des Wandlers. Das Bild auf der nächsten Seite zeigt, welche Eingabe die Aktivierung einer bestimmten segmentkombination auslöst. Der binare Eingabewert 0100 (dezimal 4) schaltet beispielsweise <sup>d</sup>i<sup>e</sup> Segmente <sup>u</sup>,v,<sup>y</sup> und z <sup>e</sup>in, <sup>d</sup>i<sup>e</sup> <sup>E</sup>ingabe von 1000 (dezimal 8) aktiviert <sup>a</sup>ll<sup>e</sup> Segmente gleichzeitig. Die Wahrheitstabelle:

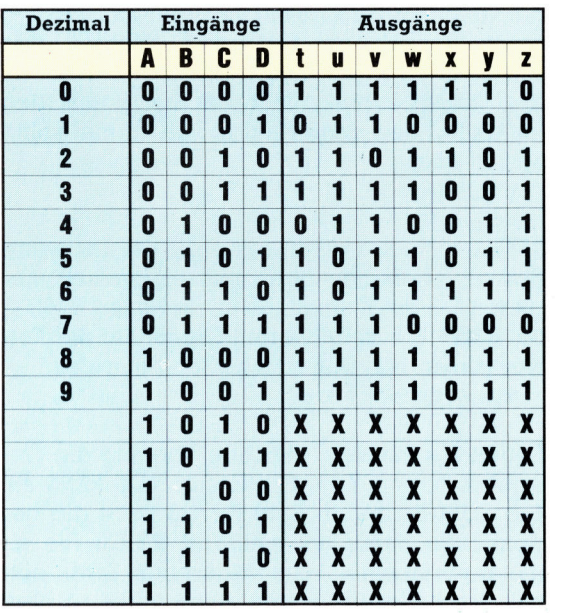

Eine Analyse der Wahrheitstabelle <sup>i</sup>s<sup>t</sup> leider unmöglich - die Ausgänge t,u,v,w,x,y und z müssen also jeder <sup>f</sup>ü<sup>r</sup> sich vereinfacht werden. Dazu brauchen wir sieben verschiedene Karnaugh-Tafeln, die jeweils die Bedingung "Ignorieren" (X) enthalten. Sie sind auf der nächsten Seite abgedruckt. Durch Zusammenfassung der eingekreisten Gruppen lassen sich diese Ausdrücke vereinfachen, und Faktorisierung führt <sup>i</sup><sup>n</sup> einigen Fällen zu einer weiteren Reduktion der Ausdrücke.

Die erste k-Tafel enthält <sup>a</sup>ll<sup>e</sup> Ausdrücke, <sup>f</sup>ü<sup>r</sup> die die "t"-Balken benötigt werden - es gibt nur zwei Ziffern, <sup>i</sup><sup>n</sup> denen ,t" nicht benötigt <sup>w</sup>ird. Sind <sup>d</sup>i<sup>e</sup> Formeln für jeden Ausgang <sup>v</sup>ereinfacht, geht es mit dem eigentlichen Schaltungsentwurf weiter.

Die LCD-Anzeige besteht aus sieben sepa<sup>r</sup>a<sup>t</sup> schaltbaren Streifen, die hier mit den Buchstaben t bis <sup>z</sup> bezeichnet wurden.

**Computer-Logik** 

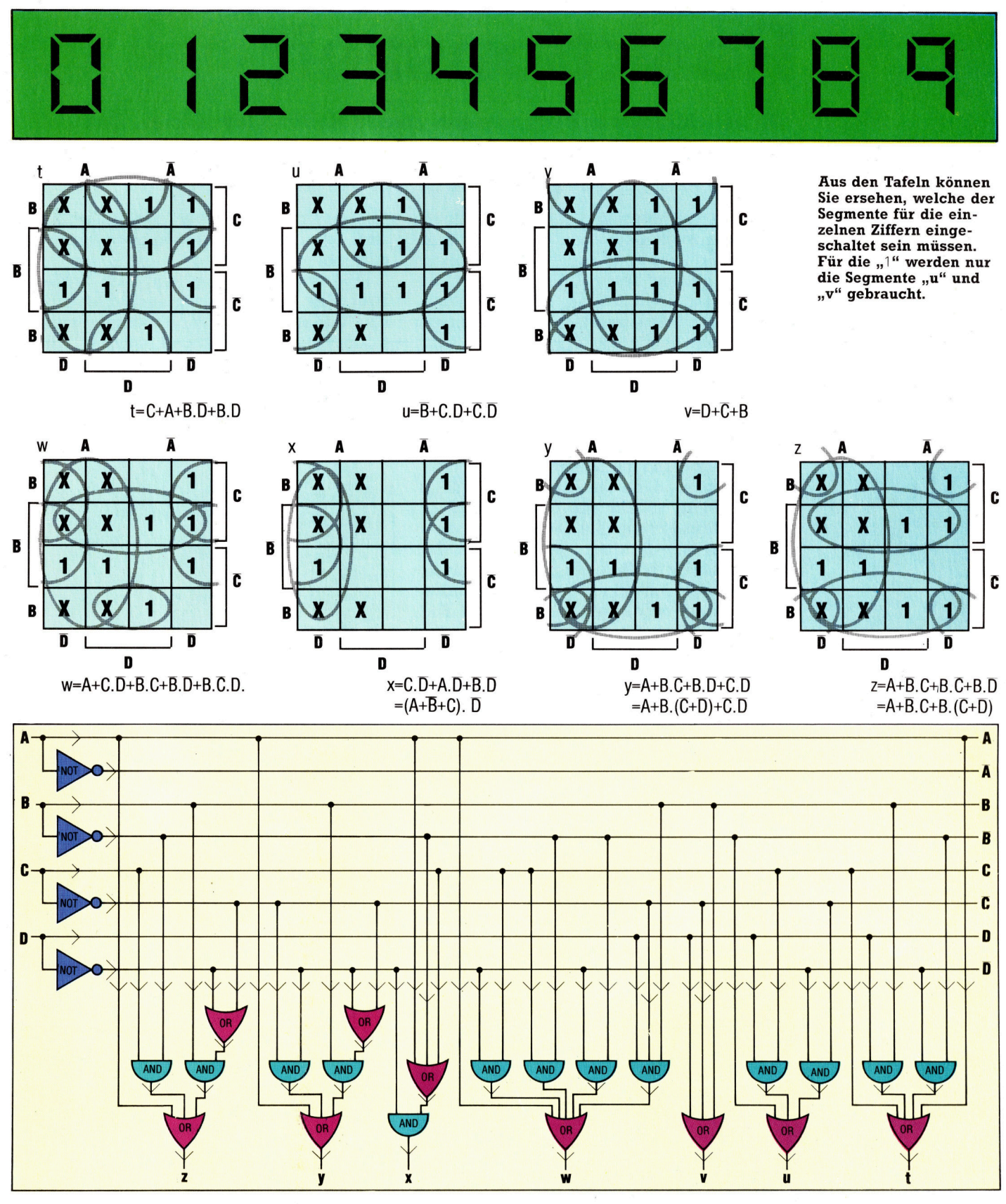

<sup>D</sup>i<sup>e</sup> <sup>h</sup>ie<sup>r</sup> angegebene Schaltung kann <sup>n</sup>u<sup>r</sup> eine Sleben-Segment-Anzeige steuern, Anzeigefelder bestehen aber meist aus acht bis zehn Einzelziffern. Trotzdem brauchen <sup>S</sup>i<sup>e</sup> dank des Multiplex-Verfahrens auch <sup>f</sup>ü<sup>r</sup> mehrstellige Anzeigen nur einen Wandler, der die einzel-

nen Sieben-Segment-Änzeigen nacheinander steuert. Läuft dieser Vorgang schnell genug ab, erscheint die Anzeige völlig stabil - durch die hohe Schaltgeschwindigkeit läßt sich nicht erkennen, daß jede Anzeige immer nur <sup>f</sup>ü<sup>r</sup> kurze Zeit aktiv <sup>i</sup>st.

## Reaktionszeit

Mit zunehmendem Alter werden unsere Reflexe langsamer. Das folgende Programm ermöglicht Ihnen, <sup>I</sup>hr<sup>e</sup> Reaktionszeit <sup>z</sup><sup>u</sup> messen.

Die meisten Menschen denken, daß sie ein sehr gutes Reaktionsvermögen haben. Je doch wird dieses durch viele Faktoren beeinflußt. So führt zum Beispiel Alkoholgenuß, Mudigkeit oder Krankheit zu einer Verlangsamung der Reaktionsgeschwindigkeit. Das hier gezeigte Programm kann <sup>d</sup>i<sup>e</sup> Reflexe jeder beliebigen Person testen.

<sup>I</sup><sup>m</sup> Spiel übernehmen <sup>S</sup>i<sup>e</sup> <sup>d</sup>i<sup>e</sup> <sup>R</sup>oll<sup>e</sup> eines Raumschiff-Kommandanten, der wichtige Medikamente zu einer Kolonie im Asteroiden-Gürtel bringen muß. Geschwindigkeit ist lebenswichtig, wenn die Medikamente rechtzeltig ankommen <sup>s</sup>ollen. Das Raumschiff muß jedoch anhalten, sobald sich eine Kollision mit einem Asteroiden anbahnt. Dies geschieht einfach durch das Drücken der Leertaste. Das Programm stellt <sup>d</sup>i<sup>e</sup> Zeit, <sup>d</sup>i<sup>e</sup> zwischen dem Erscheinen des Asteroiden und dem Drücken der Leertaste vergangen ist, <sup>a</sup>u<sup>f</sup> dem <sup>B</sup>ildschirm <sup>d</sup>ar. Wenn <sup>S</sup>i<sup>e</sup> das Raumschiff fünfmal gestoppt haben, wird Ihre durchschnittliche Reaktionszeit berechnet.

## Mogeln verboten

Um zu gewährleisten, daß nicht "gemogelt" wird, überprüft das Programm, daß die Leertaste nicht konstant gedrückt wird – bei einem derartigen Versuch werden die Maschinen gestoppt, und es ertönt ein Warnton. Gleichzeitig <sup>m</sup>i<sup>t</sup> dem Erscheinen des Asteroiden auf dem Bildschirm produziert das Radar Ihres Schiffes einen hohen Ton. Als Übung versuchen <sup>S</sup>i<sup>e</sup> doch einmal, das Programm <sup>i</sup><sup>n</sup> ihrem Rechner

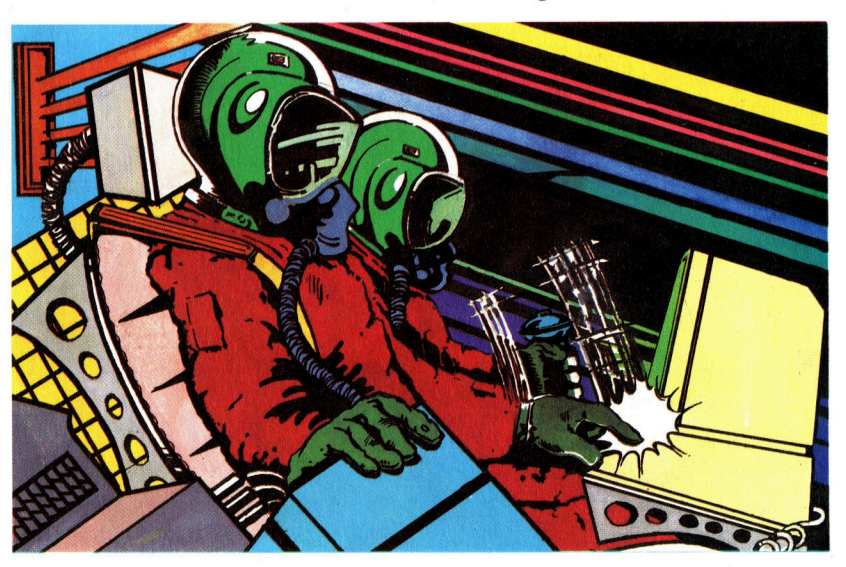

so abzuändern, daß Sie entweder eine hörbare oder eine sichtbare Warnung erhalten, aber nicht beides zusammen.

Eine weitere Möglichkeit wäre, zwischen zwei oder mehr Optionen auswählen zu können. Dadurch wurde das Programm mehr <sup>Z</sup><sup>u</sup> einem Beurteilungstest und nicht nur ein einfacher Indikator von Reaktionszeiten.

# Vollbremsung 10 REM \*FOR THE SPECTRUM<br>
20 JNK 7: PAPER 0: BORDER 0<br>
30 FOR T=0 TO 31: READ A<br>
40 POKE USR "A"+T,A: NEXT T<br>
40 DATA 123,231,255,255,245,233,123,100<br>
70 DATA 34,187,208,49,86,96,178,205<br>
80 DATA 67,234,45,123,198,255,29,2 220 FOR  $\Theta = 1$  TO 5<br>
250 FOR F=1 TO RND\*150+50<br>
250 FOR F=1 TO RND\*150+50<br>
220 FOR F=1 TO RND\*150+50<br>
220 IF INKEY\*(\*)" THEN 60 TO 280<br>
220 NEXT A T RND\*20,RND\*30;CHR\$ (A)<br>
230 NEXT A T RND\*20,RND\*30;CHR\$ (A)<br>
330 NEXT A 10 REM \*FOR THE BBC MICRO AND ELECTRON <sup>2</sup><sup>0</sup> MODE 1:CL5:VDU 23382023;0;:0;0:DIM REACT(S) <sup>3</sup><sup>0</sup> REM \*SET <sup>U</sup><sup>P</sup> CHARACTERS (ASTEROIDS) 40 FOR J=0 TO <sup>3</sup> <sup>5</sup><sup>0</sup> VOU 23,237+J3,78,100,245,60,50,1460,245,189 7Q NEXT <sup>J</sup> <sup>6</sup><sup>0</sup> SUM=0 ;AVERAGE=0 :VARY=0:CLS 90 FOR 60=1 TO 5<br>100 REM \*FLOT STARS<br>110 FOR DELAY=1 TO 100+RND(300)<br>120 PLOT 6%, RND(1200),RND(1012)<br>130 IF INKEYC-99)=ÖTHEN 150 ELSE<br>140 SOUND 1,-15,5,1:GOTO 130 150 NEXT DELAY<br>160 REM \*PLOT ASTEROIDS ARQUND SCREEN<br>170 FOR ASTEROID =233 TO 240<br>180 X=RND(28):Y=RND(28)<br>200 NEXT ASTEROID<br>200 NEXT ASTEROID<br>200 NEXT ASTEROID<br>220 SOUND 2,-15,150,3<br>220 REM \* TEST SPACE BAR 230 THE=0<br>
230 THE=0<br>
230 THE INKEY(-99)=0 THEN 240<br>
250 REACT(60)=TIME/100<br>
250 REACT(60)=TIME/100<br>
270 PRINT TAB(3,28);" SECONDS<br>
280 PRINT TAB(3,28);"TO STOP THE ENGINES"<br>
290 FOR 1=1 TO 500.1NEXT I<br>
310 NEXT 50<br>
310 NE 380 CLS:PRINT:PRINT<br>490 PRINT "OVER FIVE TURNS YOUR AVERAGE"<br>400 PRINT"REACTION TIME WAS ";AVERAGE;" SECS."<br>400 PRINT:PRENT"YOUR REACTION TIME VARIED BY"<br>420 PRINT:PRINT"DO YOU WANT ANOTHER GO Y/N ?"<br>420 PRINT:PRINT"DO YOU

440 R\$=INKEY\$(0):IF R\$="Y" THEN 80<br>450 IF R\$<>"N" THEN 440 ELSE MODE 4

## Der Acorn Plus 1

Das Interface Plus <sup>1</sup> verwandelt den Acorn Electron, der nur über wenige Erweiterungsmöglichkeiten verfügt, <sup>i</sup><sup>n</sup> eine preiswerte Alternative zum Acorn <sup>B</sup>.

<sup>e</sup><sup>r</sup> Electron war <sup>a</sup>l<sup>s</sup> heruntergefahrene Acorn-B-Version entwickelt worden. Seine Konstrukteure behielten das ausgezeichnete Acorn-BASIC und das Betriebssystem bei, ließen aber die meisten Schnittstellen, die den Acorn <sup>B</sup> <sup>s</sup><sup>o</sup> vielseitig verwendbar machen, weg. Der Electron verfügt nur über ein Cassetten-Interface, zwei Monitor-Anschlüsse (RGBoder Composite-Video), einen Modulator-Ausgang <sup>f</sup>ü<sup>r</sup> Fernsehanschluf und den Anschluß <sup>f</sup>ü<sup>r</sup> Stromversorgung.

<sup>M</sup>i<sup>t</sup> dem Plus-1-Interface ist der Rechner <sup>z</sup>usätzlich mit einer parallelen Druckerschnitt<sup>s</sup>telle, einem Joystickanschluß sowie zwei Steckschächten für Cartridges ausgerüstet. Acorn setzt darauf, daß diese zusätzlichen Möglichkeiten den Abverkauf verbessern. Mit Modul-Schächten und Joystick-Anschluß kann der Electron nun auch für Action-Spiele verwendet werden, wogegen der Druckeranschluß für jene Anwender sinnvoll ist, die Programm-Listings ausdrucken lassen wollen oder Textverarbeitungs-Programme benutzen.

Der Anschluß des Plus-1-Erweiterungs-Interfaces <sup>i</sup>s<sup>t</sup> denkbar einfach. Es wird auf die rückseitig angebrachte Steckleiste des Electron geschoben. Stromversorgung und Datenubertragung sind durch die Steckleiste gewahrleistet. Die zum Betrieb des Interfaces erforderliche Software <sup>i</sup>s<sup>t</sup> <sup>I</sup><sup>n</sup> einem speziellen ROM-Chip enthalten.

### Parallel und analog

Beim Druckeranschluf handelt <sup>e</sup><sup>s</sup> sich um eine parallele Centronics-Schnittstelle. Der Drucker wird durch Eingabe von VDU2 <sup>a</sup>ktivier<sup>t</sup> und durch VDUS deaktiviert. Diese Befehle sind <sup>m</sup>i<sup>t</sup> denen <sup>f</sup>ü<sup>r</sup> den Acorn <sup>B</sup> identisch. Ebenso werden auch hier Zeichen durch Eingabe von VDUl <sup>a</sup><sup>n</sup> den Drucker geschickt.

Joysticks werden an eine analoge schnittstelle angeschlossen. Es handelt sich dabei um einen 15poligen D-Stecker. Das Plus 1 kann <sup>b</sup>i<sup>s</sup> <sup>z</sup><sup>u</sup> <sup>v</sup>ie<sup>r</sup> analoge Spannungen messen.

Die Umwandlung der analogen in digitale Signale, <sup>d</sup>i<sup>e</sup> der Computer verarbeiten kann, bewirkt <sup>e</sup>i<sup>n</sup> A/D-Wandler-Chip, <sup>i</sup><sup>n</sup> diesem <sup>F</sup>all <sup>e</sup>i<sup>n</sup> ADCO844. Der Chip <sup>i</sup>s<sup>t</sup> weniger ausgefeilt <sup>a</sup>l<sup>s</sup> das im Acorn <sup>B</sup> verwendete Gegenstück.

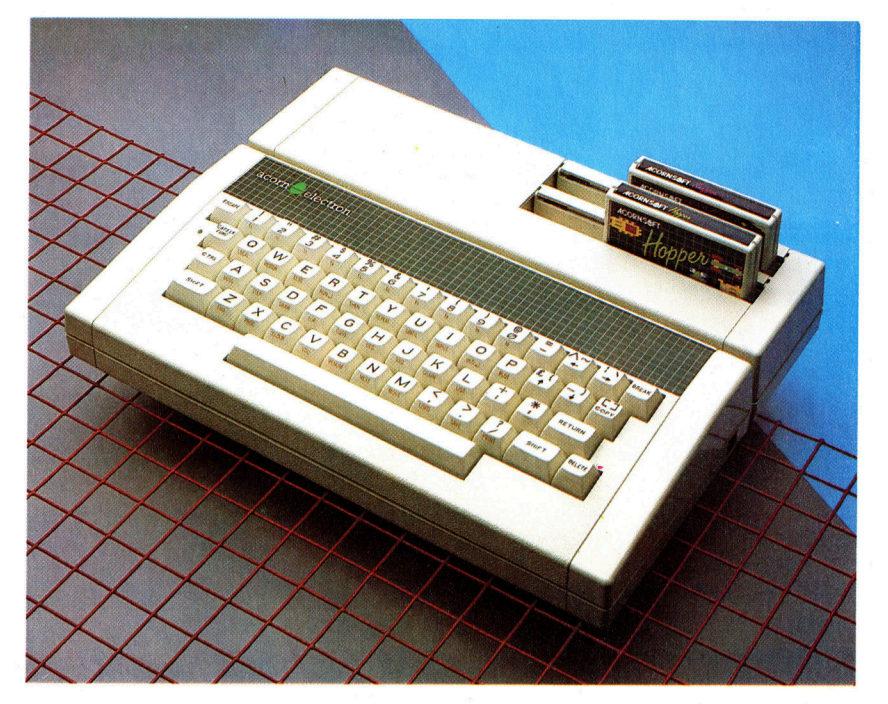

Deshalb ist <sup>d</sup>i<sup>e</sup> Joystickbewegung beim Electron auch nicht <sup>s</sup><sup>o</sup> prazise wie beim Acorn <sup>B</sup>. Bel Spielprogrammen, die lediglich Joystickbewegungen <sup>i</sup><sup>n</sup> <sup>v</sup>ie<sup>r</sup> Richtungen erforderlich machen, <sup>i</sup>s<sup>t</sup> das unproblematisch. Wird der Joystick hingegen bei Grafikprogrammen verwendet, etwa beim ,freien Zeichnen auf dem Bildschirm", zeigen sich <sup>d</sup>i<sup>e</sup> Schwachen, und die Zeichnungen sind weniger <sup>d</sup>etailliert.

Nach dem Einschalten des Electron Plus <sup>1</sup> <sup>a</sup>ktivier<sup>t</sup> das Modul <sup>i</sup><sup>m</sup> vorderen ROM-Schacht den Autostart, der <sup>m</sup>i<sup>t</sup> , ESCAPE" gestoppt <sup>w</sup>ird. Das ROM-File-System arbeitet ahnlich wie <sup>d</sup>i<sup>e</sup> Cassettenversion. Will man Cassetten-Software mit der Erweiterung benutzen, ist entweder der Befehl \* TAPE einzugeben oder das Steckmodul <sup>z</sup><sup>u</sup> entfernen. Dazu muß zunächst das Gerät ausgeschaltet werden. Neben spielprogrammen werden auch andere Programmiersprachen in Modulform angeboten.

Wie bei vielen Computer-Peripherien gibt es auch hier eine Reihe unerwunschter Nebeneffekte. <sup>I</sup>s<sup>t</sup> das Plus 1 <sup>m</sup>i<sup>t</sup> dem Electron verbunden, tauchen bei Verwendung von Cassettenprogrammen haufig Ladefehler auf. Das <sup>g</sup>eschieht besonders oft bei Programmen, <sup>d</sup>i<sup>e</sup> Daten-Files enthalten. Allerdings kann man durch eine Reihe von Betriebssystem-Befehlen den Electron dahingehend "täuschen", daß für den Rechner intern das Plus 1 nicht angeschlossen ist. Dieses Verfahren wird <sup>i</sup><sup>m</sup> Handbuch lediglich beiläufig erläutert und klingt für den Anfänger völlig verwirrend.

Beim Acorn <sup>B</sup> erhalt man nach Eingabe von

Ursprunglich war der Electron als reduzierte Acorn-B-Version konzipiert. Acorn produziert jetzt die Plus 1 benannte Erweiterungseinheit, womit der Electron auch über die wichtigsten Schnittstellen verfügt.

## **Peripherie**

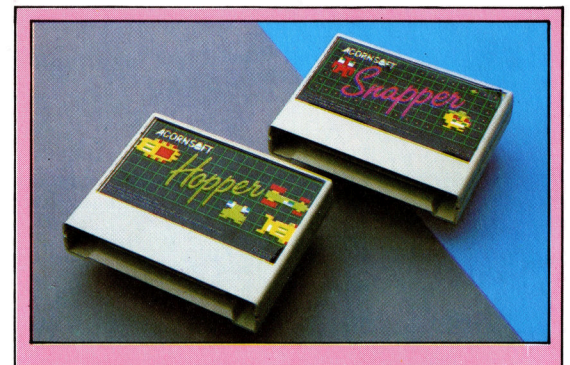

**Sechs Software-Titel** Die Steckmodule für den Electron bieten gegenüber Cassetten den Vorteil, daß sie in nur wenigen Sekunden geladen sind. Als Steckmodule stehen nur sechs Programme zur Verfügung: Vier Spiele, ein Lernprogramm sowie die Sprache LISP.

\* HELP eine Übersicht der verschiedenen ROMs des Computers. <sup>G</sup>ib<sup>t</sup> man diesen Befehl auf einem mit dem Plus 1 erweiterten Electron <sup>e</sup>in, erhält man die Meldung, daß es sich bei dem ROM-Betriebssystem um die OS 1.00-Version handelt, sowie folgende Information: Expansion <sup>1</sup>.<sup>00</sup> ADC/Printer/RS423. Interessant ist die letzte Information - RS423. Hierbei handelt es sich um einen Verweis auf eine serielle Standard-Schnittstelle, mit der weder der Electron noch der Plus <sup>1</sup> ausgestattet sind. Acorn will die serielle Schnittstelle zu einem spateren Zeitpunkt anbieten.

### Teletext-kompatibel?

Hauptunterschied zwischen den beiden BA-SIC-Versionen <sup>i</sup>st, daß der Electron nicht uber den Mode 7 verfügt - den Teletext-kompatiblen Grafik-Mode. Bei Programmen für den Acorn B wird er unter anderem für Titel- und Anweisungs-Seiten benutzt. Für das eigentliche Spielen wird jedoch in fast allen Programmen <sup>e</sup>i<sup>n</sup> anderer Mode verwendet. <sup>E</sup><sup>s</sup> gibt also keine wirklichen Probleme, wenn Auftaktseite und Anweisungen vom Schirm verschwunden sind.

Der andere wesentliche Unterschied wird <sup>b</sup>e<sup>i</sup> den Befehlen SOUND und ENVELOPE deutlich. Der Electron verfügt nur über einen Soundkanal gegenüber den <sup>v</sup>ie<sup>r</sup> des Acorn <sup>B</sup>. Ähnlich beeinflußt der ENVELOPE-Befehl beim Electron lediglich die Tonhöhe, nicht aber die Lautstärke. Allerdings sind die Befehle kompatibel, <sup>s</sup><sup>o</sup> daß <sup>d</sup>i<sup>e</sup> entsprechenden Programme <sup>a</sup>u<sup>f</sup> beiden Rechnern laufen. Der Klang <sup>i</sup>s<sup>t</sup> auf dem Electron merklich anders.

Die Tastatur des Electron vermittelt ein sicheres ,Schreibgefihl", hat aber weniger Tasten <sup>a</sup>l<sup>s</sup> die des Acorn <sup>B</sup>. Das bedeutet, daß die meisten Electron-Tasten mit drei oder vier verschiedenen Funktionen belegt sind. So erzeugt beispielsweise die L-Taste entweder "l" oder "L", abhängig davon, ob die Shift-Taste

Steckmodule

her.

**Acornsoft stellt mehrere** Programme in diesem Format für den Electron

> Hier befinden sich die<br>Steckschächte für Cartridges und andere Er-<br>weiterungen.

Erweiterungs-**Steckschacht** 

Centronics-Schnittstelle Damit <sup>i</sup>s<sup>t</sup> der Electron mit den populärsten Druckern kompatibel.

A/D-Anschluß Dieser Anschluß hat vier separate Kanäle, die zu einem Analog/Digital-Wandler (ADC) führen.

gedrückt wurde oder nicht. Wird <sup>s</sup>i<sup>e</sup> aber <sup>i</sup><sup>n</sup> Verbindung mit der ,Function"-Taste betätigt, aktiviert sie den BASIC-Befehl LIST. Bei gleichzeitigem Drücken der Control-Taste löscht ,,L" den Bildschirm. Der Electron verfügt zwar auch über Funktionstasten, doch diese sind ledig<sup>l</sup>ic<sup>h</sup> numerische Tasten, <sup>d</sup>i<sup>e</sup> zusammen <sup>m</sup>i<sup>t</sup> der "Function"-Taste gedrückt werden müssen.

Die beiden Rechner unterscheiden sich deutlich im Hinblick auf die Interface-Ausstattung. Der Acorn B verfügt über mehr Schnittstellen <sup>a</sup>l<sup>s</sup> andere Heimcomputer, <sup>s</sup><sup>o</sup> daß <sup>a</sup>ll<sup>e</sup> nur denkbaren Peripherien einfach angesteu<sup>e</sup>r<sup>t</sup> werden können. Hierfür sind zusätzliche Chips und Steckverbindungen erforderlich, die die Kosten beträchtlich <sup>i</sup><sup>n</sup> die Höhe treiben.

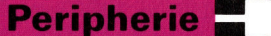

#### Snapper

Acornsofts "Snapper" ist eine Version des klassischen "PacMan". Das Steckmodul wird über Tastatur oder Joystick gesteuert. Auf Cassette <sup>i</sup>s<sup>t</sup> das Programm ebenfalls lieferbar.

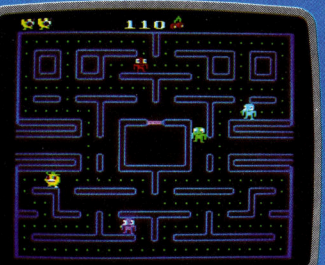

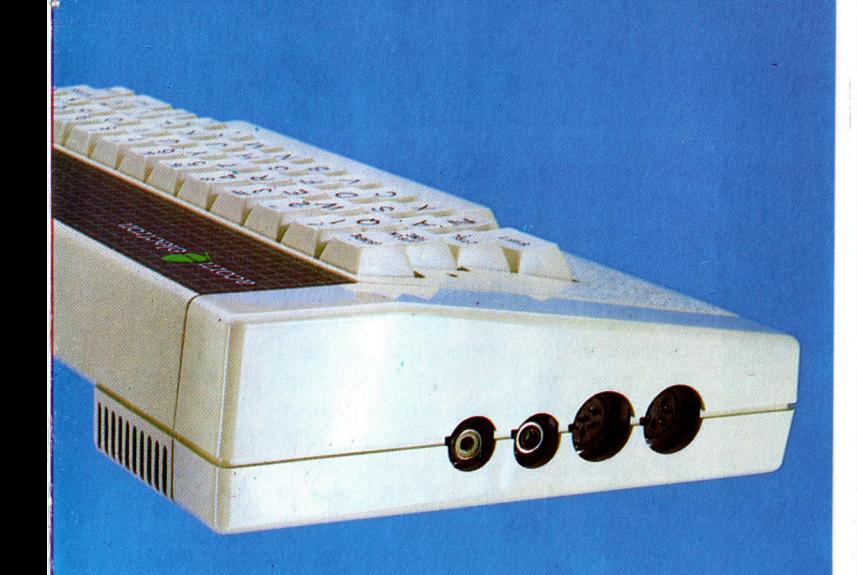

Erweiterungs-**Steckleiste** Über diese Steckleiste wird das Plus-1-Interface <sup>m</sup>i<sup>t</sup> dem Electron verbunden.

> Läßt man diese Schnittstellen außer <sup>a</sup>cht, wird der Rechner natürlich billiger, da die Kosten <sup>f</sup>ü<sup>r</sup> zusätzliche Chips entfallen und auch die Stromversorgung erheblich reduziert wird. Diese Philosophie steckte hinter dem ursprünglichen Electron-Konzept. Die Tatsache, daß Acorn nun das Plus 1 entwickelt <sup>h</sup>at, verdeutlicht, daß zu viel gespart wurde.

> Der Electron Plus 1 ist weniger vielseitig als der Acorn B und bietet weniger Erweiterungsmöglichkeiten. Viele Anwender benötigen diese jedoch nicht, und <sup>f</sup>ü<sup>r</sup> den Preis bietet der Electron Plus 1 mit ausgezeichneter Grafik und einigen Klangmöglichkeiten, strukturiertem BASIC und einer ständig wachsenden Software-Bibliothek doch viel fürs Geld.

## **Acorn B**

**ABMESSUNGEN**  $75 \times 340 \times 410$  mm

ZENTRALEINHEIT 6502, 1,8 MHz

**SPEICHERKAPAZITÄT** 32K RAM, 32K ROM

## BILDSCHIRMDARSTELLUNG

8 Darstellungs-Modi. Höchste<br>Auflösung: Text 80 × 32 Zeichen, Grafik 640 × 256 Pixel, bis zu acht Farben, Teletext-Display Mode. Der Anwender hat die Möglichkeit, Zeichen selbst zu definieren.

#### **SCHNITTSTELLEN**

UHF für Fernseher, RGB und Composite-Video für Monitore,<br>Cassettenrecorder-Anschluß: RS423- und Centronics-Drukker-Schnittstelle; Analog-Schnittstelle (für Joysticks etc.); -ROM-Schacht (fü<sup>r</sup> Software); Steckplatz für weitere Prozessoren; 1-MHz-Bus; Diskettenschnittstelle (wahlweise); Econet-Netzwerk-Interface (wahlweise); User Port; Hilfsstromversorgung (für Betrieb von Diskettenstationen etc.).

#### PROGRAMMIERSPRACHEN

BASIC (mitgeliefert), 6502 Assembler (mitgeliefert), LISP, FORTH, BCPL, PASCAL

#### **TA STATUR**

12 Schreibmaschinentasten, einschließlich zehn <sup>f</sup>re<sup>i</sup> program mierbare Funktionstasten.

#### HANDBÜCHER

Das Handbuch ist <sup>e</sup>i<sup>n</sup> ausgezeichneter Führer für den fort- -geschrittenen Programmierer, <sup>h</sup>ilf<sup>t</sup> dem Anfänger aber wenig.

#### STÄRKEN

Eine der besten BASIC-Versionen, viele Schnittstellen, gute Grafik, guter Sound und ausgezeichnete Tastatur.

#### **SCHWÄCHEN**

Für den Anfänger <sup>i</sup>s<sup>t</sup> der Acorn <sup>B</sup> nicht einfach zu bedienen. <sup>I</sup><sup>n</sup> Deutschland ist das Software-Angebot <sup>f</sup>ü<sup>r</sup> den Acorn gering.

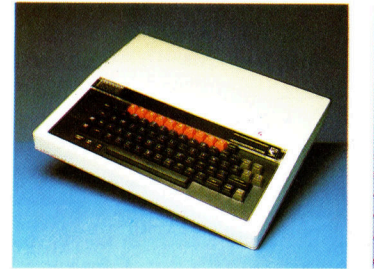

## **Acorn Electron** Plus 1

**ABMESSUNGEN**<br> $65 \times 260 \times 340$  (mit aufgestecktem Plus 1)

**ZENTRALEINHEIT** <sup>6</sup>502, <sup>1</sup><sup>8</sup> MHz

SPEICHERKAPAZITÄT

32K <sup>R</sup>AM, <sup>3</sup>2<sup>K</sup> ROM

Te n

e

#### BILDSCHIRMDARSTELLUNG

Sieben Darstellungsmodi.<br>Höchste Auflösung: Text 80 × <sup>|</sup> Pixel. Bis zu acht Farben; vom Anwender definierbare Zeichen. Sieben Darstellungsmodi. 32 Zeichen; Grafik  $640 \times 256$ 

#### SCHNITTSTELLEN

UHF-Ausgang <sup>f</sup>ü<sup>r</sup> Fernseher: RGB und Composite-Video für Monitore; Cassettenrecorder-Anschluß; Paralleldrucker-Anschluß, Analog-Anschluß (fü<sup>r</sup> <sup>4</sup> Joysticks etc.), zwei Steckschächte <sup>f</sup>ü<sup>r</sup> Module.

#### PROGRAMMIERSPRACHEN <sup>|</sup>

BASIC, 6502 Assembler (mitge- <sup>|</sup> <sup>l</sup>iefert), FORTH, LISP (auch auf ROM-Cartridge), S-PASCAL

#### TASTATUR

<sup>5</sup><sup>6</sup> Schreibmaschinentasten, Funktionstasten ermöglichen die Eingabe von BASIC-Befeh<sup>l</sup>en. Zehn programmierbare Tasten.

#### HANDBÜCHER

Gut gestaltetes und leicht verständliches Anwenderhandbuch. Ausführliche Einführung <sup>i</sup><sup>n</sup> das BASIC und <sup>i</sup><sup>n</sup> die 6502 Assembler-Sprache.

#### STÄRKEN

Gute Grafik und sehr gutes <sup>B</sup>ild. Ausgezeichnete Tastatur, sehr gutes BASIC.

#### **SCHWÄCHEN**

Verwirrende Mehrfach-Funktionstasten. Nur ein Sound-Kanal. Geringer Speicherplatz, kein Teletext-Mode. Der Acorn Electron Plus <sup>1</sup> <sup>i</sup>s<sup>t</sup> im Vergleich mit anderen Computern, bei denen diese Schnittstellen integriert sind, relativ teuer.

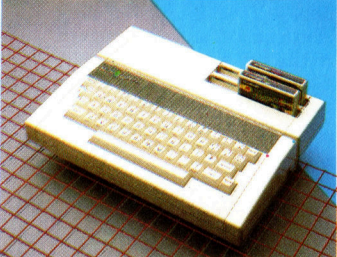

1103

## Einsamer Stern

Texas Instruments gehört zu den Firmen, die an der Heimcomputer-Revolution großen Anteil haben. 1958 erfand <sup>e</sup>i<sup>n</sup> Ingenieur des Unternehmens <sup>d</sup>i<sup>e</sup> integrierte Schaltung, <sup>d</sup>i<sup>e</sup> Basis der Microcomputer. Zwanzig Jahre später wurde der TI99/4A auf den Markt gebracht.

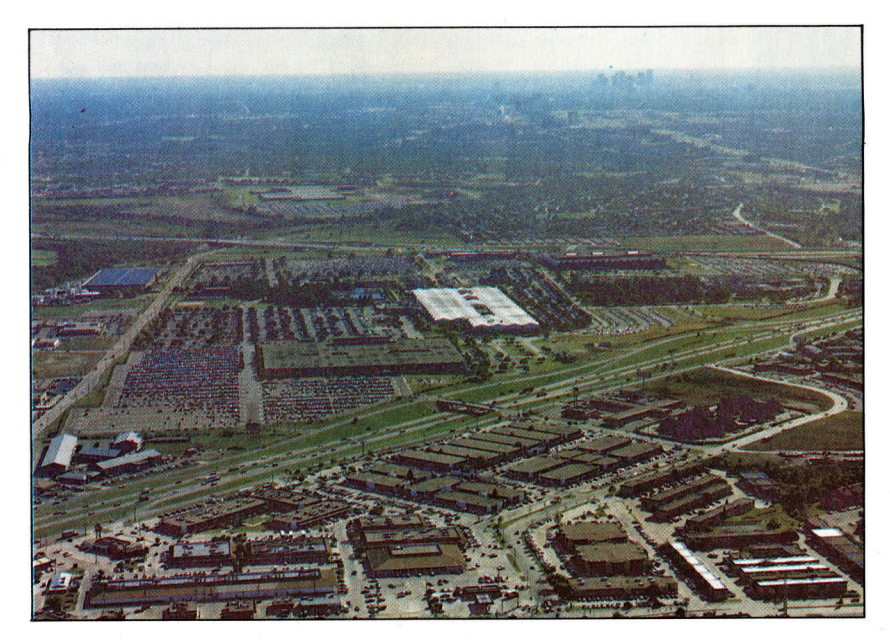

Der überwiegende <sup>T</sup>ei<sup>l</sup> der Fertigung von Texas Instruments-Produkten erfolgt <sup>i</sup><sup>n</sup> dieser modernen, direkt an der Schnellstraße gelegenen Fabrik <sup>i</sup><sup>n</sup> Dallas, Texas. .

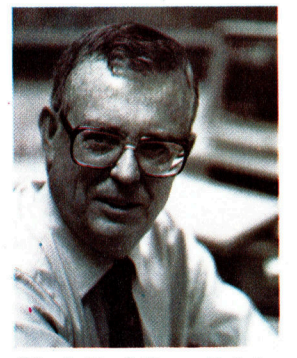

Mr. J. Fred Bucy, Präsident und Generalmanager von Texas Instruments. Mr. Bucy <sup>i</sup>s<sup>t</sup> seit April 1976 Prasident des Unternehmens.

er 1978 eingeführte TI99/4A von Texas Instruments basierte auf dem hauseigenen TMS9900-Microprozessor und verfügte über einen Speicher von 16 KByte RAM. Der Rechner <sup>s</sup>tell<sup>t</sup> 16 Farben dar und hat drei Klangkanäle. Trotz guter Verkäufe wurde der Compu<sup>t</sup>e<sup>r</sup> Opfer des heftigen Preiskampfes, der 1982 und 1983 <sup>i</sup><sup>n</sup> den USA stattfand. Rund 2800 Mark kostete das System ursprünglich. Der Preis wurde kontinuierlich reduziert, bis er schließ<sup>l</sup>ic<sup>h</sup> bei 320 Mark <sup>l</sup>ag. Ende 1983 stellte <sup>T</sup><sup>I</sup> die Produktion des Rechners ganz <sup>e</sup>in.

Richard Mann, europäischer PR-Manager von TI, stellt dazu fest: "Der TI99/4A wurde extrem gut verkauft, nur brachte <sup>e</sup><sup>r</sup> keinen <sup>P</sup>rofit, und wir verloren mehrere hundert Millionen Dollar."

Die Produktpalette des Unternehmens umfaßt sowohl elektronisches Kinderspielzeug wie "Speak and Spell" als auch Minicomputer und hochentwickeltes elektronisches seismografisches Gerät. Weltweit verfügt TI über fünfzehn Fertigungsbetriebe und macht einen Jahresumsatz von <sup>1</sup><sup>6</sup> Milliarden Mark.

Texas Instruments wurde 1930 von den beiden Wissenschaftlern John Karchner und Eugen McDermott als "Geophysical Service Incorporated" gegründet. Karchner beschäftigte sich mit der Reflexion von Schallwellen auf geologischen Schichten, um <sup>s</sup><sup>o</sup> 1hre Tiefenlage <sup>z</sup><sup>u</sup> ermitteln. Um diese Idee an die Olindustrie <sup>z</sup><sup>u</sup> verkaufen, etablierte man das Unternehmen in Dallas, Texas.

In den dreißiger Jahren wuchs GSI ständig, entwickelte neue Techniken und Ausrüstungen für seismologische Beobachtungen. Während des Zweiten Weltkriegs erwiesen sich diese Geräte <sup>a</sup>l<sup>s</sup> nützlich bei der Ortung von U-Booten, was <sup>z</sup>u<sup>r</sup> Gründung der Labor- und Fertigungsabteilung der GSI führte. 1951 war dieser Ableger des Mutterunternehmens <sup>s</sup><sup>o</sup> gewachsen, daß man beschloß, 1hn zu verselbständigen. Das neue Unternehmen wurde Texas Instruments benannt.

Im folgenden Jahr erwarb Texas Instruments eine Lizenz zur Herstellung der gerade erfundenen Transistoren von Bell Laboratories, und 1954 baute das Unternehmen das erste Transistor-Radio der Welt. 1958 erfand einer der Ingenieure von <sup>T</sup>I, Jack Kilby, die integnerte Schaltung, und seitdem zählt TI zu den Pionieren <sup>i</sup><sup>n</sup> diesem Bereich. Kilby war auch an der Entwicklung des ersten elektronischen Taschenrechners der Welt beteiligt.

## Größter Chiphersteller

Der 1m Januar 1983 auf den Markt gebrachte <sup>T</sup><sup>I</sup> Professional Computer basiert <sup>a</sup>u<sup>f</sup> dem 8088-Prozessor und kann deshalb sowohl mit CP/M-86 als auch mit MS-DOS arbeiten. Zum Jahresende präsentierte TI dann einen tragbaren Business Computer sowie den CC40.

Heute produziert das Unternehmen eine Reihe elektronischer Bauteile, einschließlich 64-KByte-RAM-Chips. <sup>T</sup><sup>I</sup> <sup>i</sup>s<sup>t</sup> einer der weltweit größten Hersteller dieser Chips. Wie die melsten anderen Chip-Hersteller hat auch <sup>T</sup><sup>I</sup> eine Reihe von 16-Bit-Prozessoren entwickelt, so <sup>d</sup>e<sup>n</sup> <sup>i</sup><sup>m</sup> TI99,4<sup>A</sup> <sup>e</sup>nthaltene<sup>n</sup> TMS <sup>99</sup>00. <sup>D</sup>iese<sup>r</sup> Prozessor war insofern ungewöhnlich, well <sup>e</sup><sup>r</sup> nicht über interne Register verfügte. Diese befinden sich in einer außerhalb der CPU angeordneten "Scratchpad memory".

Seit einiger Zeit vertreibt Texas Instruments einen als TMS99000 bekannten 16-Bit-Prozessor, <sup>d</sup>er, wie das Unternehmen hofft, erfolgreicher sein wird.

## Gesprächsbereit

Der Apricot Portable <sup>i</sup>s<sup>t</sup> mit der modernsten Technologie ausgerüstet: eine drahtlose Verbindung zwischen den einzelnen Systemkomponenten, sprachgesteuerte Befehlserkennung und <sup>e</sup>i<sup>n</sup> vielseitig einsetzbares Eingabegerät.

<sup>e</sup><sup>r</sup> Markt <sup>f</sup>ü<sup>r</sup> tragbare Maschinen <sup>i</sup>s<sup>t</sup> einer der wichtigsten in der Microcomputerbranche. Er stützt sich auf der Idee, daß Geschäftsleute ihre Computer mit auf Reisen nehmen, um überall damit arbeiten zu können. <sup>I</sup><sup>n</sup> der Praxis werden tragbare Geräte jedoch nur selten auf diese Weise eingesetzt. Oft dienen sie als Zweitgerät, auf dem <sup>d</sup>i<sup>e</sup> Arbeit fertiggestellt wird, die von einem kompatiblen Bürocomputer übernommen wurde.

ACT <sup>i</sup>s<sup>t</sup> der jungste einer langen Reihe von Herstellern, deren tragbare Maschinen <sup>m</sup>i<sup>t</sup> ihrer Bürocomputerreihe kompatibel sind.

Der Apnicot Portable befindet sich <sup>i</sup><sup>n</sup> einem stabilen Plastikkoffer von der Größe eines Aktenkoffers. Die Tasche <sup>l</sup>äß<sup>t</sup> sich uber zwei Klippschlösser zu beiden Seiten des Griffes öffnen.

Die Tastatur und der Computer sind mit Gurten an den Innenseiten des Koffers befestigt. Mitgeliefert werden weiterhin zwei Handbücher, ein Mikrofon und ein Eingabegerät, das aus Maus und Trackball kombiniert wurde. Weder <sup>d</sup>i<sup>e</sup> Maus noch <sup>d</sup>i<sup>e</sup> Tastatur sind durch Kabel mit dem Computer verbunden. Die Datenübertragung geschieht mittels Infrarotstrahl. Zwei kleine Birnen auf der Rückseite der Tastatur und vorn <sup>a</sup>u<sup>f</sup> der Maus senden und empfangen <sup>d</sup>i<sup>e</sup> Informationen, <sup>d</sup>i<sup>e</sup> der Computer über ein großes Empfangsfeld aufnimmt. Die Tastatur kann somit mehrere Meter vom Hauptgerät entfernt aufgestellt werden.

Das Infrarotsystem hat jedoch auch Nachteile. Wenn mehrere Portables gleichzeitig in einem Raum betrieben werden, können <sup>d</sup>i<sup>e</sup> Infrarotsignale der einzelnen Geräte sich gegenseitig stören. Um dies <sup>z</sup><sup>u</sup> vermeiden, bietet Apricot ein Glasfaserkabel an, mit dem sich Tastatur und Computer <sup>a</sup>u<sup>f</sup> herkömmliche Weise verbinden lassen. Ein weiteres Problem <sup>t</sup>ritt <sup>b</sup>e<sup>i</sup> Verwendung der Maus <sup>a</sup>uf: Wenn <sup>d</sup>i<sup>e</sup> Tastatur direkt vor dem Computer steht, blokkiert sie das Signal der Maus, da das Empfangsfeld des Computers nur wenig über der Tischoberflache <sup>l</sup>iegt. Wird nun die Tastatur zur Seite gestellt, kann der Computer ihre Signale nicht mehr empfangen.

<sup>B</sup>e<sup>i</sup> tragbaren Versionen von Bürocomputern <sup>i</sup>s<sup>t</sup> es schwieng, <sup>a</sup>ll<sup>e</sup> Funktionen auf kleinerem Raum unterzubringen. Besonders der Aufbau der Tastatur <sup>s</sup>tell<sup>t</sup> die Hersteller vor größere Probleme. <sup>S</sup><sup>o</sup> <sup>h</sup>a<sup>t</sup> ACT <sup>b</sup>e<sup>i</sup> der Umsetzung der

Apnicot-Tastatur <sup>i</sup><sup>n</sup> eine kleinere und leichtere Version <sup>a</sup>u<sup>f</sup> <sup>d</sup>i<sup>e</sup> zusatzliche LCD-Anzeige des Taschenrechners verzichtet und <sup>d</sup>i<sup>e</sup> <sup>8</sup><sup>7</sup> Tasten sehr eng gepackt. Der Aufbau entspricht der Buroversion des Apricot, wobei die Funktionstasten hier rechts und nicht oberhalb des Tastenfeldes liegen.

## Zusätzliche Funktionstaste

Als Ausgleich für den Verlust der LCD-Anzeige, die auf der Buroversion auch die Funktionen der Befehlstasten anzeigt, gibt es eine weitere Funktionstaste (insgesamt sind es neun) und eine Taste <sup>f</sup>ü<sup>r</sup> Datum und <sup>Z</sup>eit. Auf beiden Seiten des Haupttastenfeldes befinden sich die Control-Tasten, während die Cursorsteuerung rechts unten <sup>l</sup>iegt. Zwischen dem alphanumenschen Feld und den Funktionstasten liegt der Zehnerblock des "Taschenrechners", dessen Zahlen in einem helleren Grau gehalten sind <sup>a</sup>l<sup>s</sup> die übrige Tastatur.

Obwohl <sup>d</sup>i<sup>e</sup> Tastatur sehr elegant aussieht, legen die Tasten <sup>z</sup><sup>u</sup> eng beieinander, um <sup>s</sup>i<sup>e</sup> bequem bedienen zu können. Statt skulpturier-

Der Apricot Portable verfugt uber einige der neuesten Technologien. Die Maschine hat eine LCD-Anzeige für  $80\times25$ Zeichen, die für eine breite Palette von MS-DOS-Anwendungen geeignet <sup>i</sup>st. Das Bild zeigt die Tastatur und <sup>d</sup>i<sup>e</sup> Kombination Maus/ Trackball, die nicht auf herkömmliche Weise mit dem Computer verbunden sind, sondern ihre Daten per Infrarotstrahl übermitteln. Auf der rechten Seite des Computers befindet sich ein Mikrofon, mit dem das Gerät die Signale für sein Spracherkennungssystem empfängt.

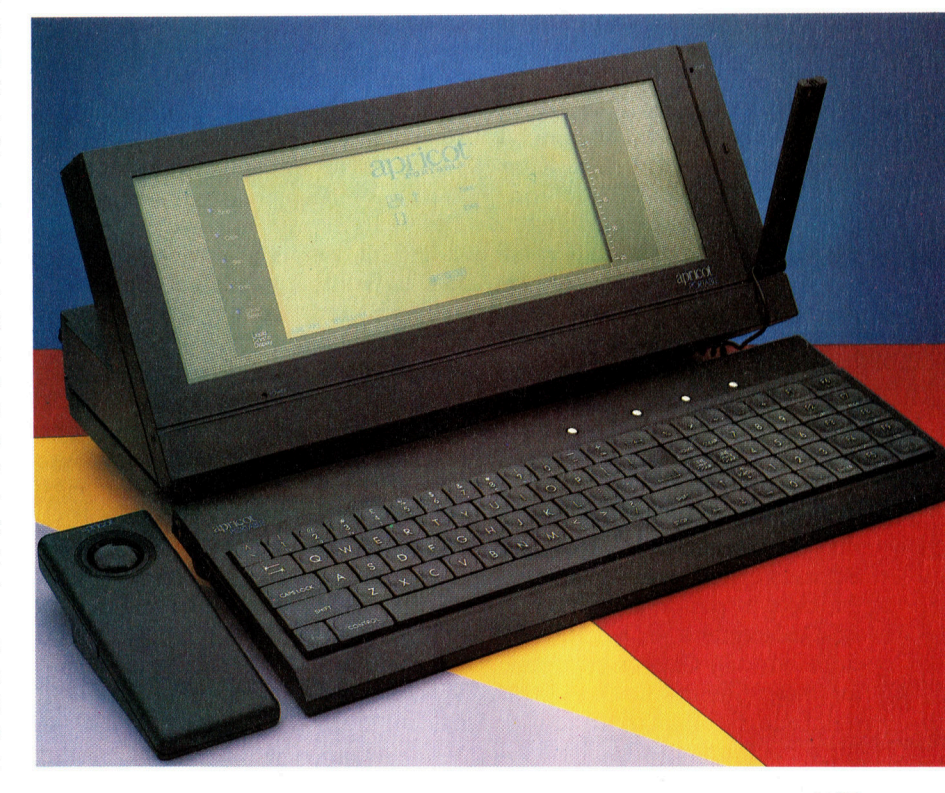

## **Hardware**

<sup>t</sup>e<sup>r</sup> Oberflächen <sup>h</sup>a<sup>t</sup> der Portable flache Tasten im QL-Stil. Die Tastatur <sup>i</sup>s<sup>t</sup> <sup>s</sup><sup>o</sup> zwar kompakter, da die Tasten nicht herausragen, doch werden viele Anwender Schwierigkeiten mit der Unterscheidung der einzelnen Tasten haben. Da zudem Haupttastenfeld, Zehnerblock und Funktionstasten nicht voneinander getrennt sind, wird dieses Problem noch weiter verstärkt. Das Design hat jedoch auch Vorteile: Die Tasten <sup>f</sup>ü<sup>r</sup> <sup>S</sup>hift, Stop und Caps Lock sind doppelt so groß wie bei den anderen Apricot-Geräten und einfacher <sup>z</sup><sup>u</sup> bedienen.

Statt der Taschenrechneranzeige hat der Portable vier Tasten für Spezialfunktionen: Die Reset-Taste <sup>l</sup>ös<sup>t</sup> einen Warmstart au zweiten Knopf läßt sich die automatische Wiederholungsgeschwindigkeit der Tasten ändern. Der dritte Knopf <sup>s</sup>tell<sup>t</sup> gespeicherte Zeit auf Null, während der vierte die Tastatur ausschaltet. Gerade diese letzte Funktion ist sehr praktisch, wenn beim Einsatz der Maus unbeabsichtigte Eingaben über die Tastatur ausgeschlossen werden <sup>s</sup>oll

Der LCD-Schirm <sup>i</sup>s<sup>t</sup> <sup>f</sup>es<sup>t</sup> <sup>m</sup>i<sup>t</sup> dem verbunden. Die Anzeige auf dem hellolivfarbenen Hintergrund <sup>l</sup>äß<sup>t</sup> sich schlechter leser bei anderen vergleichbaren Geräten. Rechts vom Bildschirm befindet sich ein Mikrofon, da über <sup>e</sup>i<sup>n</sup> dünnes Kabel <sup>m</sup>i<sup>t</sup> einer Micro-Buchse auf der linken Seite des Apricot-Computers verbunden <sup>i</sup>st.

## Spracherkennung

Die sicherlich interessanteste Eigenschaft des Portable ist ein Spracherkennungssystem, das gesprochene Befehle erkennt und sie auf normale Weise ausführt. Beim Einschalten der Spracherkennung kann das Gerät <sup>b</sup>i<sup>s</sup> <sup>z</sup><sup>u</sup> <sup>6</sup><sup>3</sup> Worter verstehen und damit Anwendungen wie Wordstar oder SuperCalc steuern. Das Spezialprogramm zur Eingabe dieses Vokabu<sup>l</sup>ar<sup>s</sup> fragt zunächst, ob die Stimme männlich, weiblich oder von einem Kind ist, und weiter<sup>h</sup>in, ob <sup>v</sup>ie<sup>l</sup> Hintergrundlärm existiert. Nach mehrfacher Wiederholung eines Befehls vergleicht der Computer die Versionen und nimmt sie in seinen Sprachschatz auf. Da das Gerät Befehle jedoch häufig falsch interpretiert oder überhaupt nicht ausführt, sollten Funktionen wie DELETE oder FORMAT nicht verbal eingegeben werden.

Wie die anderen Geräte der Apricot-Reihe hat auch der Portable ein  $3\frac{1}{2}$ -Zoll-Sony-Laufwerk, das sich auf der rechten Seite des Computers befindet. Auf der Rückseite sind dre1 <sup>m</sup>i<sup>t</sup> einem Plastikschutz abgedeckte schnittstellen untergebracht: ein paralleler Druckerausgang <sup>1</sup><sup>m</sup> Centronics-Format, <sup>e</sup>i<sup>n</sup> RS232-Interface für externe Modems oder <sup>a</sup>ndere serielle Geräte und eine Joystickbuchse im Atari-Standard. Der Joystickanschluß <sup>i</sup>s<sup>t</sup> nicht <sup>f</sup>ü<sup>r</sup> die Spielsteuerung gedacht, sondern für eine "normale" Maus, die dann eingesetzt CPII<sup>.</sup> Zentraleinheit des Apricot Portable ist der weit verbreitete 16-Bit Intel 8086.

**ROMs** für Schnittstellensteuerung. Da der Portable ein 16-Bit-Computer ist, müssen diese Chips die für die Schnittstellenplatine bestimmten Signale in das Format Lo-Byte und Hi-Byte umwandeln.

### Schnittstellen-

platine<br>Die Chips dieser Platine steuern die Einund Ausgabe von Peripheriegeräten wie Drucker und Diskettenstation.

werden kann, wenn eine Infrarotverbindung nicht möglich ist.

Die batteriebetriebene Infrarot-Maus ist hervorragend konstruiert und gehört zum Lieferumfang des Portable. <sup>S</sup>i<sup>e</sup> kann entweder <sup>a</sup>l<sup>s</sup> Maus über den Schreibtisch bewegt oder umgedreht und <sup>a</sup>l<sup>s</sup> Trackball verwandt werden.

Der Apricot Portable bietet interessante technologische Neuerungen. Viele kommer<sup>z</sup>iell<sup>e</sup> Anwender werden diesen jedoch <sup>n</sup>u<sup>r</sup> wenig Interesse entgegenbringen, da <sup>s</sup>i<sup>e</sup> eine verläßliche Maschine brauchen, auf der <sup>i</sup>hr<sup>e</sup> Anwendungsprogramme problemlos ablaufen. Hier schneidet der Apricot Portable leider nicht gut <sup>a</sup>b. Die Schwierigkeiten werden viele Anwender veranlassen, sich für Geräte herkömmlicher Bauart zu entscheiden.

#### Diskettenstation

Der Computer hat <sup>e</sup>i<sup>n</sup>  $3\frac{1}{2}$ -Zoll-Diskettenlaufwerk fiir doppelseitige Disketten mit doppelter Schreibdichte, das mit anderen Geraten von Apricot kompatibel ist.

LCD-Anzeige Dieser Bildschirm kann nicht nur 25 Zeilen  $\times$  80 Zeichen anzeigen, sondern auch hochauflösende Grafik darstellen.

#### Mikrofon

Über dieses Mikrofon kann der Anwender gesprochene Befehle <sup>a</sup><sup>n</sup> den Computer übermitteln.

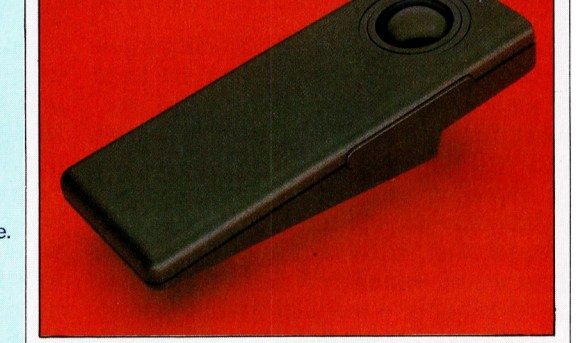

Schnittstellen <sup>f</sup>ü<sup>r</sup> Peripheriegeräte

ball anschließen.

Die Schnittstellen befinden sich auf der Rückseite des Computers unter einem Plastikschutz. Unten liegt die Centronics-Parallelschnittstelle und rechts darüber der RS232-Eingang. An die linke Buchse läßt sich eine herkömmliche Maus oder ein Track-

#### Trackball mit Infrarotsignal

<sup>D</sup>i<sup>e</sup> Bewegung des Balles <sup>l</sup>ös<sup>t</sup> <sup>a</sup>u<sup>f</sup> dem Bildschirm eine entsprechende Bewegung des Cursors <sup>a</sup>us. Sobald der Cursor <sup>a</sup>u<sup>f</sup> dem gewünschten Symbol <sup>s</sup>teht, kann man <sup>d</sup>i<sup>e</sup> Anwendung durch Drücken des Knopfes aufrufen. Das Eingabegerät kann auch <sup>a</sup>l<sup>s</sup> Maus eingesetzt werden.

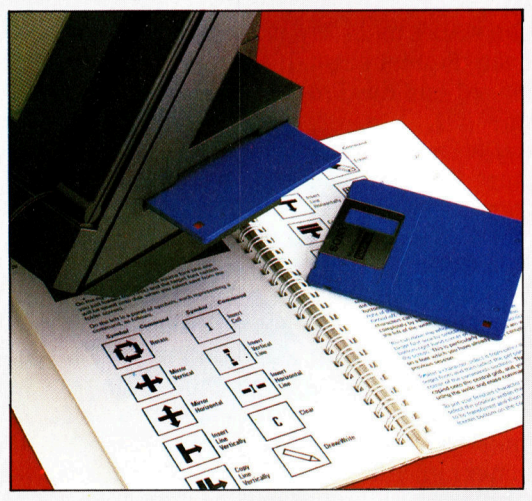

#### Apricot-Software Zum Lieferumfang des Apricot Portable gehört eine Anzahl Applikationspakete, die auf 3%-Zoll- ' Sony-Disketten gespeichert <sup>s</sup>ind. Darunter befinden sich SuperCalc (Kalkulationssystem), SuperPlanner (ein Indexsystem mit Kalender) und SuperWriter (Textsystem).

## Apricot Portable

### **ABMESSUNGEN**

 $450 \times 335 \times 200$  mm

ZENTRALEINHEIT Intel 8086

#### **SPEICHERKAPAZITÄT**

<sup>3</sup><sup>2</sup> <sup>K</sup> ROM <sup>u</sup>n<sup>d</sup> <sup>2</sup>5<sup>6</sup> <sup>K</sup> RAM, von denen 2ll K <sup>f</sup>ü<sup>r</sup> Anwendungsprogramme <sup>z</sup>u<sup>r</sup> Verfügung stehen.

#### BILDSCHIRM-DARSTELLUNG

LCD-Anzeige mit der Auflösung  $80 \times 25$  Zeichen (Text) und  $640 \times 256$  Pixel (Grafik). Bei Anschluß eines externen Monitors können <sup>b</sup>i<sup>s</sup> <sup>z</sup><sup>u</sup> 16 Farben angezeigt werden.

#### SCHNITTSTELLEN

RS232 seriell, Centronics parallel und Mausbuchse. Die Tastatur kann auch über ein Glasfaserkabel mit dem Computer verbunden werden. Anschlußbuchse <sup>f</sup>ü<sup>r</sup> ein Mikrofon <sup>i</sup>s<sup>t</sup> vorhanden.

#### PROGRAMMIERSPRACHEN

Der Portable ist mit drei doppelseitigen 3<sup>1</sup>/<sub>2</sub>-Zoll-Disketten von Sony ausgerüstet, die die Betriebssysteme MS-DOS, CP/M-86 und Concurrent CP/M enthalten.

#### **TASTATUR**

IBM-kompatible Tastatur mit 87 Tasten, darunter zehn Funktionstasten. Vier zusätzliche Spezialfunktionstasten.

#### HANDBÜCHER

Das Betriebshandbuch erklärt den Aufbau des Computers, den Gebrauch der Betriebssysteme und die Funktionsweise der Spracherkennung. Das Handbuch für das Anwendungspaket enthält Einführungen in SuperCalc, SuperPlanner und SuperWriter.

#### STÄRKEN

Der Apricot Portable enthält viele der neuesten Technologien, die der Markt heute bietet.

#### **SCHWÄCHEN**

Die in die Maschine eingebaute neuartige Technologie ist nicht zuverlässig. Die LCD-Anzeige <sup>l</sup>äß<sup>t</sup> sich nur schwer entziffern.

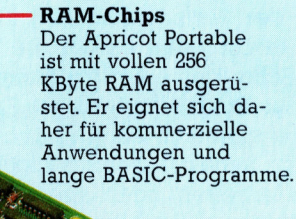

Zentralplatine

## **Tips und Tricks**

Die meisten Leute lernen Programmieren aus den Handbiichern, <sup>d</sup>i<sup>e</sup> mit ihrem Computer geliefert werden. Für den Anfang <sup>i</sup>s<sup>t</sup> das meist ausreichend. Hier beginnt eine Serie von Beiträgen, <sup>i</sup><sup>n</sup> der wichtige Techniken vorgestellt werden.

uter Programm1erstil wird durch Expenmentieren und Erfahrung entwickelt. Der Neuling, der Probleme haufig nur mit großer Anstrengung lost, entwickelt sich <sup>e</sup>rs<sup>t</sup> allmah<sup>l</sup>ic<sup>h</sup> <sup>z</sup><sup>u</sup> einem Techniker und entdeckt Wege, wie <sup>e</sup><sup>r</sup> bestimmte Dinge anstellen muß, um <sup>z</sup><sup>u</sup> dem gewünschten Ergebnis <sup>z</sup><sup>u</sup> kommen. Warum aber sollte <sup>d</sup>e<sup>r</sup> Lemprozeß des Computerbesitzers nicht beschleunigt werden, indem er aus den Fehlem anderer lemt, die denselben Weg gegangen sind? <sup>I</sup><sup>n</sup> dieser Serie werden hilfreiche Tips gegeben, die <sup>f</sup>ü<sup>r</sup> den Anfänger wichtig sind.

Das Programmieren ist <sup>e</sup>i<sup>n</sup> Problemlösungs-Prozeß. Ein großer <sup>T</sup>ei<sup>l</sup> dessen kann im Kopf und mit Bleistift und Papier durchgeführt werden, bevor die erste Programmzeile geschrieben wird. Die Stadien dieses Prozesses sind bestens bekannt: eine klare zusammenfassende Aussage des Problems, gefolgt von einer neuerlichen, detaillierteren Darlegung, die immer weiter spezifiziert wird und so genau und detailliert wie möglich darzulegen ist. Diese Beschreibung enthält <sup>f</sup>as<sup>t</sup> immer die <sup>e</sup>1 gentliche Lösung oder gibt zumindest H1nweise für die Vorgehensweise. Beim Programmieren erfolgt die Codierung <sup>e</sup>rs<sup>t</sup> im letzten Stadium. Es sollte eine zügige Realisierung der vorhergegangenen Denkschritte <sup>s</sup>ein. Nimmt das Codieren, also das Programmschreiben selbst, mehr <sup>Z</sup>ei<sup>t</sup> <sup>i</sup><sup>n</sup> Anspruch <sup>a</sup>l<sup>s</sup> die eigentliche Problemlösung, <sup>i</sup>s<sup>t</sup> das Ergebnis <sup>n</sup>ich<sup>t</sup> optimal und das Programm <sup>a</sup><sup>n</sup> <sup>s</sup>ic<sup>h</sup> meist schlecht.

Lösungen werden häufig als Algorithmen bezeichnet. Das sind Prozesse, die eindeutige Handlungsanweisungen darstellen und in den Logikphasen analysiert wurden. Die Brauchbarkeit eines Programms hangt entscheidend von der "Genauigkeit" und "Vollständigkeit" des Algorithmus ab. Diese Bezeichnungen verweisen auf die theoretische und praktische Fahigkeit des Programms, vorhersehbare Eingaben zu erfassen und zu verarbeiten, sowie auf die Richtigkeit seiner internen Logik. Natürlich <sup>i</sup>s<sup>t</sup> <sup>e</sup><sup>s</sup> immer einfacher, <sup>i</sup>h<sup>r</sup> Nichtvorhandensein festzustellen als ihr Vorhandensein <sup>z</sup><sup>u</sup> demonstrieren.

Lösungen müssen verläßlich <sup>s</sup>ein, nicht nur vollständig und <sup>r</sup>ichtig. Das bedeutet: Neben dem vorgeschriebenen Problemlösungsbereich müssen sie darüber hinaus Zustände auBerhalb des eigentlichen Arbeitsbereichs berucksichtigen können. <sup>E</sup>i<sup>n</sup> Programm <sup>s</sup>ollt<sup>e</sup> also mögliche Fehlerbedingungen erkennen, den Rechenprozeß unter Wahrung <sup>a</sup>lle<sup>r</sup> Daten abbrechen und moglichst eine sinnvolle Statusmeldung geben. Es ist schwer <sup>z</sup><sup>u</sup> beurtel<sup>l</sup>en, ob ein Code wirklich sicher <sup>i</sup>st. Bei einem wenig zuverlässigen Programm ist das einfacher <sup>z</sup><sup>u</sup> erkennen. Auch hier fuhrt Erfahrung <sup>z</sup><sup>u</sup> besserem Beurteilungsvermögen.

Die Gestaltung von Programmen <sup>i</sup><sup>n</sup> der zuvor beschriebenen Weise <sup>i</sup>s<sup>t</sup> <sup>e</sup>i<sup>n</sup> erstrebenswertes <sup>Z</sup>iel, das aber <sup>f</sup>as<sup>t</sup> immer <sup>m</sup>i<sup>t</sup> einem anderen ebenso erstrebenswerten kollidiert – nämlich dem der Wirtschaftlichkeit. Alles kostet Geld, und selbst wenn es nur die Zeit ist, die man fürs Schreiben eines Programms – sei es auch nur aus Spaß – aufwendet. Es gibt Punkte, an denen man sich entscheiden muß, ob man an einem nahezu ,bombensicheren< Programm we1terarbeiten oder abbrechen <sup>s</sup>oll, um <sup>m</sup>i<sup>t</sup> einem neuen Projekt <sup>z</sup><sup>u</sup> beginnen. Selbst wenn die eigene <sup>Z</sup>ei<sup>t</sup> unbegrenzt ist, Computer-Speicherkapazität und Rechengeschwindigkeit sind es nicht. Es ist durchaus möglich, daß der eigentliche Algorithmus in soviele Hilfs- und Fehlersuchprogramme eingebettet <sup>i</sup>st, daß <sup>f</sup>u<sup>r</sup> die >Fehlerverhinderung< mehr Zeit aufgewendet wird <sup>a</sup>l<sup>s</sup> <sup>f</sup>u<sup>r</sup> die Lösung des eigentlichen Problems.

## Erst mal testen

Die theoretische Lösung analytischer und <sup>l</sup>og1 scher Probleme ist sehr wichtig. Programme aber sind dazu da, eine Aufgabe durchzuführen. sind erst einmal Syntax- und Logik-Fehler ausgemerzt, beginnt die "Testphase". Dieser Begriff ist <sup>s</sup><sup>o</sup> vertraut, daß <sup>e</sup><sup>r</sup> kaum erläuterungsbedürftig scheint. Tatsache aber <sup>1</sup>st, daß dieser Prozeß meist mißverstanden wird. Es gibt gewöhnlich in allen Programmen  $-$  von ganz simplen abgesehen – viel zuviele mögliche Eingabe-Kombinationen, <sup>a</sup>l<sup>s</sup> daß man <sup>s</sup>i<sup>e</sup> alle testen könnte. Also muß ein Test so einfach und direkt wie moglich sein. Das heißt, <sup>e</sup><sup>r</sup> pruft die Schwachstellen und die starken Teile des Programms. Das Schreiben oder Herstel<sup>l</sup>e<sup>n</sup> umfassender Testbedingungen <sup>i</sup>s<sup>t</sup> nicht einfach und erfordert viel Zeit.

Effektive Tests zeigen die Unzulänglichkeiten eines Programms anhand einer eigenen

**Tips für die Praxis** 

Logik, um den Zeitaufwand fur das "Reinigen" des Programms, das Entfernen von Fehlern. <sup>s</sup><sup>o</sup> kurz wie moglich zu halten. Wie das Testen <sup>1</sup>s<sup>t</sup> die Fehlerbeseitigung ein wichtiger Prozeß, der aber <sup>o</sup>f<sup>t</sup> daran scheitert, weil <sup>e</sup><sup>r</sup> dieselben menschlichen Unzulanglichkeiten enthalt, die 1hn uberhaupt <sup>e</sup>rs<sup>t</sup> erforderlich machen.

Sind diese Entwicklungsphasen ausgefuhrt und hat sich der Programmierer von der Arbeitsfahigkeit des Programms uberzeugt, sind keine weiteren Anderungen mehr erforderlich, <sup>d</sup><sup>a</sup> <sup>d</sup>1<sup>e</sup> Programmierung <sup>a</sup>l<sup>s</sup> klares Modell steht. Doch kein Programm erklärt sich von selbst, und es gibt immer wieder Grunde, ein lauffahiges Programm zu andern Wie alle anderen Mechanismen bedurfen sie der Wartung - und Wartung heißt Dokumentation. Intern sollten Programme durch REM-Zeilen dokumentiert werden, die dem Programm1erer die Arbeit erleichtern. Sie sollten zum Nutzen des Anwenders extern dokumentiert <sup>s</sup>ein, <sup>m</sup>i<sup>t</sup> einem begleitenden Handbuch etwa - auch wenn <sup>d</sup>e<sup>r</sup> Anwender der Programmierer selbst ist. Ausgereifte Programme werden von effektiven Programmierern auf der Basis gewachsener Erfahrung und logischen Denkens geschneben. Dies zu fordern, <sup>i</sup>s<sup>t</sup> das Ziel dieser neuen serie.

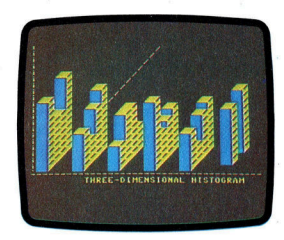

Farben und Formen der Balken, aus denen das Diagramm zusammengesetzt <sup>i</sup>st, werden im Programm durch einfache Wertanderung der Steuervariablen vorgenommen.

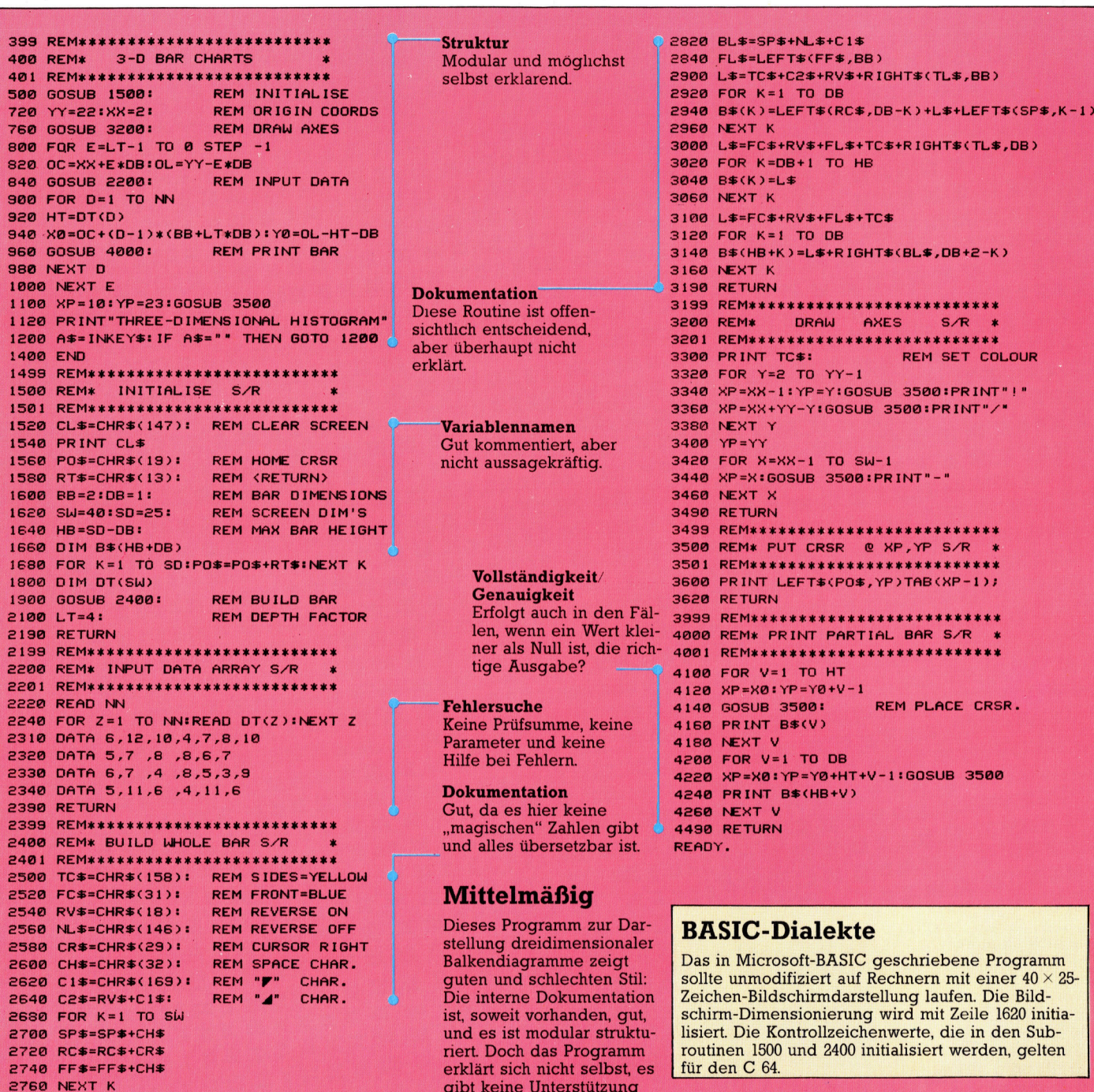

keine Dokumentation.

2809 TLS=SPs+"/" <sup>z</sup>u<sup>r</sup> Fehlerprüfung und

## Magische Kreise

Das BASIC des Acorn <sup>B</sup> verfügt zwar über eine ganze Reihe von beeindruckenden Grafikmöglichkeiten, doch leider <sup>f</sup>ehl<sup>t</sup> <sup>e</sup>i<sup>n</sup> Befehl, der Kreise erzeugt. Mit der folgenden Maschinencoderoutine <sup>i</sup>s<sup>t</sup> dieses jedoch möglich.

 $\blacksquare$  in Kreis ist schnell gezeichnet; eine mathematische Gleichung, die Kreise mit annehmbarer Geschwindigkeit punktweise <sup>a</sup>u<sup>f</sup> den Bildschirm plottet, läßt sich jedoch nicht so einfach programmieren. Die leichteste Methode, Kreise zu erzeugen, arbeitet mit den Funktionen SIN und COS:

DEF PROCCIRCLE (XORG,YORG,R) MOVE XORG+R, YORG FOR THETA =0 TO 2\*PI STEP PI/32 X=R\*COS(THETA) Y=R\*SIN(THETA) DRAW X+XORG, Y+YORG NEXT THETA \_ ENDPROC

Da fur <sup>d</sup>i<sup>e</sup> Funktionen SIN und COS einige Berechnungen durchgeführt werden, dauert <sup>e</sup><sup>s</sup> lange, <sup>b</sup>i<sup>s</sup> der Kreis auf dem Bildschirm erscheint. Mit dem folgenden Algorithmus <sup>l</sup>äß<sup>t</sup> sich dieser Vorgang jedoch wesentlich beschleunigen.

<sup>3</sup> MODE1 <sup>9</sup> PROCCIRCLE(500,600,200) <sup>7</sup> END <sup>1</sup><sup>0</sup> DEF PROCCIRCLE (XORG,YORG,R) 20 Y=R 30 FOR X=1 TO Y\*.707 <sup>4</sup><sup>0</sup> Y=Y-X/Y 50 PROCPOINTS(X,Y) 60 NEXT

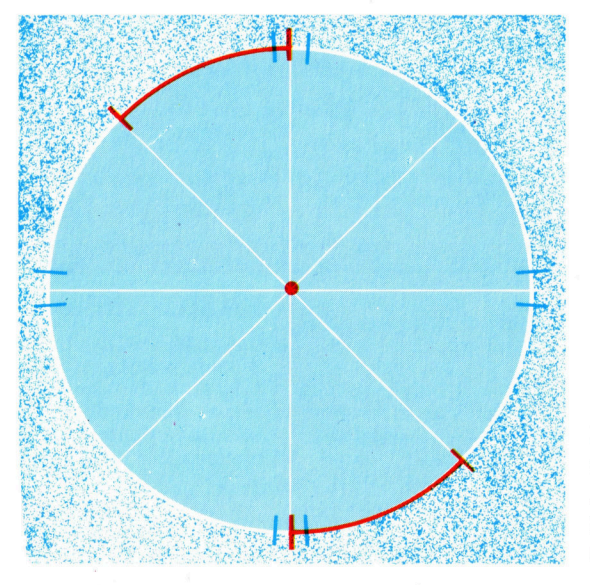

<sup>0</sup> ENDPROC <sup>0</sup> DEF PROCPOINTS (X,Y) <sup>0</sup> PLOT 69,XORG+X, YORG+Y <sup>00</sup> PLOT 69,XORG-X,YORG+Y <sup>0</sup> PLOT 69,XORG-X,YORG-Y 20 PLOT 69,XORG+X, YORG-Y 30 PLOT 69,XORG+Y, YORG+X 4<sup>0</sup> PLOT 69,XORG-Y,YORG+X 5<sup>0</sup> PLOT 69,XORG-Y,YORG-X 6<sup>0</sup> PLOT 69,XORG+Y,YORG-X 7<sup>0</sup> ENDPROC

Die Routine berechnet acht verschiedene Kreisabschnitte gleichzeitig und plottet schneller <sup>a</sup>l<sup>s</sup> die erste Version. Doch obwohl hier keine Sinus- und Kosinuswerte mehr berechnet werden, ist die Routine immer noch <sup>r</sup>elativ langsam, da für jeden Kreispunkt eine Division auszuführen <sup>i</sup>st.

Es gibt jedoch ein Verfahren ohne komplizierte mathematische Berechnungen:

```
10 MODE4 
20 PNUM=69 
 30 PROCCIRCLE(500,600,200) 
 40 END 
50 : 
60 DEF PROCCIRCLE(X,Y,R) 
 70 VDU29,X;Y;:REM SET GRAPHICS ORIGIN 
80 X=0:Y=R:D=3-2*R:REM VARIABLES 
90 REPEAT 
100 PROCCPLOT 
110 IFD < 0: D=D+4*X+6: ELSED=D+4*(X-Y)+10:Y=Y-4120 X=X+4 
130 UNTIL X>Y:ENDPROC 
140 : 
150 DEF PROCCPLOT 
160 PLOT PNUM,X,Y 
170 PLOT PNUM,Y,X 
180 PLOT PNUM,Y,-X 
190 PLOT PNUM,-X,Y 
200 PLOT PNUM,-X,-Y 
210 PLOT PNUM,-Y,-X 
220 PLOT PNUM,-Y,X 
230 PLOT PNUM,X,-Y 
240 ENDPROC
```
Dieser Ablauf ist als der "Breshen Algorithmus" bekannt. Er ist sehr schnell, da er nur Additionen, Subtraktionen und Multiplikationen mit Zwei und Vier enthält, die sich leicht mit Bit-Verschiebungen ausführen lassen.

Das Maschinencodeprogramm <sup>s</sup>etz<sup>t</sup> eine besonders schnelle Formel zum Plotten der Kreise <sup>e</sup>in. Wenn dabei jeder Kreispunkt einzeln berechnet werden müßte, würde aber auch diese Routine viel Zeit benötigen. Da die obere Hälfte des Kreises jedoch ein Spiegelbild der unteren Hälfte <sup>i</sup>st, muß nur der obere Teil berechnet und als Spiegelbild in die untere Hälfte projiziert werden. Dieses Prinzip läßt sich auch auf die linke und rechte Hälfte des Kreises anwenden.

Im Endeffekt berech<sup>n</sup>e<sup>t</sup> das Programm nur ein Achtel des Kreises. Jeder Punkt dieses Achtels wird siebenmal projiziert, so daß schließlich ein vollständiger Kreis entsteht.

## **Kreiserzeugung**

30PNUM=69  $40S/-2$ 500SWRCH=&FFEE 60DIM CODEX 600 80X=D%+2  $90Y = D'/ + 4$  $100D = D'/ + 6$ 110N1=D%+8<br>120N2=D%+10 130PROCCOMPILE 140MODE4 150PROC\_OLYMPIC 160END 170# 180DEF PROCCOMPILE 190FOR IX = 0 TO SX STEP SX 200K%=P% 210P%=CODE%<br>220IOPT IX 230.CIRCLE 240JSR INIT 250:<br>260.LOOP 960LDA N1:STA DLDA N1+1:STA D+1<br>270JSR COMPXY:BMI DOIT:JSR CPLOT:RTS 970JSR SUB\_4\_FROM\_Y 280.DOIT 290JSR CPLOT 300LDA D+1:BPL D\_IS\_POS 310:<br>320.D\_IS\_NEG 330JSR DNEG<br>340JSR ADD\_4\_TO\_X<br>350JMP LOOP  $360:$ 370.0\_IS\_POS<br>380JSR DPOS<br>390JSR ADD\_4\_TO\_X<br>400JMP LOOP 410:<br>420.INIT 430LDY #8 450LDA &601, Y:STA &80, Y<br>460DEY:BPL L7 470 INY 480LDA (&80), Y:STA X<br>490LDA (&83), Y:STA Y<br>500LDA (&86), Y:STA D 510 INY 520LDA (&80), Y:STA X+1 530LDA (&83), Y:STA Y+1<br>540LDA (&83), Y:STA Y+1<br>550LDA #29:STA DX+1 560LDA #0:STA D% 570JSR PSTR 580LDA #25:STA D%<br>590LDA #PNUM:STA D%+1 600JSR SETD 610RTS 620: 630.COMPXY 1330RTS 640LDA X:STA N1:LDA X+1:STA N1+1 1340: 650LDA Y:STA N2:LDA Y+1:STA N2+1 1350.ADD 660JSR SUB 1360CLC 1370LDA N1:ADC N2:STA N1 670LDA N1+1 **680RTS** 1380LDA N1+1:ADC N2+1:STA N1+1 690:<br>700.CPLOT **1390RTS** 1400: 1410.SUB:\ (N1=N1-N2)<br>1420SEC 710LDX #4  $720. L2$ 

1430LDA N1:SBC N2:STA N1 730JSR P2 1440LDA N1+1:SBC N2+1:STA N1+1 740DEX: BNE L2 **1450RTS 750RTS** 1460: 760: 770.DNEG 780LDA X:STA N1:LDA X+1:STA N1+1<br>790JSR TIMES4 1490.L1 800LDA #6:STA N2:LDA #0:STA N2+1 810JSR ADD<br>820LDA D:STA N2:LDA D+1:STA N2+1 1520INY 830JSR ADD 840LDA N1:STA D:LDA N1+1:STA D+1 1540RTS  $1550:$ **850RTS**  $860:$ 870.DPOS 880LDA X:STA N1:LDA X+1:STA N1+1<br>890LDA Y:STA N2:LDA Y+1:STA N2+1 900JSR SUB<br>910JSR TIMES4 1600RTS 1610: 920LDA #10:STA N2:LDA\*#0:STA N2+1 930JSR ADD 940LDA D: STA N2:LDA D+1:STA N2+1 **980RTS** 1690RTS<br>17001 990: 1000.ADD\_4\_TO\_X 1710NEXT 1010LDA #4:STA N1:LDA #0:STA N1+1<br>1020LDA X:STA N2:LDA X+1:STA N2+1 1030JSR ADD 1730# 1040LDA N1:STA X:LDA N1+1:STA X+1 1050RTS 1060: 1070.SUB\_4\_FROM\_Y 770# 1080LDA#4:STA N2:LDA #0:STA N2+1<br>1090LDA Y:STA N1:LDA Y+1:STA N1+1<br>1100JSR SUB 1110LDA N1:STA Y:LDA N1+1:STA Y+1 1120RTS 1130.SETD<br>1140LDA #0:STA X:STA X+1<br>1150LDA D:STA Y:LDA D+1:STA Y+1<br>1160ASL D:ROL D+1 1170LDA #3:STA N1:LDA #0:STA N1+1 1180LDA D:STA N2:LDA D+1:STA N2+1<br>1190JSR SUB 1200LDA N1:STA D:LDA N1+1:STA D+1 1900ENDPROC 1210RTS 1220: 1230.P2 1240JSR PSTR 1250 JSR SWAPXY 1260JSR PSTR<br>1270JSR NEGY **1280RTS** 1290: 1300.TIMES4 1310ASL N1:ROL N1+1<br>1320ASL N1:ROL N1+1

1470.PSTR 1480LDY #250 1500LDA DX-250, Y 1510JSR OSWRCH 1530BNE L1 1560.SWAPXY 1570LDA X:PHA:LDA X+1:PHA<br>1580LDA Y:STA X:LDA Y+1:STA X+1<br>1590PLA:STA Y+1:PLA:STA Y 1620.NEGY 1630LDA #0:STA N1:STA N1+1 1640LDA YISTA N2<br>1650LDA YISTA N2<br>1650LDA YIISTA N2<br>1670LDA N1ISTA Y 1680LDA N1+1:STA Y+1 1720ENDPROC 740DEF PROCCIRCLE(P1%, P2%, P3%) 1750CALL CIRCLE,P1%,P2%,P3%<br>1760ENDPROC 1780DEF PROC\_OLYMPIC<br>1790PROCCIRCLE(300,600,150) 1800PROCCIRCLE(650,600,150)<br>1810PROCCIRCLE(1000,600,150)<br>1820PROCCIRCLE(475,450,150) 1830FROCCIRCLE(825,450,150)<br>1840VDU29,0;0;<br>1850MOVE100,250 1860DRAW100,800 1870DRAW1200,800 1880DRAW1200,250<br>1890DRAW100,250

**Mit diesem Maschi**nenprogramm lassen sich auf dem Acorn Kreise zeichnen. Der **Einsatz der Routine** ist einfach: Den Ganzzahlvariablen  $(X\%, Y\%$  und  $R\%)$ werden Werte zugeordnet und der Code mit CALL CIRCLE X%, Y%, R% aufgerufen. Die Routine zeichnet einen Kreis mit dem Radius  $\mathbb{R}\%$ um die von den Koordinaten X% und Y% festgelegte Mitte. **Beachten Sie dabei.** daß die Routine den **Ausgangspunkt in** die Mitte des Kreises verlegt. Mit **VDU29,0;0; läßt er** sich jedoch wieder in die linke obere Ecke setzen. Leider kann der CALL-Befehl als Parameter nur X%, Y% und R%, aber keine Formeln enthalten. Mit dem **Einsatz von PRO-CIRCLE** (siehe Listing) läßt sich diese Einschränkung jedoch beseitigen.

Da die Routine in allen Grafikarten funktionieren soll, muß man für das Plotten der Kreispunkte den Befehl VDU <sup>2</sup><sup>5</sup> einsetzen, der den Vorgang erheblich verlangsamt. Zum besseren Verständnis wurden nur eigenständige Routinen mit einfachen Befehlsfolgen verwandt. Dadurch wird der Ablauf zwar nochmals verlangsamt, doch <sup>i</sup>s<sup>t</sup> der Maschinencode bei einem Kreis (Radius = 300 Einheiten) mit 0,52 Sekunden immer noch schneller als die erste BASIC-Version mit <sup>1</sup>,<sup>9</sup> Sekunden.

Wenn <sup>d</sup>e<sup>r</sup> Wert <sup>v</sup>o<sup>n</sup> PNUM <sup>i</sup><sup>n</sup> <sup>Z</sup>eil<sup>e</sup> <sup>3</sup><sup>0</sup> <sup>v</sup>o<sup>n</sup> <sup>6</sup><sup>9</sup> <sup>a</sup>u<sup>f</sup> 5 gesetzt <sup>w</sup>ird, <sup>p</sup>lotte<sup>t</sup> das Programm <sup>m</sup>i<sup>t</sup> <sup>L</sup>inien und zeichnet statt eines Kreises eine farbige Scheibe. Als Nebenwirkung dieser Änderung erscheint in jedem Kreis eine überflüssige Linie, die mit folgendem Befehl beseitigt werden kann:

#### <sup>1</sup>74<sup>5</sup> VDU29,0;0;:MOVE P1%,P2%n

Dies kann auch im Assembler mit den folgenden zusätzlichen Befehlen ausgeführt werden:

### <sup>9</sup>7<sup>5</sup> LDA#25:JSR OSWRCH:LDA#4:JSR OSWRCH:LDA#0:JSR OSWRCH:LDA#0:JSR OSWRCH:LDA#0:JSROSWRCH:LDA#0:JSR **OSWRCH**

Durch weitere Veränderungen kann das Programm auch Kreisbögen und Ellipsen berechnen und zeichnen.

## BASIC 40

# **Mondlandung**

In diesem Artikel zeigen wir eine vereinfachte BASIC-Version des Spiel-Klassikers Lunar Lander

ei Lunar Lander besteht die Aufgabe darin, eine Landefahre sicher auf dem Mond (oder einem anderen Planeten) zu landen. Da der Bordcomputer ausgefallen ist, müssen Sie die Fähre vorsichtig mit kurzen Treibstoffschüben für den Raketenantrieb<br>steuern. Dabei sind neben der Aufsetzgeschwindigkeit auch die Sinkrate sowie der Treibstoffvorrat zu beachten.

Die Idee bei diesem Programm ist, das Verhalten eines Raumschiffes unter vorgegebenen Bedingungen so real wie möglich zu simulieren. Es ist klar, daß die mathematischen Formeln hierzu sehr kompliziert sind, und das hier gezeigte Programm ist eine stark vereinfachte Version, wenngleich es viele Details einer richtigen Simulation enthält.

Lassen Sie uns einen näheren Blick auf das Problem der Landung werfen:

Der Planet hat eine bestimmte Anziehungs-

kraft. Dies bewirkt, daß das Raumschiff wähend des Landemanövers beschleunigt.

- Das Raumschiff verfügt über einen Raketenantrieb, der diesem Effekt durch Gegenschub entgegenwirkt.

- Das Raumschiff hat eine Masse (oder Gewicht). <sup>J</sup><sup>e</sup> größer diese Masse ist, desto weniger zeigt der Gegenschub des Raketenantriebes Wirkung. Die Masse des Raumschiffes setzt sich aus seinem Eigengewicht und dem Gewicht des transportierten Treibstoffes zusammen.

## **Mathematische Simulation**

Um das Verhalten der Landefähre zu simulieren, braucht man Gleichungen und Formeln für die Beschleunigung, die Masse, die Geschwindigkeit etc. Diese können sehr einfach oder sehr kompliziert sein, je nachdem, wie genau die Simulation sein soll. Bei dem hier gezeigten Spiel haben wir diese Gleichungen sehr einfach gehalten.

Der wichtigste Faktor ist die gegenwärtige Höhe des Raumschiffes, die sich, bedingt durch die Anziehungskraft bzw. durch den Ge-

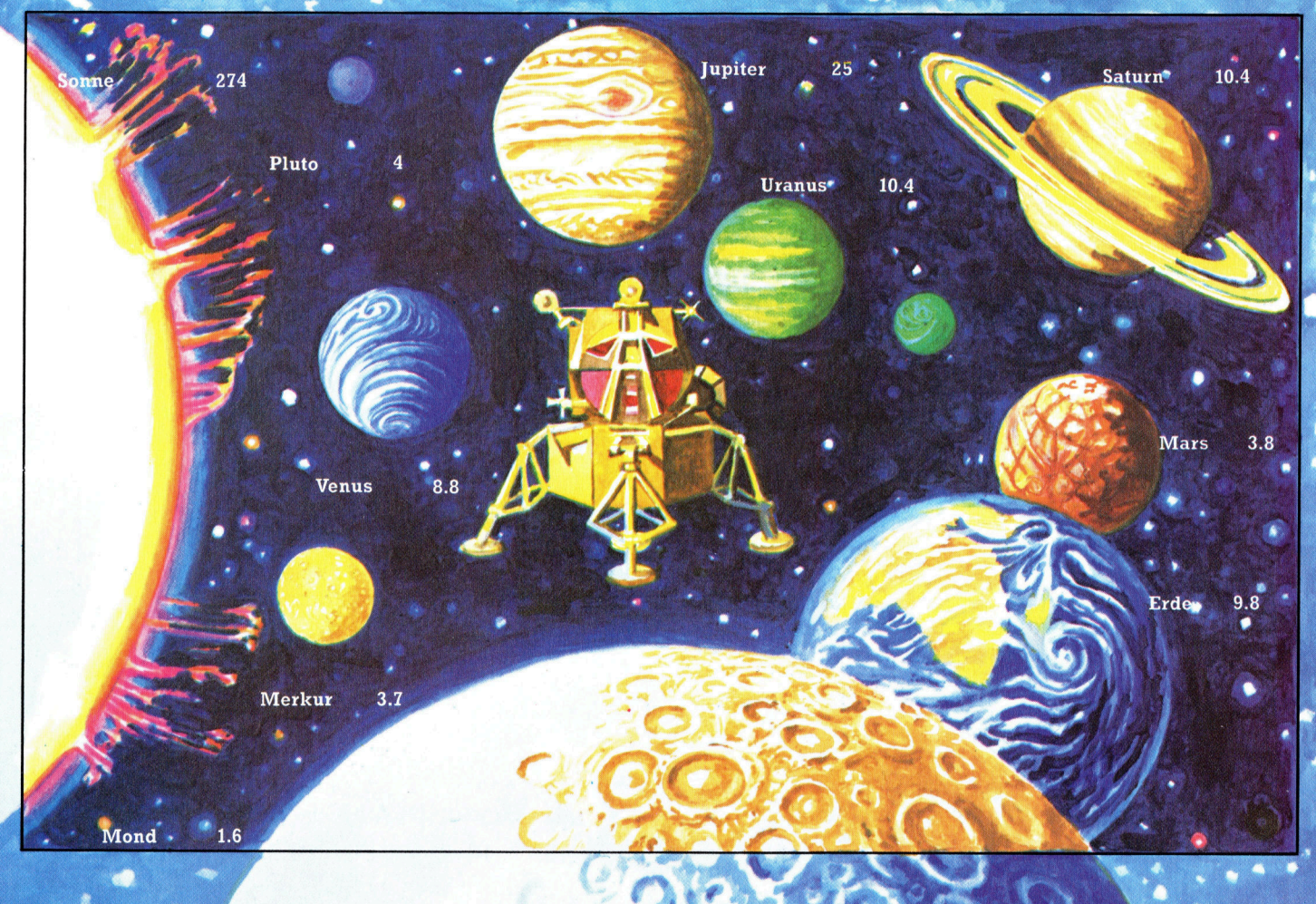

Das Bild zeigt die ungefähre Anziehungskraft der Sonne, des Mondes und der anderen Planeten unseres **Sonnensytems in Me**tern pro Sekunde. Diese Werte für die Variable<br>g im hier gezeigten Programm müssen in Zeile 20 eingegeben werden.

## **BASIC 40**

genschub, ständig andert. Damit wir zu jedem Zeitpunkt seine Position bestimmen konnen, unterteilen wir die "Zeit" in Intervalle.

In Jedem Zeitintervall konnen wir berechnen, wie weit sich das Raumschiff bewegt <sup>h</sup>at, welche Veranderungen <sup>s</sup>ic<sup>h</sup> <sup>i</sup><sup>n</sup> Hinsicht <sup>a</sup>u<sup>f</sup> <sup>d</sup>i<sup>e</sup> Geschwindigkeit, die Masse usw. ergeben haben. Diese Intervalle konnen beliebig lang sein – je kürzer sie jedoch sind, desto genauer wird die Simulation. Mit Hilfe der Zeitintervalle <sup>i</sup>s<sup>t</sup> die Entwicklung der Gleichungen nicht mehr schwer.

Geschwindigkeit wird <sup>m</sup>i<sup>t</sup> einer Anzahl von Wegeinheiten pro Stunde gemessen. Ein Auto, das mit einer Geschwindigkeit von zehn km/h fährt, legt in zwei Stunden eine Strecke von 20 Kilometern zurück. In drei Stunden sind es 30 Kilometer usw. Daraus ergibt sich die folgende Formel:

Entfernung = Zeit  $\times$  Geschwindigkeit Somit können wir in jedem Intervall berechnen, wie weit sich die Landefähre nach oben oder unten bewegt hat, indem wir die Geschwindigkeit mit der Länge des Zeitintervalls multiplizieren. Danach können Sie die Geschwindigkeit durch Beschleunigung (durch die Anziehungskraft) oder Verzögerungen (durch den Raketenantrieb) regulieren.

Die Beschleunigung ist aufgrund der Schwerkraft immer konstant (die Variable q innerhalb des Programms) und hängt von der Beschaffenheit des Planeten ab, dem Sie sich nähern. Das Bild auf der linken Seite zeigt die einzelnen Werte für die Planeten unseres Sonnensystems. Sie können jedoch auch mit anderen Werten experimentieren oder den Wert für g vom Programm per Zufall auswählen lassen.

Die Simulation des Raketenantriebs ist erheblich schwieriger. In der hier gezeigten Version kann der Spieler bis zu neun Treibstoffeinheiten je Zeitintervall verwenden, woraus das Programm unter Berücksichtigung der Masse der Landefähre die Beschleunigung berechnet. Die exakte Formel ist von der Kraft des Antriebs und dem verwendeten Treibstoff abhängig. In diesem Programm wurden diese Faktoren so gewählt, daß sie während des Spieles nicht ohne weiteres "durchschaut" werden können.

## **Echtzeit-Simulation**

Eine weitere Schwierigkeit, die integriert werden kann, ist die "Real Time"-Simulation. Dies ist ein inzwischen sehr geläufiger Begriff, der nicht mehr bedeutet, als daß das Programm kontinuierlich weiterläuft und der Anwender ständig Daten oder Befehle eingeben muß. Oft besteht bei der Programmierung der einzige Unterschied darin, daß statt der INPUT-Anweisung die Abfragen INKEY\$ oder GET verwendet werden müssen.

Im Landeprogramm ist eine Zeitschleife eingebaut, die fur jedes Zeitintervall einmal aktiviert wird. Verandert man das Zeitintervall derart, daß es der Zeit entspricht, die zur Ausführung der Schleife benotigt wird, arbeitet die Simulation in Echtzeit. Das bedeutet, daß die Landung des Raumschiffes in der Simulation genausoviel Zeit in Anspruch nimmt, wie es in der Realität auch dauern wurde. Obwohl dies für eine Simulation sehr wünschenswert ist, wird ein Spiel dadurch oft uninteressant, da es zu lange dauert.

Es gibt viele Dinge, die Sie an dem Programm verändern können. Die naheliegendste Möglichkeit ist die Unterstützung durch Grafik. Hierbei ist Ihrer Phantasie keine Grenze gesetzt. Außerdem konnten Sie auch eine Seitwärtsbewegung einbauen, so daß die Landefähre horizontal gesteuert werden muß.

Im Weltraum würde sich die Landefähre normalerweise nicht seitwärts bewegen, da es keine Kraft gibt, die sie nach rechts oder links ziehen konnte. Doch wenn Sie beispielsweise auf einem Planeten mit einer Atmosphäre landen, könnten Sie das Problem eines Oberflächenwindes einarbeiten. Einige Versionen von Lunar Lander beinhalten verschiedenartigste Landegebiete, zum Beispiel in Höhlen oder<br>Kratern, so daß eine Landung sehr viel Feingefühl erfordert. Versuchen Sie, diese Ideen in Ihr Programm einzubauen.

#### **Lunar Lander**

REM Lunar Lander Game  $10<sup>°</sup>$ 20 LET  $q=-1.6$ 1990 LET t=1<br>
1990 LET + = 1000<br>
1990 LET t=2000+<br>
1990 LET m=2000+f<br>
1990 LET m=2000+f<br>
1990 REM Update screen<br>
1990 REM T (h) und more than tender<br>
1990 PRINT "<br>
2090 REM T (h) und more tender<br>
2090 PRINT "Lunar Lander"  $\frac{y}{y}$   $\frac{y}{z}$  as the value of  $\frac{y}{z}$  and  $\frac{z}{z}$  and  $\frac{z}{z}$  and  $\frac{z}{z}$  and  $\frac{z}{z}$  and  $\frac{z}{z}$  and  $\frac{z}{z}$  and  $\frac{z}{z}$  and  $\frac{z}{z}$  and  $\frac{z}{z}$  and  $\frac{z}{z}$  and  $\frac{z}{z}$  and  $\frac{z}{z}$  and  $\frac$ REM Update screen  $\blacksquare$  sowie INT(h) und INT( $\mathbf{v}$ ] 100 REM Update screen<br>
110 PRINT AT 0,0 Lunar Lander " in den Zeilen 130 und 140<br>
120 PRINT "Height....":INT h; " durch INT(h) und FRINT "Height.... "Lunar Lander" durch INT(h) und<br>FRINT : PRINT "Height....." : INT w." . INT(v). T "Speed....."; INT v;" " INT(v).<br>T "Speed......"; INT v;" " Beim Commodore 64 140 150 PRINT 160 THEN GO TO 400<br>| Then Let f=0: print "\*\*\* Out<br>": GO to 190 165 170 OF FUEL "Ray rocket burn O-9 " LF # <sup>&</sup>lt;<sup>O</sup> THEN LET as=INEEYS: <sup>I</sup><sup>F</sup>  $a \pm 1$ THEN LET  $h = VAL$  as 200 IF b>f THEN LET b=0  $\text{LET}$   $\text{LET}$   $\text{LET}$   $\text{LET}$   $\text{LET}$   $\text{LET}$   $\text{LET}$   $\text{Var}$   $\text{Zeile}$  190 gegen VAL(a\$), 210 LET h=h+v\*t 220 230 LET  $v=v+(b*3000)/m$ <br>LET  $f=f-b$ : LET  $m=m-b$ 240  $FOR$  i=1 TO 50: NEXT i 250 400 REM <sup>O</sup><sup>n</sup> planet surface GO TO 110 410 IF v>-10 THEN PRINT "\*\*\* Safe Landing ... Well done": 60 TO 500<br>.420 IF y>-20 THEN FRINT "\*\*\* CRUNCH! ... ou wrecked the lander but the crew survived!" : G0 TO Soo ww.<br>PRINT "\*\*\* SMASH' www. Lander destroyed 430 use Month And<br>... no survivors"

- 440 FRINT : PRINT "You've just blasted a ne
- crater ";INT (-v\*2.1);" Km wide"<br>PRINT : PRINT "Play again (Y/N) ? ";<br>LET a\$=INKEY\$: IE a\$="" THEN GO TO 510
- The stream of the stream of the stream of the stream of the stream of the stream of the stream of the stream of the stream of the stream of the stream of the stream of the stream of the stream of the stream of the stream 520
- 530 THEN GO TO 510  $540$ 
	- CLS : STOP

#### **BASIC-Dialekte**

Das nebenstehende Programm ist für den Spectrum geschrieben. Bei anderen Computern ist die Verwendung von LET<br>nicht unbedingt notwendig. Beim Acorn zen Sie bitte Zeile 110 wie folgt:

110 PRINT TAB(0,0) Ersetzen Sie ferner<br>INKEY\$ in den Zeilen 190 und 510 durch INKEY $\S$ (0). Ersetzen Sie VAL a\$ in

und VC 20 ersetzen Sie Zeile 110 durch:

110 PRINT CHR\$(19) Ersetzen Sie LET a\$-INKEY\$ in den Zeilen 190 und 510 gegen GET a\$. sowie INT h und INT v in den Zeilen 130 und 140 durch INT(h) und

 $INT(v)$ . Beim Oric/Atmos ersetzen Sie Zeile 110 gegen:

110 PRINT@ 0.0 Ersetzen Sie INKEY\$ in Zeile 190 und 510 gegen KEYS. Ersetzen Sie weiterhin VAL a\$ in Zeile 190 gegen VAL(a\$), und ersetzen Sie INT h und INT v in den Zeilen 130 und 140 durch INT(h) und  $INT(v)$ .

Die schnelle Mark

Hier werden vier Szenen des Spiels "Minder" gezeigt. Aufgabe ist <sup>e</sup>s, seinen Warenbestand an Händler zu verkaufen. Die Ware befindet sich im "Lager". Hat man keine Ware mehr, kann man neue <sup>b</sup>e<sup>i</sup> den Kunden der Winchester Bar beziehen. Natürlich geht <sup>e</sup><sup>s</sup> darum, beim Kaufen wie Verkaufen den bestmöglichen Preis auszuhandeln und <sup>s</sup><sup>o</sup> das Beste aus dem vorhandenen Geld <sup>z</sup><sup>u</sup> machen.

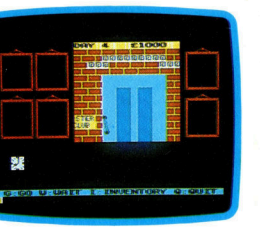

Die Winchester Bar Verhandlung

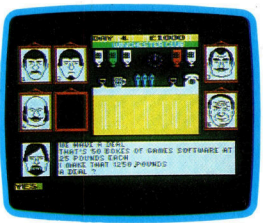

Arthur Daley und Terry McCann wurden durch die englische Fernsehserie "Minder" populär. Das neue Programm der "Euston Films< gibt Ihnen jetzt die Möglichkeit, an ihren Heldentaten teilzunehmen.

Be der <sup>p</sup>opulärste<sup>n</sup> <sup>e</sup>nglische<sup>n</sup> <sup>F</sup>ernsehprogramme der letzten Jahre war "Minder", und seine Umsetzung in <sup>e</sup>i<sup>n</sup> Computerprogramm war längst überfällig (di<sup>e</sup> Serie startete Anfang der siebziger Jahre).

"Minder" basiert auf den etwas zwielichtigen Geschäften des Arthur Daley, der mit Waren jeder Art und Herkunft handelt, unterstützt von Terry McCann, seinem getreuen Handlanger und "Tipgeber". Der Spieler übernimmt im Programm <sup>d</sup>i<sup>e</sup> Rolle von Arthur und <sup>h</sup>a<sup>t</sup> <sup>d</sup>i<sup>e</sup> Aufgabe, innerhalb von vierzehn Tagen soviel Geld wie möglich durch An- und Verkauf von Waren <sup>z</sup><sup>u</sup> verdienen.

Für diese Aufgabe muß man Kontakt zu anderen Händlern aufnehmen, die die eigenen Waren kaufen. Dabei stehen oft sehr seltsame Waren zum Verkauf <sup>a</sup>n, wie etwa Kanister <sup>m</sup>i<sup>t</sup> tierischen Abfallprodukten oder "atomare Düngemittel<. Sehr häufig bieten die Händler zu niedrige Preise, und folglich sind Fälschereien erforderlich, um mit 1hnen einig zu werden.

Arthurs schwierigster Widersacher ist Detektiv Sergeant Chisholm. Der Kriminalist macht ihm sehr zu schaffen! So beginnt sein Einfluß bereits, wenn der Händler ihnen beim Betreten seiner Räumlichkeiten <sup>m</sup>itteilt, daß Detektiv Chisholm auf der Suche nach gestohlenen Computern <sup>1</sup>st. Dies ausgerechnet <sup>z</sup><sup>u</sup> 8einem Zeitpunkt, <sup>d</sup><sup>a</sup> <sup>s</sup>i<sup>e</sup> gekommen <sup>s</sup>ind, um bereits bestellte Computer weiterzuverkaufen. Die Nachricht senkt natürlich den Preis.

Um Geschafte <sup>z</sup><sup>u</sup> machen und Terry <sup>z</sup><sup>u</sup> finden, der die Ware transportieren <sup>s</sup>oll, begibt man sich <sup>i</sup><sup>n</sup> die >Winchester"-Bar. <sup>I</sup><sup>n</sup> dieser Szene, wie <sup>i</sup><sup>n</sup> jeder anderen des Programms, kann man sich mit <sup>b</sup>i<sup>s</sup> <sup>z</sup><sup>u</sup> sechs Charakteren unterhalten. Ihre Gesichter erscheinen <sup>i</sup><sup>n</sup> einem der "Bilderrahmen" auf dem Bildschirm.

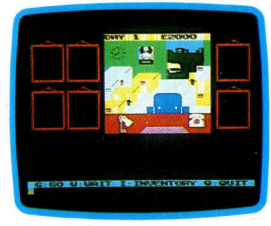

Das Warenlager Warenbestand

Begegnung <sup>m</sup>i<sup>t</sup> Leuten <sup>i</sup><sup>m</sup> Winchester ist <sup>d</sup>irekt nicht erforderlich, <sup>e</sup><sup>s</sup> <sup>s</sup>e<sup>i</sup> denn, man möchte <sup>m</sup>i<sup>t</sup> Jemandem <sup>s</sup>peziell sprechen, <sup>s</sup><sup>o</sup> etwa <sup>m</sup>i<sup>t</sup> dem Barkeeper Dave oder Terry.

Die Strategie beim Ankauf <sup>i</sup>s<sup>t</sup> ahnlich wie beim Verkauf. Zunächst muß festgestellt werden, <sup>f</sup>ü<sup>r</sup> welchen Preis der Geschäftspartner verkaufen <sup>w</sup>ill und wie groß <sup>d</sup>i<sup>e</sup> Menge <sup>i</sup>st. Dann kann man <sup>m</sup>i<sup>t</sup> dem Feilschen beginnen. Während man den Preis aushandelt, schreitet  $die$  "Bildschirmuhr" unaufhaltsam voran  $-$  die Verbindung wird unterbrochen, wenn <sup>e</sup><sup>s</sup> nicht <sup>i</sup><sup>n</sup> einer bestimmten <sup>Z</sup>ei<sup>t</sup> zum Abschluß kommt. Will man nicht mehr weiterhandeln, drückt man einfach BYE und die Person verschwindet.

## Knallhartes Feilschen

Terry ist ein zuweilen sehr schwer faßbarer Typ, und oftmals gelingt es nicht, mit ihm Kontakt aufzunehmen. Hat er eine Arbeit getan, erwartet er eine Belohnung  $-$  entweder einen Drink oder einen Bonus. Beim Preisaushandeln sollte deshalb daran gedacht werden, daß auch Terry sein Geld haben <sup>s</sup>oll.

Die Preisverhandlung <sup>i</sup>s<sup>t</sup> der zweifelsfrei amüsanteste <sup>T</sup>ei<sup>l</sup> des Programms. Während man <sup>m</sup>i<sup>t</sup> seinem Gegenspieler feilscht, erscheinen kommentierende Sprüche wie "Du langst ganz schön zu" oder "beste Qualität" als Gag <sup>a</sup>u<sup>f</sup> dem Bildschirm. Bei einem Gebot <sup>i</sup>s<sup>t</sup> die korrekte Eingabe wichtig, so etwa "Ich biete 20 Pfund". Andernfalls versteht der Computer einen nicht.

Anders <sup>a</sup>l<sup>s</sup> die meisten Spiele dieser Art <sup>i</sup>s<sup>t</sup> "Minder" ebenso amüsant und interessant wie die englische Fernsehserie. Hier ist es gelungen, <sup>d</sup>i<sup>e</sup> Ausstrahlung des Fernsehprogramms richtig einzufangen und wiederzugeben.

Minder: Für Sinclair Spectrum, MSX, Memotech, Schneider und C <sup>6</sup><sup>4</sup> Hersteller: DK'tronics, Shire Hill Industrial Estate, Saffron Waldon, Essex CB11 3 AQ **Autor: Don Priestly** Programm: Cassette Joystick: Nicht erforderlich

1114

## **Grenzen** Arrays ohne

<sup>I</sup><sup>n</sup> dieser Folge untersuchen wir, <sup>f</sup>ü<sup>r</sup> welche Aufgaben sich PASCAL-Arrays am besten eignen, wie sie "gepackt" und indiziert werden, und wieviele Dimensionen <sup>s</sup>i<sup>e</sup> haben können.

In vielen Programmiersprachen lassen sich reale Daten - Listen, Tabellen, Matrizen etc 4 am einfachsten mit Arrays darstellen. Da Ar<sup>r</sup>ay<sup>s</sup> außerdem <sup>l</sup>eich<sup>t</sup> <sup>a</sup>u<sup>f</sup> einzelne Elemente zugreifen können, werden sie häufig verwendet. Hinzu kommt, daß die frühen Programmiersprachen nur diese eine Methode hatten, um Daten <sup>a</sup>u<sup>f</sup> Computerebene einigermaßen übersichtlich anordnen <sup>z</sup><sup>u</sup> können.

<sup>I</sup><sup>n</sup> diesem Kurs haben <sup>w</sup>i<sup>r</sup> jedoch erfahren, wie PASCAL durch bedingungsgesteuerte Schleifen (WHILE und REPEAT) zusätzliche Flexibilität gewinnt und wie leicht sich Datenstrukturen wie Sets und Records <sup>f</sup>ü<sup>r</sup> kompl1 zierte Aufgaben einsetzen lassen. Daher spie<sup>l</sup>e<sup>n</sup> Arrays <sup>i</sup><sup>n</sup> PASCAL <sup>n</sup>ich<sup>t</sup> <sup>d</sup>i<sup>e</sup> universelle Rolle, die <sup>s</sup>i<sup>e</sup> in anderen Programmiersprachen einnehmen.

Die meisten Programmierer werden <sup>i</sup><sup>n</sup> den PASCAL-Arrays viele vertraute Strukturen wiedererkennen. Es gibt dabei jedoch zwei wichtige Punkte zu beachten. PASCALs Datenstrukturen können Programmieraufgaben <sup>o</sup>f<sup>t</sup> besser und eleganter lösen <sup>a</sup>l<sup>s</sup> Arrays. Arrays sind <sup>i</sup><sup>n</sup> PASCAL jedoch nur wenigen Einschränkungen unterworfen. Sie lassen sich daher weitaus flexibler einsetzen <sup>a</sup>l<sup>s</sup> in vielen anderen Programmiersprachen.

Die Definition eines Array-Typs reserviert einen bestimmten Speicherbereich für das Array und legt den Typ der Array-Elemente und den Basistyp des Indices fest. So reserviert

**TYPE** 

 $CharZahl = ARRAY$  ['A'. .'Z'] OF integer; VAR

Liste : CharZahl;

einen Speicher für 26 Integer, die über den Array-Namen gefolgt von einer - in eckige Klammern gestellten - Indexangabe angesprochen werden können. Arrays werden in PASCAL <sup>1</sup>mmer mit eckigen Klammern angegeben. Ursprünglich galt diese Schreibweise auch <sup>f</sup>ü<sup>r</sup> BASIC; da einige Zeichensätze jedoch nur runde Klammern zur Verfügung hatten, entschied man sich <sup>f</sup>ü<sup>r</sup> die runden Klammern. Ein Integer der oben definierten Liste läßt sich folgendermaßen ansprechen:

Liste ['M'] oder Liste [ pred (Symbol) ]

Im zweiten Beispiel muß der Ausdruck "pred" (Symbol) natürlich einem "char"-Wert im Unterbereich von "A" bis "Z" entsprechen. Der Index einer Array-Dimension kann jeder echte Skalartyp sein. Reals oder strukturierte Typen sind jedoch nicht zugelassen, damit Eingaben wie Liste ['Zweiten'] oder Flag [3.75] vermieden werden. Die einzelnen Elemente des Array-Typs "Char-Zahl" (wie oben definiert) lassen sich folgendermaßen mit dem Wert Null initialisieren:

VAR

Buchstabe : char; Zaehler : CharZahl; BEGIN FOR Buchstabe  $=$  'A' TO 'Z' DO Zaehler [ Buchstabe ]  $\cdot = 0$ 

Zaehler [1] wäre in dieser Struktur natürlich illegal (falscher Indextyp) und auch Zaehler ['a'] ist nicht möglich (der Index liegt außerhalb des definierten Unterbereiches). Um Fehler zu vermeiden, sollten Sie daher für alle Indexvarlablen entsprechende Typennamen definieren. Beim Schreiben von eigenen Prozeduren und Funktionen <sup>1</sup>s<sup>t</sup> dies sowieso kaum <sup>z</sup><sup>u</sup> vermeiden. <sup>|</sup>

## Der String-Typ

Wenn Unterbereiche von Werten bestimmt werden, <sup>d</sup>i<sup>e</sup> über CONST <sup>d</sup>efinier<sup>t</sup> wurden, können ganze Programme oft durch <sup>d</sup>i<sup>e</sup> Änderung einer einzigen Zeile auf andere Größen umgestellt werden. So ließe sich der Typ "String" (der in PASCAL nicht vordefiniert ist) auf folgende Weise einrichten:

CONST StringLaenge = 25; **TYPE** StringGroesse = <sup>1</sup>. .StringLaenge; <sup>S</sup>trin<sup>g</sup> <sup>=</sup> PACKED ARRAY [StringGroesse] OF char;

Beachten Sie, daß das reservierte Wort "PAK-KED" jedem reservierten Wort der Strukturtypen (SET, ARRAY, RECORD oder FILE) vorangehen darf. Durch das ,Packen" von Datenstrukturen <sup>l</sup>äß<sup>t</sup> sich die Speicherplatzbelegung

## **PASCAL**

Die disziplinierte Datenstruktur von PAS-**CAL zwingt den Pro**grammierer, beim Aufbau seiner Programme sehr systematisch vorzugehen. Nur einer der hier gezeigten drei Grundtypen läßt sich nicht in weitere Kategorien unterteilen. Es muß daher für alle Daten eines Programms exakt definiert werden, zu welchem Datentyp sie gehören. Dieser zusätzliche Aufwand schafft jedoch die Voraussetzungen für elegante Lösungen, die in vielen anderen Programmiersprachen nicht möglich sind.

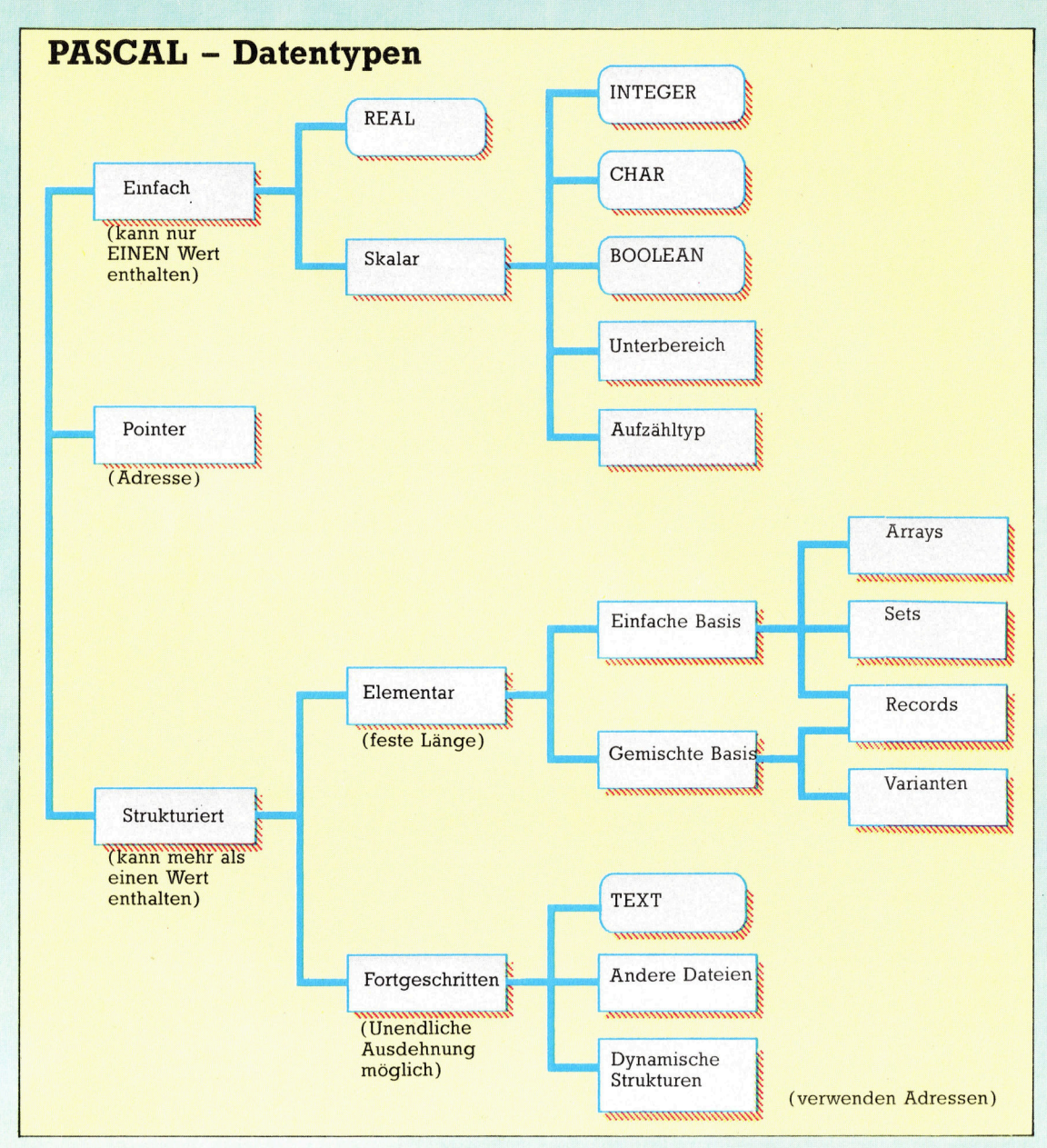

bedeutend verringern.

Beim Packen von Daten müssen <sup>S</sup>i<sup>e</sup> nur <sup>d</sup>i<sup>e</sup> String-Konstanten besonders beachten. Ein <sup>i</sup><sup>n</sup> Anführungszeichen eingeschlossener String wird von Eins (nicht von Null) an indiziert und muß daher ausdrücklich <sup>a</sup>l<sup>s</sup>

PACKED ARRAY [ 1. .N ] OF char deklariert werden (N ist die Anzahl "char" innerhalb des Strings). Sehen Sie sich folgendes Programm <sup>a</sup>n:

PROGRAM <sup>P</sup>ackString; CONST Pascal = 'Pascal'; TYPE <sup>S</sup>trin<sup>g</sup> = PACKED ARRAY [ <sup>1</sup>. 10] OF <sup>c</sup>har; VAR S : String; Begin  $S := PASCAL$ ;  $S := 'Zu$  viele Zeichen';  $S := 'Pascal$ END. <sup>1</sup>

<sup>I</sup><sup>n</sup> diesem Programm sind <sup>d</sup>i<sup>e</sup> ersten beiden Anweisungen <sup>i</sup>llegal, da <sup>d</sup>i<sup>e</sup> zugewiesenen Strings nicht die geforderte Länge haben. Die <sup>d</sup>ritt<sup>e</sup> Anweisung funktioniert, da der String <sup>m</sup>i<sup>t</sup> vier Leerzeichen auf die erforderliche Lange gebracht wurde.

## Bildschirmausgabe

Wäre String nicht als "PACKED" definiert, ließe sich die Zeichenkette nicht zuordnen. Obwohl PASCAL "read" und "write" im Normalfall nur dann <sup>f</sup>ü<sup>r</sup> ganze Strukturen <sup>z</sup>uläßt, wenn diese <sup>a</sup>u<sup>f</sup> <sup>e</sup>i<sup>n</sup> Speichermedium abgelegt oder von dort eingelesen werden sollen, können die Zeichenstrings oder Stringvariablen dieses Typs dennoch direkt auf den Bildschirm ausgegeben werden. Ändern <sup>S</sup>i<sup>e</sup> <sup>z</sup>u<sup>r</sup> Übung das Programm so um, daß es folgende Anweisungen unterstützt: <sup>M</sup>

```
REPEAT
```
write ('Eingabe String  $(Q = Ende)$ :');

**PASCAL** 

ReadLn (S), WriteLn ( 'Der String ist :"',S,'"') UNTIL S [1] IN  $['Q'/q']$ 

Testen <sup>S</sup>i<sup>e</sup> <sup>m</sup>i<sup>t</sup> dem laufenden Programm dann folgende Punkte:

@ Werden vorangehende Leerzeichen oder TABS ignoriert?

@ Was <sup>p</sup>assiert, wenn <sup>d</sup>i<sup>e</sup> <sup>Z</sup>eil<sup>e</sup> länger <sup>i</sup>s<sup>t</sup> <sup>a</sup>l<sup>s</sup> die Länge des Strings?

@ Was enthält S, wenn nur ein Zeichen eingegeben wurde?

@ Was <sup>p</sup>assiert, wenn <sup>n</sup>u<sup>r</sup> RETURN gedrückt wurde?

<sup>e</sup> Können <sup>S</sup>i<sup>e</sup> Elemente, die <sup>z</sup><sup>u</sup> wenig Zeichen enthalten, mit Leerzeichen auffüllen?

### Speichergrenzen

<sup>I</sup><sup>n</sup> PASCAL können Arrays beliebig <sup>v</sup>iel<sup>e</sup> <sup>D</sup><sup>1</sup> mensionen <sup>m</sup>i<sup>t</sup> beliebig vielen Elementen <sup>e</sup>nt. halten. Folgende Typendefinitionen mögen

## Das Sieb des Eratosthenes

Dieses bekannte Primzahlenprogramm wird <sup>o</sup>f<sup>t</sup> <sup>f</sup>ü<sup>r</sup> Geschwindigkeitstests eingesetzt. Die Ausführzeit ist optimiert, da <sup>a</sup>ll<sup>e</sup> geraden Zahlen ignoriert und ein Array mit Flags (8192 Elemente <sup>f</sup>ü<sup>r</sup> Primzahlen bis 16 384) einge<sup>s</sup>etz<sup>t</sup> wurde. Das Programm belegt jedoch mindestens acht KByte, in Programmiersprachen ohne boolesche Variablen (Ein-Byte) und Integer (Vier-Byte) sogar bis zu 32K. Da wir <sup>f</sup>ü<sup>r</sup> die PASCAL-Version jedoch nur <sup>1</sup><sup>6</sup> <sup>3</sup>8<sup>4</sup> Bit (2K) benötigen, können wir den ursprünglichen Algorithmus von Eratosthenes exakt umsetzen:

<sup>A</sup>ll<sup>e</sup> Zahlen (1. .Maximum) befinden <sup>s</sup>ic<sup>h</sup> <sup>i</sup><sup>n</sup> einem Sieb.

<sup>D</sup>i<sup>e</sup> <sup>Z</sup>ah<sup>l</sup> <sup>E</sup>in<sup>s</sup> wird herausgenommen und (fall<sup>s</sup> gewünscht) angezeigt.

REPEAT

Die kleinste Zahl wird aus dem Sieb herausgenommen und angezeigt. Alle Vielfache dieser Primzahl werden aus dem Sieb herausgenommen.

UNTIL das Sieb leer <sup>i</sup>st.

Ein <sup>S</sup>e<sup>t</sup> dieser Größe ist nur <sup>a</sup>u<sup>f</sup> Großcomputern möglich, ein Array mit kleineren Sets kann den Ablauf jedoch simulieren. Der Array-Index jedes Sets wird über die Ganzzahlenteilung der bearbeiteten Zahl gefunden, wobei ihre Eigenschaft <sup>a</sup>l<sup>s</sup> Set-Element von N modulo <sup>1</sup><sup>00</sup> oder 1000 dargestellt <sup>i</sup>st. Diese Programmversion ist langsamer <sup>a</sup>l<sup>s</sup> <sup>d</sup>i<sup>e</sup> Array-Version.

PROGRAMM EratosthenesSieb ( <sup>o</sup>utpu<sup>t</sup> ); (\* Primzahlengenerierung durch den Algorithmus des Eratosthenes \*)

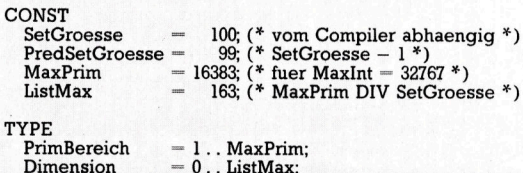

END.

Computer allerdings überhaupt <sup>n</sup>icht.

- RiesenTyp = ARRAY [integer] OF SET OF char, (\* mindestens  $64K \times 128$  Bytes!\*)
- NochGroesser = ARRAY [ <sup>1</sup> .1<sup>000</sup> ] OF RECORD

Nachname,

Vorname : <sup>s</sup>tring; Adresse: ARRAY [1. .5] OF String;

Teilname : SET OF Anwesend;

 $(* etc. *)$ 

END: (NochGroesser \*)

Hier <sup>h</sup>a<sup>t</sup> der Arbeitsspeicher des Computers den vom Programm angeforderten Bereich natürlich nicht mehr zur Verfügung.

<sup>I</sup><sup>n</sup> den nächsten Folgen werden wir uns m1t dem Aufbau und dem Einsatz von Files beschäftigen. Da <sup>s</sup>ic<sup>h</sup> <sup>b</sup>e<sup>i</sup> PASCAL <sup>n</sup>u<sup>r</sup> jeweils <sup>e</sup>i<sup>n</sup> oder zwei Datensätze im Arbeitsspeicher <sup>z</sup><sup>u</sup> befinden brauchen, entfallen viele Beschränkungen die durch die Größe des verfügbaren Speichers bedingt sind.

SetBereich = 0.. PredSetGroesse; Si = SET OF SetBereich; Eratosthenes ARRAY [ Dimension <sup>|</sup> OF <sup>S</sup>i;  $Kardinal = 0$ . MaxInt; VAR Sieb : Eratosthenes; Zaehler, Vielfaches : Kardinal; N : Dimension; Index : PrimBereich; Nummer : 0.. PredSetGroesse; BEGIN Write Ln; Write Ln ( 'Sieb des Eratosthenes' : 50 ); Write Ln ( '==============': 50 ); Write Ln; Write Ln; For Index :<sup>=</sup> <sup>0</sup> TO ListMax DO Sieb [ Index ] :<sup>=</sup> [0.. PredSetGroesse ]; (\* Alle Zahlen <sup>i</sup><sup>n</sup> das Sieb laden \*) Sieb  $[0] := [2]$ . PredSetGroesse ];<br>
(\* WriteLn  $(1)$ ; \*) (\* Primzahl per Definition \*)<br>
Zaehler := 1: FOR <sup>N</sup> :<sup>=</sup> <sup>2</sup> TO MaxPrim DO BEGIN Index :<sup>=</sup> N DIV SetGroesse; Nummer :<sup>=</sup> <sup>N</sup> MOD SetGroesse; <sup>I</sup><sup>F</sup> Nummer <sup>I</sup><sup>N</sup> <sup>S</sup>ie<sup>b</sup> [ Index ] THEN BEGIN Zaehler := succ (Zaehler );<br>(\* WriteLn ( N ); \*)<br>Sieb [ Index ] := Sieb [ Index ] – [ Nummer ]; Vielfaches  $:= N + N$ ; WHILE Vielfaches  $\leq$  MaxPrim DO BEGIN Index :<sup>=</sup> Vielfaches DIV SetGroesse; Sieb [ Index ] :<sup>=</sup> Sieb [ Index ] <sup>4</sup> [ Vielfaches MOD SetGroesse ]; Vielfaches :<sup>=</sup> Vielfaches + N END END END; WriteLn; WriteLn (Zaehler : 25, ' Primzahlen gefunden.' )

1117

## Wellenformen

Im letzten Abschnitt des Selbstbau-Kurses haben wir das User-Port-System um einen Digital-Analogwandler erweitert. <sup>J</sup>etz<sup>t</sup> sollen Programme entstehen, <sup>d</sup>i<sup>e</sup> zusammen <sup>m</sup>i<sup>t</sup> dem neuen Wandler eine digitale Tonerzeugung moglich machen.

### So wird's gemacht:

Mit zwei Ausgangsbuchsen am Potentiometer des Wandlermoduls können Sie die Tonerzeugung entweder mit Kopfhörern oder über die Stereoanlage verfolgen. Dazu sind kleine Vorarbeiten nötig: Wenn Sie Kopfhörer benutzen, brauchen Sie eine zum Anschlußstecker passende Buchse. Die zwei positiven Anschlüsse der Buchse werden mit den roten Buchsen des Wandlermoduls verbunden. Wer die Stereoanlage einsetzen möchte, muß in der Gebrauchsanweisung nachsehen, wo der AUX-Anschluß liegt. Den richtigen Stecker dafür bekommen Sie im Fachgeschäft. Nun wird der Ausgangsbuffer mit dem Wandlermodul und dem User Port verbunden. Als nächstes Kopfhörer bzw. Stereo-Anlage am D/A-Wandler anschließen, das Potentiometer nach links drehen und die Stromversorgung einschalten.

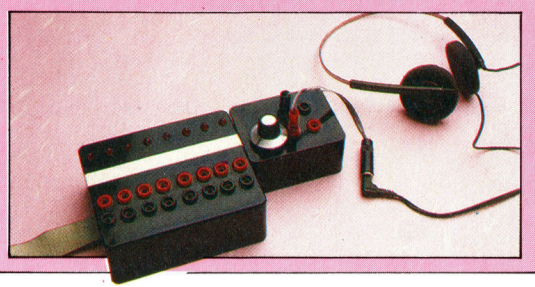

 $LDX#0$  $\overline{2}$ **LOOP1** LDA TABLE, X 4 **STA PORT** 4 **INX CMP #STEPS 2** BNE LOOP1 3 2 falls Schleife versagt

etzt können Sie das System mit einem kurzen BASIC-Programm testen. Elektrische Klangerzeugung entsteht durch eine wellenförmige Spannung. Eine angenähert wellenförmige Spannung können Sie dem D/A-Wandler entlocken, wenn Sie den Inhalt des Datenregisters von O auf 255 und wieder zurück auf 0 setzen. Nach dem Starten des Programms müssen sie das Potentiometer nach rechts drehen, bis Sle den Ton gut hören.

.<br>10 Ren \*\*\*\* CBM BASIC SOUND GENERATOR \*\*\*\*<br>20 DDR=56579:DATREG=56577 30 POKEDDR, 255

cu Mee

40 POKE DATREG, 0: FORT=1TON: NEXT: POKE DATREG, 255: GOTO40

10 REM \*\*\*\* BBC BASIC SOUND GENERATOR \*\*\*\*

<sup>Z</sup><sup>A</sup> DDR <sup>E</sup>R<sup>E</sup> ESS: DATREGEZEE <sup>O</sup>@ 30 ?DDR=255

35 N=1<br>40 ? DATREG=0:FOR I=1TON:NEXT:? DATREG=255:50TO40

Damit die wiederholten Teile des BASIC-Programms moglichst schnell ablaufen, sind <sup>s</sup>i<sup>e</sup> <sup>i</sup><sup>n</sup> einer einzigen Zeile untergebracht. Zwischen dem setzen des Datenregisters auf 255 bzw.

auf <sup>O</sup> <sup>i</sup>s<sup>t</sup> eine Verzögerungsschleife eingebaut, deren Dauer sich durch den Wert von N <sup>i</sup><sup>n</sup> Zeile 35 beliebig variieren <sup>l</sup>äßt. <sup>J</sup><sup>e</sup> höher der Wert von N ist, um so tiefer ist der wiedergegebene Ton.

Der höchste Ton entsteht, wenn Sie die Verzögerungsschleife völlig weglassen. Bereits das einmalige Durchlaufen der Schleife hat hörbare Auswirkungen <sup>a</sup>u<sup>f</sup> <sup>d</sup>i<sup>e</sup> Tonhöhe.

BASIC-Programme laufen <sup>r</sup>elati<sup>v</sup> langsam <sup>4</sup> auch eine kleine Erhöhung von <sup>N</sup> macht den Ton sehr viel tiefer, so daß eine exakte Festlegung der Frequenz nicht moglich <sup>i</sup>st. Für diese Aufgaben eignen <sup>s</sup>ic<sup>h</sup> Programme in Maschinensprache.

### Klangvariationen

Im nächsten Kursabschnitt werden die exakten Tonhöhen- und Lautstärkeregelungen durch Maschinensprache behandelt. Diesmal wollen wir uns auf ein Programm zur Erzeugung unterschiedlicher Wellenformen beschränken. <sup>E</sup><sup>s</sup> gibt eine Vielzahl von Wellenformen, die <sup>a</sup>ll<sup>e</sup> <sup>z</sup><sup>u</sup> unterschiedlichen Klängen führen. So läßt sich eine Sinus- und Sägezahnwelle erzeugen, die vom Rechner durch eine schnell aufeinanderfolgende Ausgabe einiger auf der Wellenform gelegener Punkte simuliert wird. Das <sup>f</sup>ü<sup>r</sup> <sup>d</sup>i<sup>e</sup> Ausgabe einer Folge von Wellenpunkten nötige Maschinenprogramm ist recht einfach. Auf der nächsten Seite sind drei Wellenformen <sup>m</sup>i<sup>t</sup> den entsprechenden Tabellen für <sup>d</sup>i<sup>e</sup> Einzelpunkte abgebildet. Die Programmschleife (siehe Kasten) gibt die zu jeweils einem Wellendurchlauf gehörigen Werte an den User Port aus.

Das größte Problem bei der Tonerzeugung ist das richtige "Timing". Man muß genau wissen, wieviele Taktzyklen der Rechner braucht, um eine Anweisung auszuführen. Bei der Berechnung der Anzahl von Taktzyklen <sup>h</sup>ilf<sup>t</sup> eine Formel. Sie gibt an, wieviele Zyklen der Rechner <sup>z</sup>u<sup>r</sup> Ausgabe einer vollständigen Welle benötigt: Anzahl=2+(44+4+2+2+3)\*Wellenpunkte-1=1+15\*Wellenpunkte. Wenn <sup>d</sup>i<sup>e</sup> Welle in 80 Punkte zerlegt wird, braucht der Rechner also <sup>f</sup>ü<sup>r</sup> einen Durchlauf 1201 Zyklen.

Der 6502-Prozessor braucht pro Zyklus etwa eine Millionstelsekunde. Die Anzahl der Wellendurchläufe pro Sekunde - die Tonfrequenz oder Tonhöhe - ergibt sich also aus: Fre-

**Tips für die Praxis** 

quenz= 1.000.000/ 1201=832 <sup>H</sup>z. Das mittlere <sup>C</sup> © hat die Frequenz 512 Hz. Unser Ton sollte also Wellenformen um einige Noten höher liegen. Amplitude

Sie sehen aus diesen Berechnungen, daß 1 254 die Zahl der Einzelpunkte, in die wir die Welle zerlegen, sich auf die maximal erreichbare Tonhöhe auswirkt - eine Verdoppelung der Einzelpunkte halbiert die Tonfrequenz. Viele  $\begin{array}{|c|c|} \hline & \text{127} \end{array}$ Wellenpunkte machen andererseits die Klangfarbe reiner. Um ein Abwägen zwischen höchster gewünschter Tonhöhe und möglichst grofer Klangreinheit kommen wir nicht herum.

gramm muß daher den Teil mit den tonerzeu-<br>genden Informationen mehrfach durchlaufen. Die Häufigkeit der Wiederholung läßt sich durch einen Zähler festsetzen, der nach jedem Durchlauf vermindert wird. Damit die Spanne möglichst groß wird, haben wir dafür eine 16- 127 Bit-Zahl vorgesehen, die auf zwei nebeneinanderliegende Speicherplätze verteilt ist. Zu Beginn des Programms werden <sup>m</sup>i<sup>t</sup> SEl mogliche Interrupts unterbunden und erst am Programmschluß durch CL1 wieder zugelassen <sup>4</sup> <sup>|</sup>

dem Speicher des Rechners abrufen lassen,<br>wobei jede Wellenform 80 aufeinanderfolgende Plätze belegt. In der Commodore-Ver- 127 sion beginnen die Werte für Sinuskurven im Speicher bei \$C000; die Daten der Sägezahnkurve haben ihren Platz ab SC050, und die Rechteckwelle fängt bei \$C0A0 an. Das Ma- 0 welle nicht durch indirekte Adressierung abrufen, es läßt sich aber direkt aus dem BASIC mit Fürsten aus dem BASIC mit Fürsten aus dem Bage-<br>Fürsten aus dem Fürsten aus dem BASIC mit Fürsten aus dem Bahnwellen muß zuerst POKE auf eine andere Wellenform umstellen. entschieden werden, entschieden werden, Der LDA-Teil von LDA SINE,X steht auf Spei- aus wie der aus wie der aus wievielen Einzel-Der LDA-Teil von LDA SINE,X steht auf Spei-ten von Heilen († 1987)<br>Cherplatz \$C103. Das LO-Byte der zu ladenden for Steffen ein Wellen- steps in wave the schritten ein Wellen-<br>Daten steht auf Speicherplatz \$C104, das HI- f Daten steht auf Speicherplatz \$C104, das HI-<br>Byte auf \$C105. Um andere Daten zu laden, een begang die setties weils unterschiedlichen muß nur der Wert in \$C104 geändert werden. SAW Westers Sammen am Meilenhöhen (Amplitum den) Wellenhöhen (Amplitu<br>Beim Wert 80 in \$C104 werden die Daten der SUPS SUPPER XEXXXIEPS SUPPER AMPLIER (Amplitum demuß nur der Wert in \$C104 geändert werden.<br>Beim Wert 80 in \$C104 werden die Daten der Allien verwerkenden aus den der Metal den werden nun be-<br>Sägezahnwelle geladen, bei 160 in \$C104 die Allien verwerkenden des Sagezahnwel Daten der Rechteckform. Jahren der Rechteckform. Jahren der Sate Computers gelangen

hen die Daten am Anfang einer neuen Spei- an en ca Sta Daten is and the neuen spel-<br>Sta COUNT :SET COUNT VALUE **Datenregister des User** cherseite. Das HI-Byte der Daten-Startadres- ap F1 sen ist daher für alle Wellenformen gleich, nur das LO-Byte muß verändert werden. Beim az oorte in spannungen aan die Binder, der die Binder, der die Binder, der die Binder, der die Binder aan die Binder verte in Spannungen aan die Binder verte in Spannungen verte in Sp Acorn B in Mode 7 liegt HIMEM bei & 7C00.<br>Acorn B in Mode 7 liegt HIMEM bei & 7C00.<br>Wenn wir das Ende des Speicherbereichs um<sup>ar en al</sub> published and the starter in the seater of the speicher in</sup> Wenn wir das Ende des Speicherbereichs um an par alle par alle staten wir staten wir einer **Tabelle macht** of the Seiten of the Seiten of the Seiten of the Seiten of the Seiten of the Seiten of the Seiten of the Seiten of ausreichend <sup>P</sup>lat<sup>z</sup> <sup>f</sup>ü<sup>r</sup> den Maschinencode und  $Wellenform-Daten.$ 

1 Commode  $+ +$ 

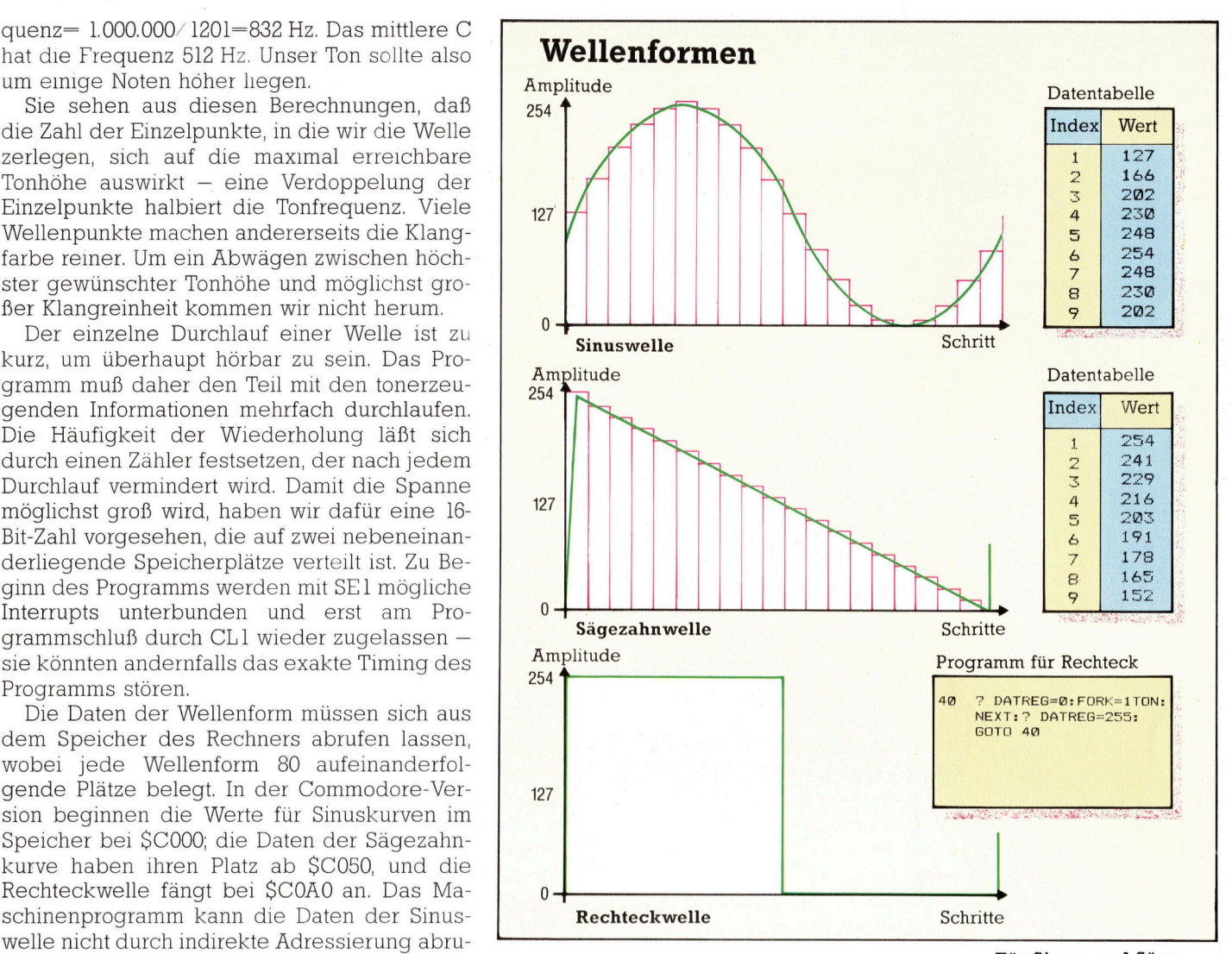

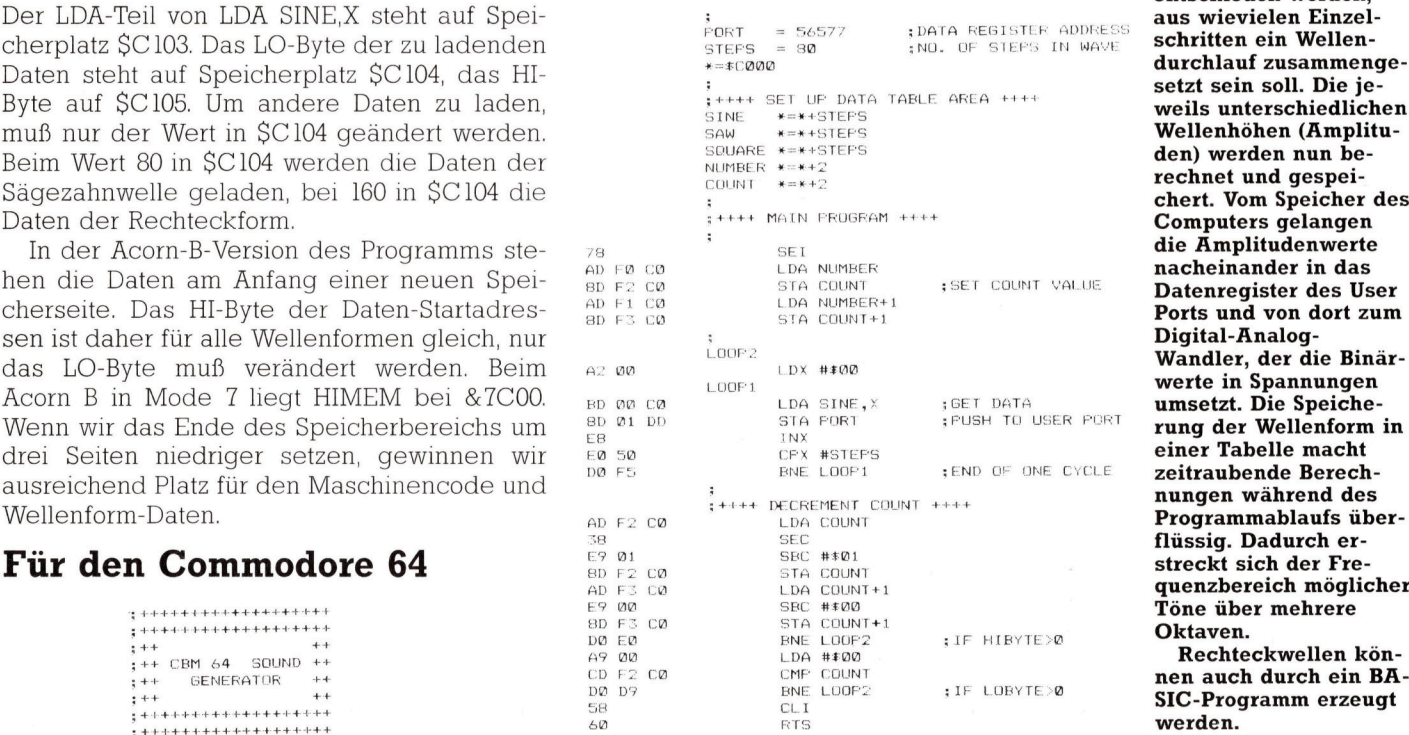

Ports und von dort zum Digital-Analognungen während des<br>Programmablaufs überquenzbereich möglicher

<sup>s</sup>i<sup>e</sup> können das Maschinenprogramm über das abgedruckte Quellprogramm eingeben und <sup>e</sup><sup>s</sup> zu einem Hex-File assemblieren. Die Datenlisten für die Wellenform werden durch dieses Programm <sup>e</sup>rstellt:

<sup>S</sup>O<sup>N</sup> <sup>R</sup>E<sup>R</sup> <sup>r</sup>e<sup>r</sup> <sup>C</sup>R<sup>M</sup> <sup>S</sup>OUN<sup>D</sup> <sup>C</sup>ALLIN<sup>G</sup> <sup>P</sup>ROGRA<sup>M</sup> #3  $910 :$ ...<br>915 DN≔8:REM FOR CASSETTE DN≔1<br>920 IEA≔0 THENA=1:LOAD"5SOUND.HEX".DP.1 1 000<br>1 005<br>1 007 1208: MiG FEM #=SINE WAWYE ee 1010 RET RESINE RAT<br>1030 Y=127\*SIN(X)+1 1040 POKE TB+1.Y 1045 X=X+2/S<br>1050 NEXT L 1060 :<br>1065 REM \*\*\*\* SAW WAVE \*\*\*\*<br>1070 Y=255:TB=TB+5<br>1080 FOR 1-0 TO S-1<br>1090 POKE TB+1,Y<br>1100 Y=Y-255/S 1110 NEXT I T UP DATA VALUES \*<mark>\*\*\*</mark><br>:REM N'UMBER OF STEPS<br>:REM START OF DATA AR t or pain vacoes \*\*\*\*<br>:REM N'UMBER OF STEPS<br>:REM START OF DATA AREA 1125 REM \*\*\*\* SQUARE WAVE \*\*\*\* 1130 Y=255:TB=TB+S<br>1140 FOR Te0 TO S/2-1<br>1150 POKE TB+1,Y<br>1160 NEXT I<br>1165 Y=0<br>1170 FOR T=S/2 TO S-1<br>1180 POKE TB+1,Y<br>1190 NEXT I  $1999.$ Z000 REM \*\*\*\* DISFLAY DATA TABLES \*\*\*\* 2OOS TVE=12\*4M7& S@1@ FORI=TE TO Th+ Sea <sup>4</sup> 2@2@ FRINTI,>I-TE »PEEER <sup>C</sup>D) AM <sup>M</sup><sup>E</sup> <sup>X</sup><sup>T</sup>

Nach dem Programmlauf geben <sup>S</sup>i<sup>e</sup> NEW und danach dieses Prüfprogramm <sup>e</sup>in. <sup>E</sup><sup>s</sup> zeigt <sup>d</sup>i<sup>e</sup> SYS- und POKE-Adressen, <sup>d</sup>i<sup>e</sup> für das Ansprechen des Maschinenprogramms vom BASIC aus erforderlich sind. Die gewünschte Wellenform wird abgefragt, und die Töne werden durch Tastendruck ausgelöst.

```
.<br>10 Rem **** CBM 54 SOUND ****<br>20 Rem **** SAMPLE FRÜGKAM ****
 30 :<br>40 DDR=56579: PORE DDR. 255: REM ALL QUIPUL
 ES CL=49392 (REM COUNTER LOBYTE LOCATION<br>57 The49412 (REM TYPE LOBYTE LOCATION<br>78 SOUND=49396(REM PROGRAM START ADDMESS<br>58 REM XX SET COUNTER VALUE 38<br>80 NUM=80(NHI=INTENLMM/256)(NLO=NUP-25&XNH
82 PORE CL, NLO: PORE CL+1, NHI
 83 :<br>as Printchr±(147):REM CLEAR SCREEN
 so FRENCHEN (1971)<br>86 INPUTTMAVE TYPE (0)SINE (1)SAM (2)SQUARE";WI<br>02 PORE Th,WIMS<br>70 GETA::IFA:=""THEN?0 :REM WALL FOR REY<br>100 SYS SOUND:REN CALL MACHINE CODE<br>110 CF fb="Y" THEN 85
 120 GOTO 90
```
Wenn <sup>S</sup>i<sup>e</sup> keinen Assembler bes1tzen oder Maschinensprache nicht verstehen, können <sup>s</sup>i<sup>e</sup> das Programm trotzdem <sup>m</sup>i<sup>t</sup> <sup>H</sup>ilf<sup>e</sup> dieses BASIC-Loaders eingeben und starten. Lassen <sup>s</sup>i<sup>e</sup> <sup>i</sup><sup>n</sup> diesem <sup>F</sup>all Zeile 920 aus.

```
In FEM were OST LCD FÜR CEM SOUND % eye 
wm FE ER MACHINE CODE: OH 
WAR OME Te ADAG? VO Aydas 
49 hal Aske bk fA 
PA (C(eI a ey 
OW CC=CC+A<br>OW NEXT I
 50 CC=CC+A<br>20 MEX1 I<br>70 READ CS:IF CC<CCS THEN PRIDI"CHECKSUM ERROR":END<br>100 DATA120,173,241,192,141,242,192,102,0<br>120 DATA129,441,192,141,1,251,192,102,0<br>120 DATA189,0,173,241,1,251,235,252,480<br>130 DATA189,0,173,242,192,1
```
## Fur den Acorn <sup>B</sup>

Die Kombination von BASIC und Assembler <sup>i</sup>s<sup>t</sup> beim Acorn <sup>B</sup> einfacher, weil das Gerät über einen eingebauten Assembler verfügt.

```
| REM ###* BRO SOUND FRUGRAM ## ee 
a MODE 7 
1@ HLNMEN=HIMEM-LATAM 
    20 MCX=HIMEM+1<br>30 DDR=&FE62:? DDR≐255:REM ALL OUTFUT<br>40 part=&FE60:REM USER FORT DATA REG<br>50 steps=80 :REM NO. OF STEPS IN A WAVE<br>60 table start=MCX
    "Ga FROlset up tables 
Aa FROCmachine code 
 ga FROCeample program 
Gam Bhp 
1208 DEF FROCmachine code 
 1010 : = 
1420 FOR ontz=el 70 2 SIEF 5 
 1220 FR=MCH 
1B-A ejne=f%: FA=FA+stens 
 1070 sau=F%: FA=FArsteds 
JMG zquare=-Fr:F%=F%rsteps 
 1250 number =F%:F%=FArE 
11@@ cmunt=F%: PRP RAS 
111@ L 
 .<br>1130 \**** MAIN FROGRAM STARTS HERE ****
 115@ . sound 
1140 SE! 
1170 LDA number 
1130 STA count 
11979 LDA numnber-+i1 
1200 STA count+i 
1220 .loop2
1230 LDX #800
1240 .loopl 
1250 LDA sine,X 
1260 STA port<br>1270 INX<br>1280 CFX #steps<br>1310 \**** DECREMENT COUNT ****
1320 \<br>1330 LDA coun<mark>t</mark>
 124@ SEU 
 1350 SBC #801
                     STA count
 1370 LDA count+1
 1 282 SBC #2.08 
1:72 5TA count+i 
1400 BNE 10001<br>1400 BNE 100p2<br>1410 LDA #&00<br>1420 CMP count
 141@ LDA #202 
142@ CMF Eöume 
14.30 ENE loop? 
1440 CLI
 1450 RTS<br>1455 J
1460 NEXT opt%
148@ ENDFROC 
1480 ENDPROC<br>2000 DEF PROCset up tables<br>2020 REM **** SINE WAVE ****
2025 x=0<br>2030 FOR I=0 TO steps-1<br>2040 y=127*SIN(x)+127<br>2050 ?(table_start+1)=y<br>2050 x=x+2*Fl/steps<br>2070 NEXT I
2070 NEXT I<br>2090 REM #*** SAW WAVE ****<br>2100 v=255:table_start=table_start+steps<br>2110 FOR l=0 IO stens-i
>12a Titable startt+l) =y 
elo ysy~Saa /steps 
el4@ NEXT 1 
Z160 REM **** SOUARE WAVE ****
>170 vEe25Srtable start=table start+steps 
~18@ FOR T=0 TO steps/e-] 
170 PC(table start+I[)=y 
ee MG NEXT J 
rico AEX)<br>2220 y=0<br>2230 EAR T=∈tens/2 TO stens-i
2240 ?(table_start+I)=y<br>2240 ?(table_start+I)=y
zer REM ##*#* DISPLAY DATA TABLES **##* 
2280 table_start=MC%<br>2290 FOR I=table_start TO table_start+3*steps-<br>2300 FRINT ~I,~(I-table start),? 1
2310 FRINT<br>2310 NEXT I<br>2330 ENDEROC
2330 ENDPROC<br>3000 DEF PROCsample <mark>progra</mark>m
S020 counter=MCZ+3*steps: REM COUNTER LOBYTE<br>2030 type=loop1+i: REM TYFE LOBYTE LOCATION<br>2040 rount_value=80<br>3050 count hi=count value DIV 256<br>2060 counter=count value MOD 256<br>3070 ?counter=count lo
.<br>M80 counter?i=count_hi<br>M90 CLS
am INEUT WAVE TYPE (0) SINE (1) SAW (2) SOUARE":wave<br>3110 Ttype=wave*steps<br>1120 REPEAT
"12% FRINT"FRESS ANY KEY ¢8 TO CEXIT)" 
ma AF=GEI F 
 "<br>"IE CALL scund"<br>"IAA GOIO 3090
```
## EE<sup>A</sup> REE <sup>I</sup><sup>N</sup> IOMELETT<sup>E</sup> EROC<sup>K</sup> <sup>E</sup><sup>T</sup> Fachwörter von A bis Z

## Expert Systems <sup>=</sup> Expertensysteme

Im Bereich der Künstlichen Intelligenz bezeichnet man Programme <sup>f</sup>ü<sup>r</sup> spezielle Wissensgebiete als Expertensysteme. Ein solches System kann unter Rückgriff auf das im Rechner gespeicherte Fachwissen und dessen Auswertung nach vorgegebenen Regeln fachmännischen <sup>R</sup>a<sup>t</sup> geben und damit Spezialisten entlasten oder sogar eingeschränkt "vertreten". Ansätze dazu gibt es in der medizinischen Diagnostik und bei der Fehlersuche <sup>i</sup><sup>n</sup> mechanischen und elektronischen Systemen und beim CAD.

## $Exponent = Exponent$

Mathematische Gleichungen können oft außerordentlich umständlich werden; deshalb verwendet man bei langen Formeln häufig eine Art Kurzform. Eine Vereinbarung zur Darstellung von Produkten wie 1x7x7x7x7= <sup>1</sup><sup>6</sup> 807

<sup>i</sup>s<sup>t</sup> die Exponenten-Schreibweise. Dabei wird das fünfmalige Auftreten des Faktors 7 einfach dadurch ausgedrückt, daß ein Exponent <sup>a</sup>l<sup>s</sup> kleine Ziffer oben rechts neben den Faktor gesetzt wird:

 $7x7x7x7 = 75 = 16807$ <sup>I</sup><sup>n</sup> der Potenz <sup>7</sup>° <sup>i</sup>s<sup>t</sup> <sup>5</sup> der Exponent zur Basis oder Mantisse <sup>7</sup>. Bei der Multiplikation ergibt sich das Produkt zweier Zahlen, die <sup>a</sup>l<sup>s</sup> Potenzen zur gleichen Basis darstellbar sind, durch Addition der Exponenten:  $49x343 = 7^{2}x7^{3} = 7^{5} = 16807.$ 

## Facsimile Transmission <sup>=</sup> Faksimileübertragung

Die Übertragung von Dokumenten und Bildern spielt in der Bürokommunikation eine wichtige Rolle. Für diese Faksimileübertragung oder Fernkopie gibt es <sup>s</sup>ei<sup>t</sup> vielen Jahren spezielle Geräte. Früher waren das Analogsysteme, bei denen das <sup>z</sup><sup>u</sup> übertragende Schriftstück auf einer rotierenden Trommel befestigt und dann mit einer Fotozelle abgetastet wurde; die Übermittlung einer A4- Seite dauerte damit etwa fünf Minu<sup>t</sup>en. Das elektrische Ausgangssignal der Fotozelle wurde dann über das Telefonnetz an die Empfangsstation gesendet, wo mit dem Thermodruck-

Hier werden einzelne Fachausdrücke eingehend behandelt. Da <sup>b</sup>e<sup>i</sup> der Kommunikation mit dem Computer meist <sup>d</sup>i<sup>e</sup> englische Sprache verwendet wird, werden hier zunächst die englischen Begriffe genannt, dann die deutsche Übersetzung. <sup>I</sup><sup>n</sup> den Gesamtindex werden sowohl deutsche als auch englische Stichwörter aufgenommen, damit <sup>S</sup>i<sup>e</sup> <sup>e</sup><sup>s</sup> leichter haben, das von Ihnen Gesuchte zu finden.

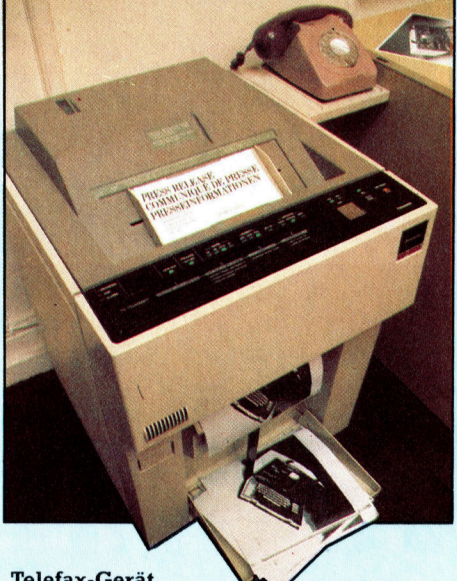

Telefax-Gerät

verfahren aus dem Bildsignal die Vorlage rekonstruiert wurde. Bei neueren Systemen wird das Original mit einem Laser abgetastet und digital an die Empfangsstation übertragen, die mit Hilfe eines Laserdrukkers eine Kopie von hoher Qualität erzeugt.

## Factorial = Fakultät

Die Fakultät einer positiven ganzen Zahl(n) <sup>i</sup>s<sup>t</sup> das Produkt aller ganzen Zahlen von <sup>1</sup> <sup>b</sup>i<sup>s</sup> <sup>n</sup>. Als Symbol dafür wird ein Ausrufezeichen hinter die Zahl gesetzt, zum Beispiel:

- $1! = 1$
- $2! = 1x2 = 2$
- $3! = 1x2x3 = 6$
- $4! = 1x2x3x4 = 24$

Von der Fakultät wird unter anderem Gebrauch gemacht, um die Anzahl von "Kombinationen"  $C<sub>n</sub>$  und

"Variationen" V<sub>n</sub> zu berechnen:

 $C_n^r = \frac{m}{(n-r)^r}$  bzw.  $V_n^r = \frac{m}{(n-r)^r}$ Wenn <sup>S</sup>i<sup>e</sup> etwa aus einem Packen von <sup>5</sup><sup>2</sup> Karten an jeden Spieler fünf Blätter austeilen, dann haben Sie C  $\frac{5}{8}$  verschiedene Kombinationsmöglichkeiten, und insgesamt sind (unter Berücksichtigung der Reihenfolge) genau *i* Variationen (= 311.875.200) beim Auslegen von Fünfergruppen denkbar.

## Fail-Safe = Ausfallsicher

Rechner <sup>f</sup>ü<sup>r</sup> störungsempfindliche oder risikoreiche Aufgaben werden so ausgelegt, daß sie ausfallsicher sind. Ein vollkommener Schutz gegen <sup>a</sup>ll<sup>e</sup> erdenklichen Fehler <sup>i</sup>s<sup>t</sup> praktisch unmöglich, aber durch Ersatzsysteme und andere Sicherheitsvorkehrungen kann man gewährleisten, daß etwaige Ausfälle nur eine minimale Auswirkung <sup>a</sup>u<sup>f</sup> das Gesamtsystem haben.

Ein Beispiel für ein ausfallsicheres Konzept sind die Lokomotiven mit "Totmannknopf": Wenn der Lokführer eine gewisse Zeit nicht auf diesen Hebel gedrückt hat, wird automatisch die Bremse ausgelöst.

## $Fan-In = Eingangslastfaktor$

Der Fan-In gibt <sup>a</sup>n, welche relative Belastung ein angeschlossener Eingang innerhalb eines Schaltkreises darstellt.

## Fan-Out <sup>=</sup> Ausgangslastfaktor

Als Fan-Out wird die Maximalzahl von Gattereingängen bezeichnet, die von einem einzigen Äusgang zuverlässig gespeist werden können. Wird diese Zahl überschritten, so verringert sich die Differenz zwischen den Spannungspegeln <sup>f</sup>ü<sup>r</sup> <sup>d</sup>i<sup>e</sup> logische <sup>1</sup> und die logische <sup>0</sup> und damit auch der Störabstand.

### Bildnachweise

- <sup>1</sup>093: Mike Brownlow
- <sup>1</sup>094, <sup>1</sup>096, 1109, 1118: Ian McKinnell
- <sup>1</sup>095: Roy Ingram
- 1097, 1098: Kevin Jones 1099, 1110, 1116, 1119: <sup>L</sup>i<sup>z</sup> Dixon
- <sup>11</sup>00: Mike Cloews
- 1101, 1103, 1105, 1106,
- 1107: Chris Stevens
- <sup>111</sup>2: Adrian Morgan
- 1114: Liz Heaney

## <sup>+</sup> Vorschau +++ Vorschau +++ Vorschau +++ Vorschau +++ Vorschau <sup>+</sup>

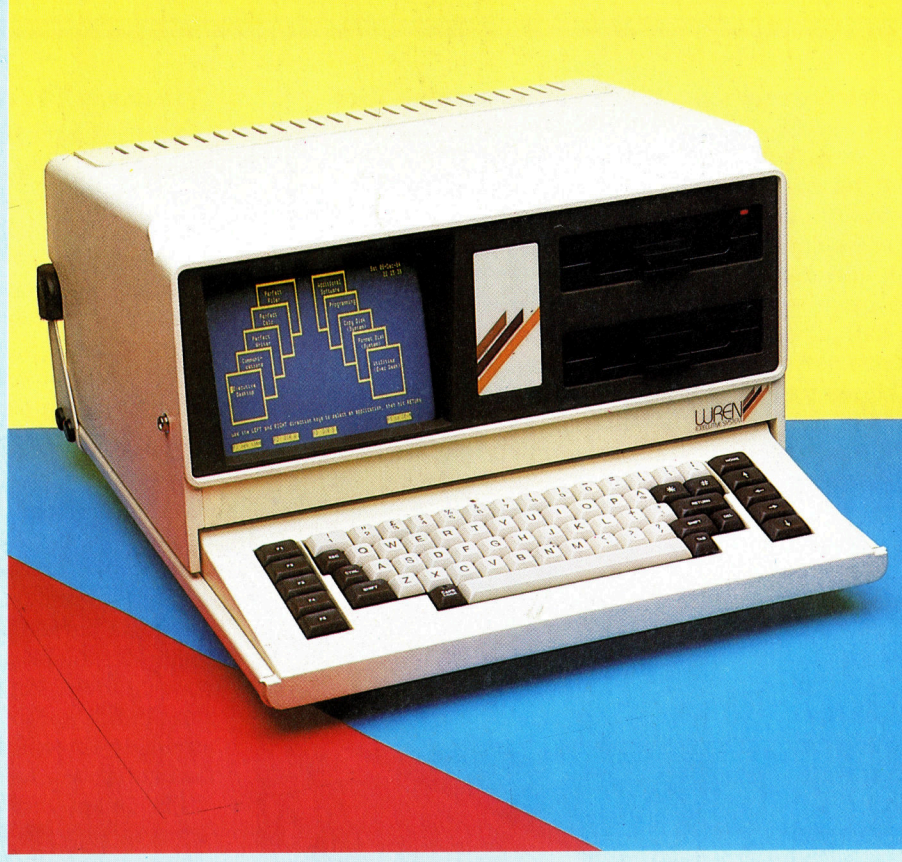

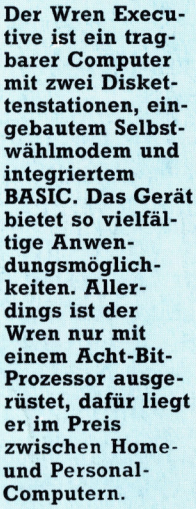

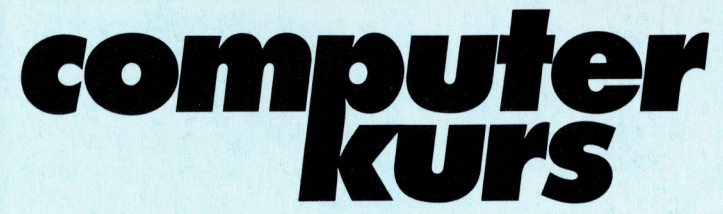

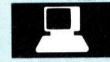

## Gemeinsamer Nenner

Die verschiedenen BASIC-Dialekte der Homecomputer machen den Austausch von Listings schwer. BASICODE <sup>w</sup>ill <sup>d</sup>a<sup>s</sup> Problem <sup>l</sup>ösen.

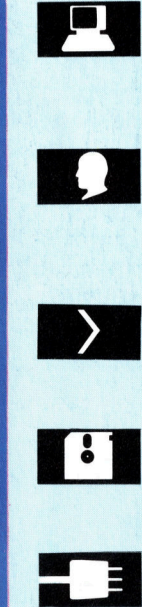

## **Voller Sound**

Diese Folge von Tips für die Praxis erklärt, wie sich die mit dem D/A-Wandler erzeugten Töne regeln lassen.

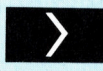

## Computer-Analyse

Im BASIC-Kurs geht es diesmal um ein Programm, das <sup>e</sup>i<sup>n</sup> Therapie-Gespräch simuliert.

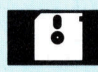

### Necromancer

Das Spiel läßt sich mit einem Schauspiel vergleichen: Es <sup>i</sup>s<sup>t</sup> <sup>i</sup><sup>n</sup> Akte unterteilt.

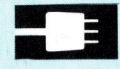

## Banana-Interface

Das Banana-Interface <sup>i</sup>s<sup>t</sup> eine solide gebaute Ergänzung im Bereich computergesteuerter Geräte. Für Acorn <sup>B</sup> und C <sup>6</sup>4. Banana-Interfac

**ikation mit BASICODI** 

 $H_{\text{eff}}$